**به نام خداوند گسترده مهر مهربان** 

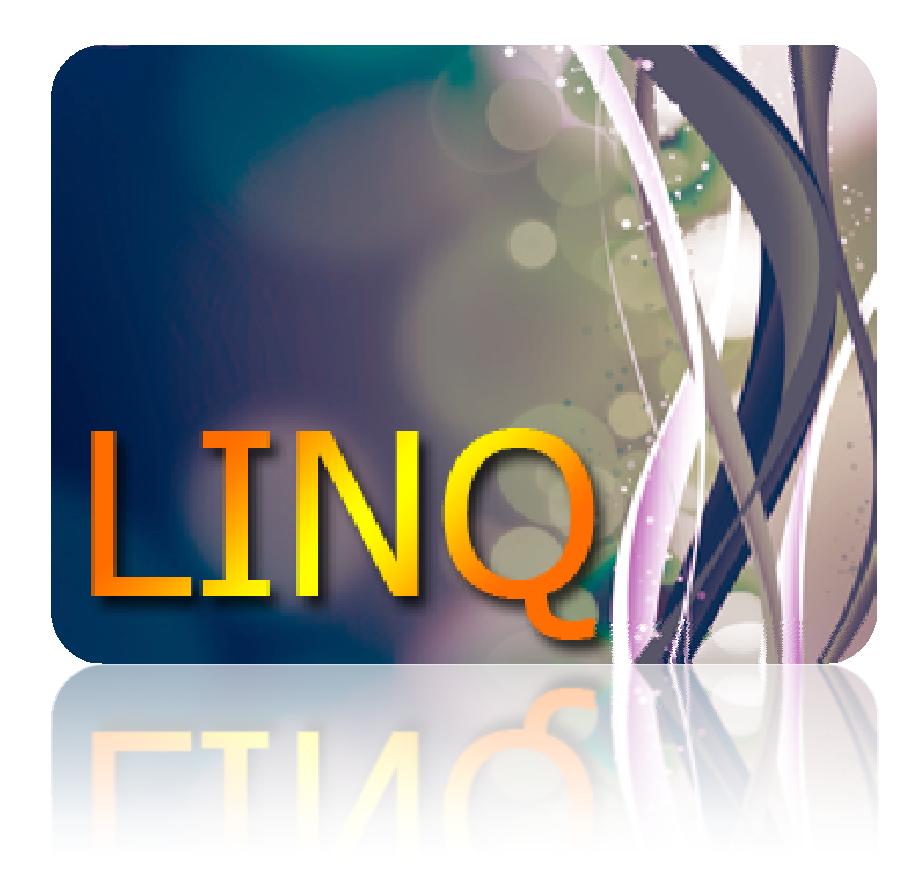

 **LINQ آشنایی با**

**مهدي محبیان ترجمه:** 

 **MSDN منبع:** 

**وات رایگان است. استفاده از این کتاب با ذکر یک صلو**

**www.ParsBook.org**

# فهرست مطالب

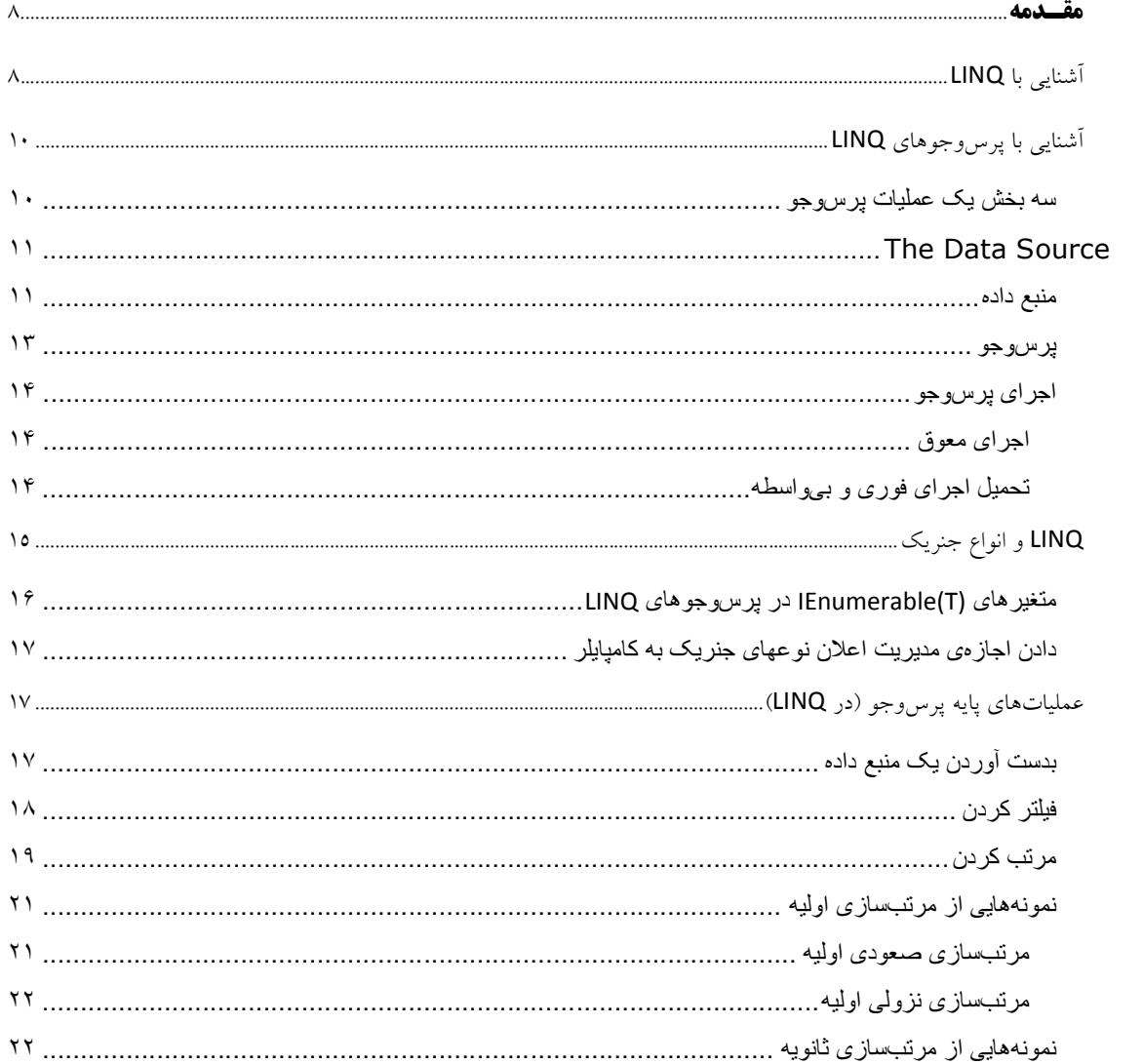

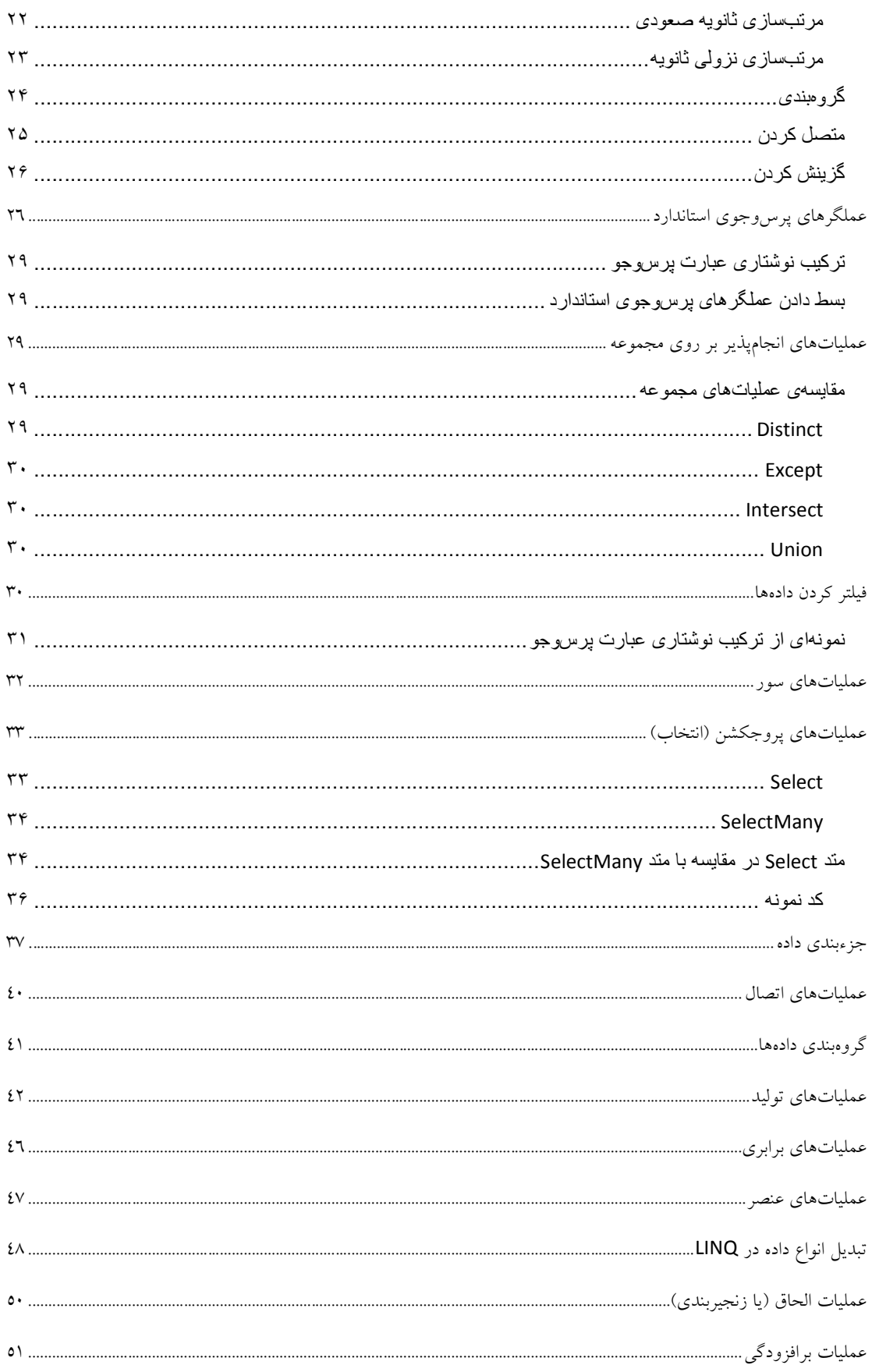

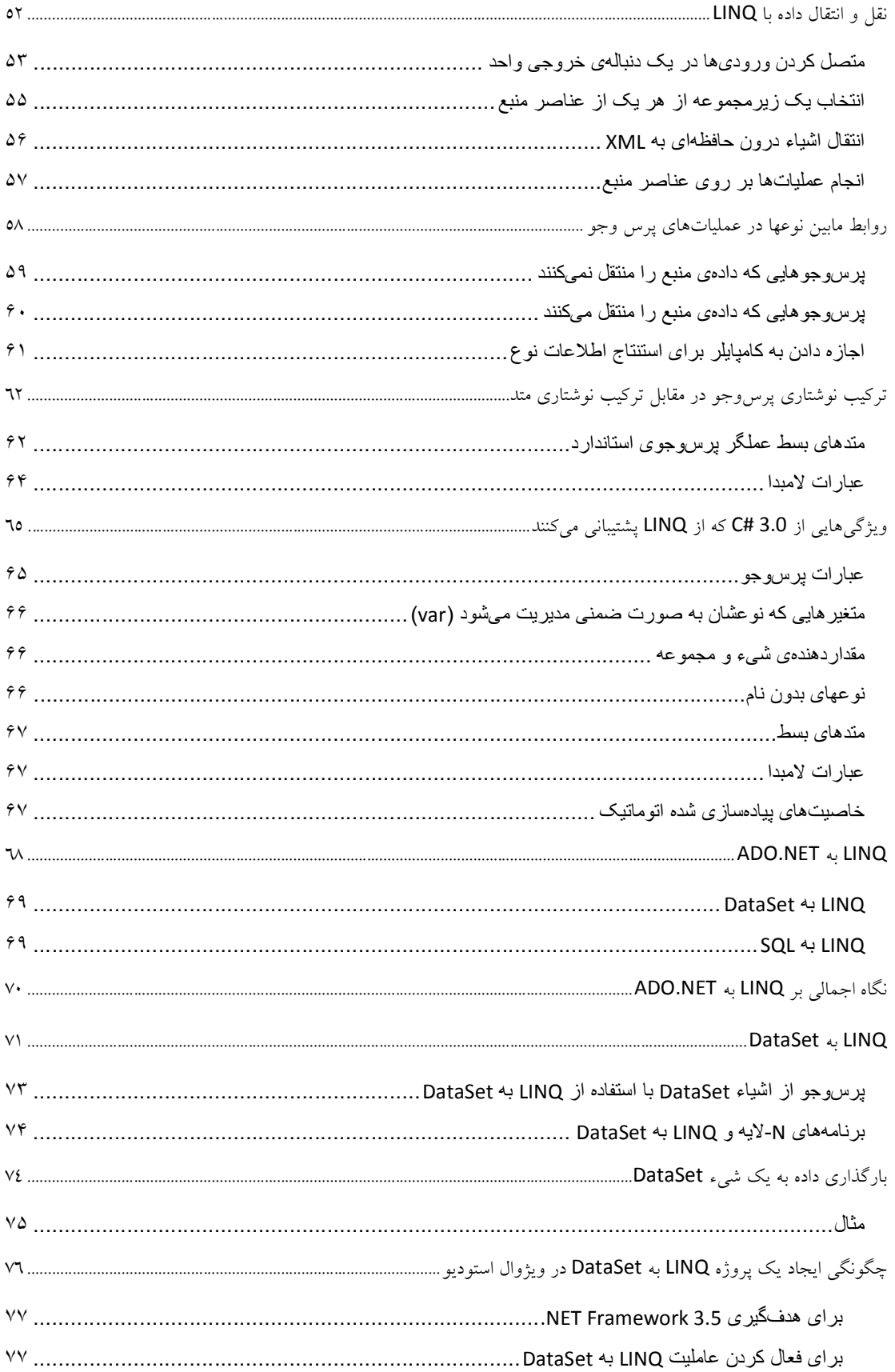

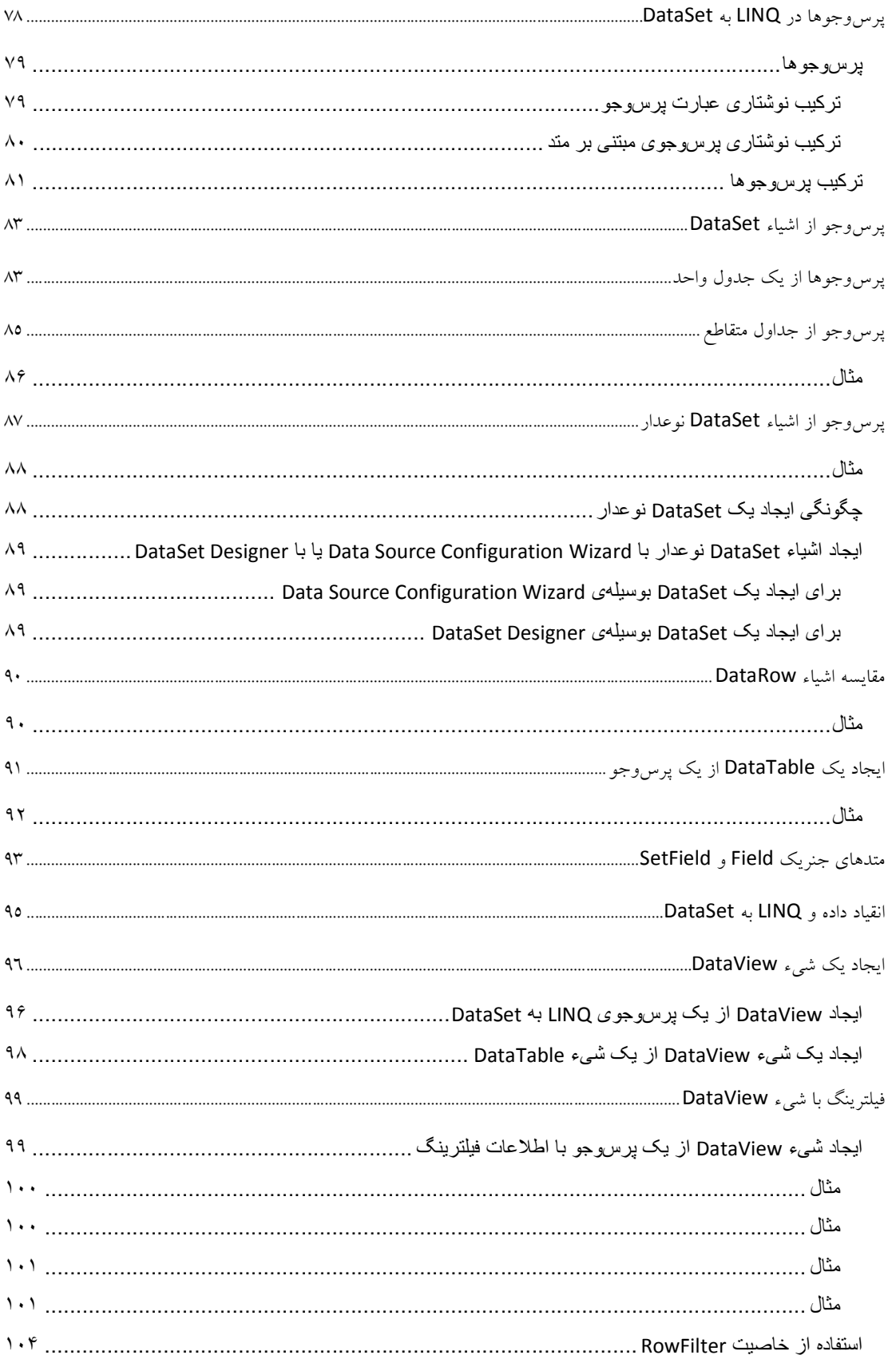

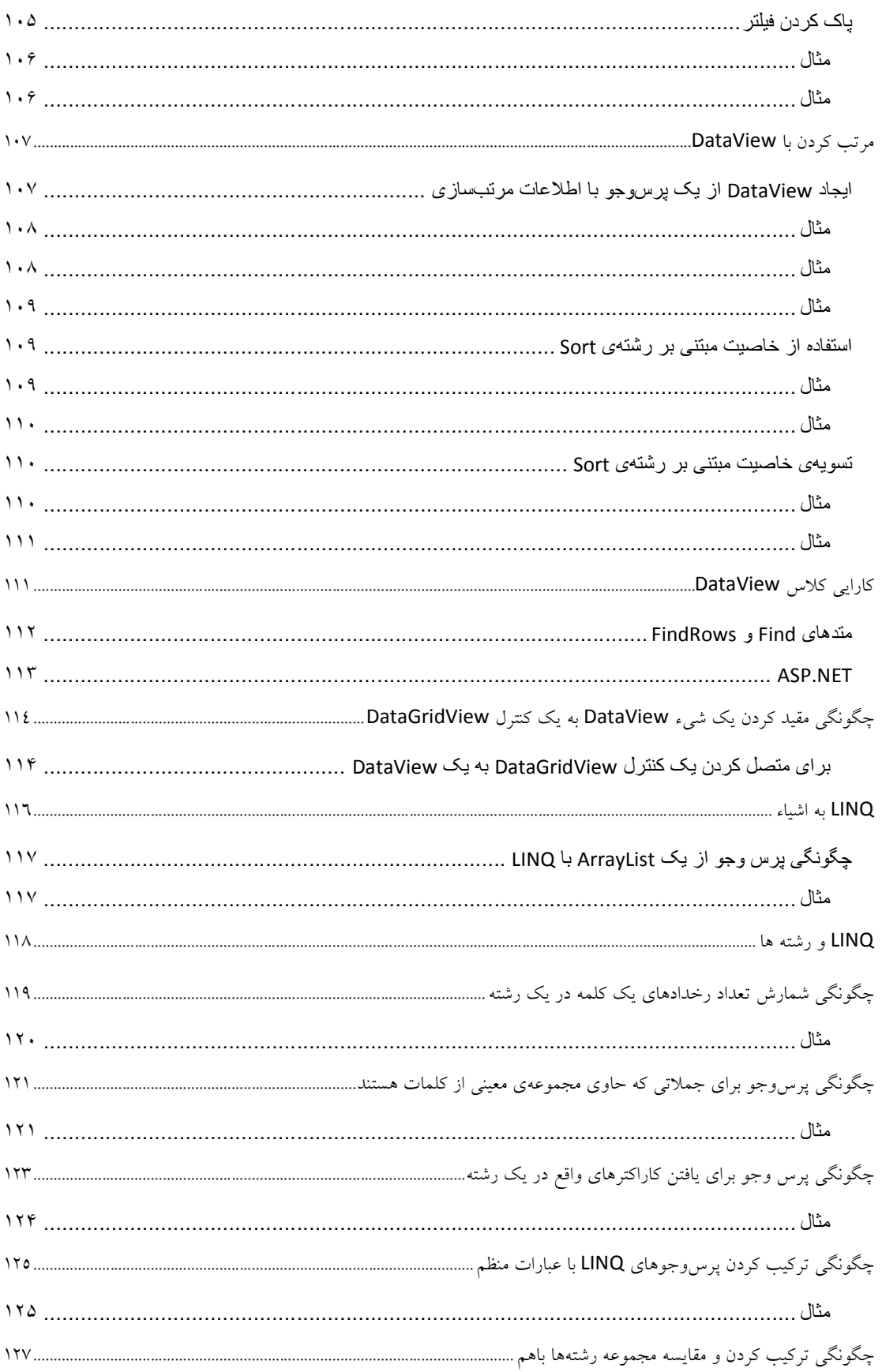

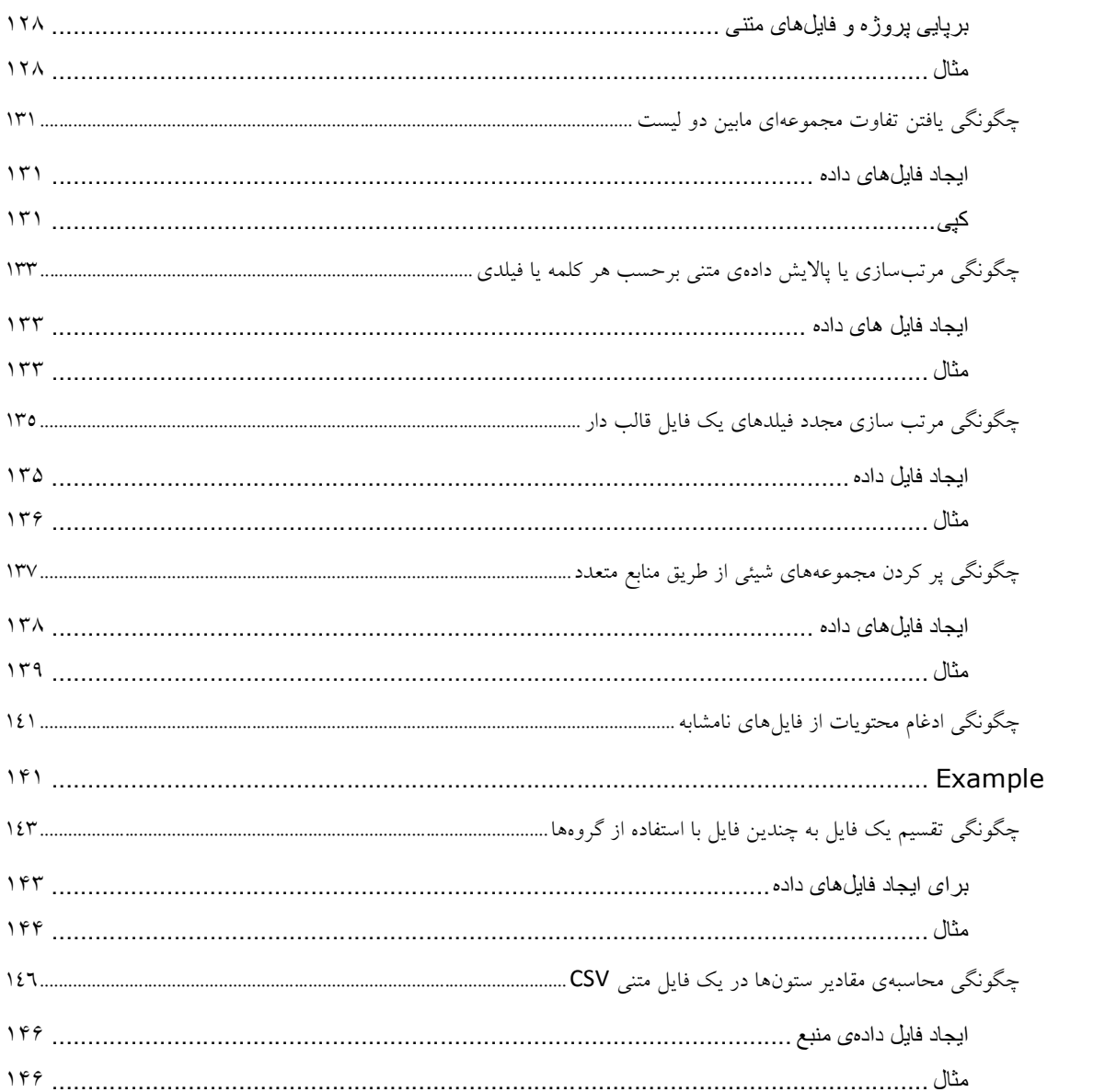

**مقـدمه** 

### **آشنایی با LINQ**

LINQ یک نوآوري در ویژوال استودیو 2008 و Framework NET. نسخه 3.5 است که مابین دنیاي اشیاء و دنیاي دادهها پل میزند.

پرس و جوهاي سنتی در قبال دادهها به صورت رشتههاي ساده و بدون بررسی نوع در زمان کامپایل و یا بدون پشتیبانی IntelliSense بیان میشوند. علاوه بر این، شما باید براي هر یکی از انواع داده یک زبان پرسوجوي متفاوت را یاد بگیرید: پایگاههاي داده SQL، اسناد XML، سرویسهاي وب متعدد و الیآخر. LINQ یک پرسوجو (*Query* (را یک ساختمان زبانی درجه یک در #C و ویژوال بیسیک میسازد. با استفاده از واژههاي کلیدي و عملگرهاي آشنا پرسوجوهایی را در قبال مجموعههایی که به شکل قوي نوعدار شدهاند خواهید نوشت. شکل زیر یک پرس وجوی نیمه تمام از یک پایگاه داده SQL Server را در #C نشان میدهد که از بررسی نوع کامل و پشتیبانی IntelliSense برخوردار است.

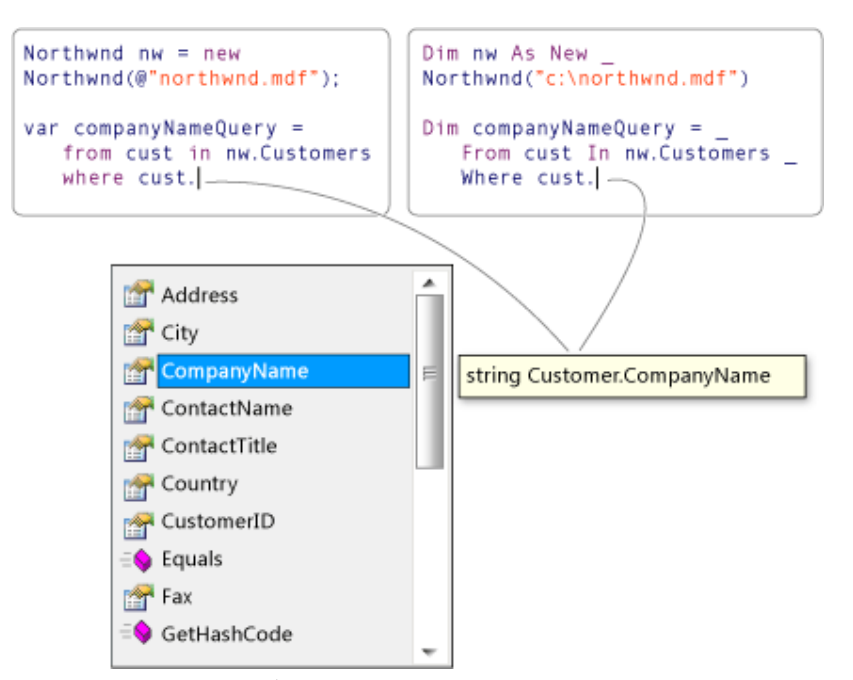

در ویژوال استودیو میتوانید پرسوجوهاي LINQ را در ویژوال بیسیک یا #C با پایگاههاي داده Server SQL، اسناد Dataset ،XMLهاي ADO.NET و هر مجموعهاي از اشياء که از واسط IEnumerable یا واسط جنریک (T(IEnumerable پشتیبانی میکنند بنویسید. پشتیبان LINQ براي Framework Entity NET.ADO نیز طراحی شده است و تأمین کنندههاي LINQ توسط اشخاص ثالث براي بسیاري از سرویسهاي وب و دیگر پیادهسازيهاي پایگاه داده نوشته میشوند.

شما میتوانید پرسوجوهاي LINQ را در پروژههاي جدید، یا در کنار پرسوجوهاي غیر LINQ در پروژههاي موجود بنویسید. تنها شرط لازم این است که پروژه از Framework NET. نسخه 3.5 و بالاتر استفاده کند.

## **آشنایی با پرسوجوهاي LINQ**

یک پرسوجو (Query (عبارتی است که داده را از یک منبع داده بازیابی میکند. پرسوجوها معمولاً در یک زبان پرسوجوي اختصاصی بیان میشوند. زبانهاي مختلف در طی زمان براي انواع متعددي از منابع داده توسعه داده شدهاند، براي مثال SQL براي پایگاههاي دادهي رابطهاي و XQuery براي XML. ازاینرو، توسعه دهندگان لازم بود تا براي هر نوعی از منبع داده یا فرمت دادهاي که آنها بایست پشتیبانی میکردند یک زبان پرسوجوي جدید را یاد بگیرند. LINQ این وضعیت را با ارائه یک مدل پایدار و سازگار براي کار کردن با دادهها در میان انواع متعددي از منابع و فرمتهاي داده ساده میکند. در یک پرسوجوي LINQ، همواره با اشیاء کار میکنید. از الگوهاي کدنویسی یکسانی به منظور پرسوجو و انتقال داده در اسناد XML، پایگاههاي داده SQL، Datasetهاي NET.ADO، مجموعههاي NET. و هر فرمت دیگري که یک تأمین کننده LINQ براي آن در دسترس است استفاده میکنید.

**سه بخش یک عملیات پرسوجو** 

تمامی عملیاتهاي پرسوجو از عمل مجزا تشکیل میشوند:

.1 بدست آوردن منبع داده. .2 ایجاد پرسوجو. .3 اجراي پرسوجو. مثال زیر نشان میدهد که چگونه سه بخش یک عملیات پرسوجو در کد منبع بیان میشوند. این مثال براي راحتی کار آرایهاي از مقادیر صحیح را به عنوان یک منبع داده مورد استفاده قرار میدهد؛ اگرچه، مفاهیم

یکسانی به منابع دادهي دیگر نیز اعمال میشود. این مثال تا انتهاي این بخش مورد اشاره واقع خواهد شد.

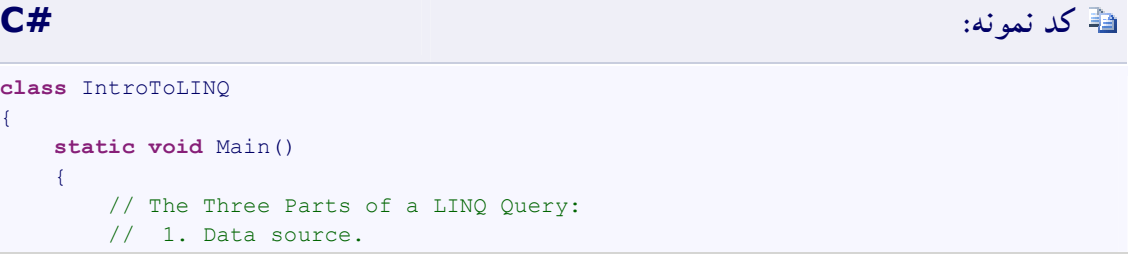

```
 int[] numbers = new int[7] { 0, 1, 2, 3, 4, 5, 6 };
          // 2. Query creation.
          // numQuery is an IEnumerable<int>
          var numQuery =
              from num in numbers
             where (num \; % 2) == 0 select num;
          // 3. Query execution.
          foreach (int num in numQuery)
  \overline{\mathcal{A}} Console.Write("{0,1} ", num);
          }
     }
}
```
شکل زیر عملیات پرسوجوي کامل را نشان میدهد. در LINQ، اجراي پرسوجو از خود پرسوجو مجزا است؛

به عبارت دیگر تنها با ایجاد یک متغیر پرسوجو هیچ گونه دادهاي را بازیابی نکردهاید.

#### **Data Source**

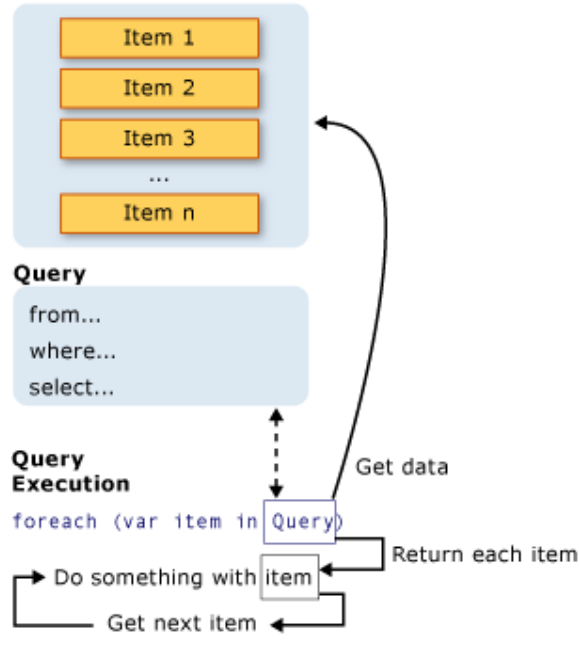

**The Data Source**

**منبع داده** 

در مثال قبل، از آن جایی که منبع داده یک آرایه است، به صورت ضمنی از واسط جنریک (T(IEnumerable پشتیبانی میکند. این حقیقیت به معناي این است که این منبع داده میتواند بوسیله LINQ مورد جستار واقع شود. یک پرسوجو در یک دستور **foreach** اجرا میشود، و **foreach** نیازمند IEnumerable یا (T(IEnumerable است. انواعی که از (T(IEnumerable یا یک واسط مشتق شده مانند واسط جنریک (T(IQueryable پشتیبانی میکنند انواع قابل پرسوجو خوانده میشوند.

یک نوع قابل پرس وجو شدن براي این که به عنوان یک منبع داده LINQ عمل کند به هیچ گونه تغییر یا رفتار بخصوصی نیاز ندارد. اگر داده منبع پیش از این در حافظه به عنوان یک نوع قابل پرس وجو شدن قرار نگرفته باشد، تأمین کنندهي LINQ باید آن را به چنان صورتی بیان کند. براي مثال، LINQ به XML یک سند XML را به میان یک نوع قابل پرسوجو شدن XElement بارگذاري میکند:

# **کد نمونه: #C**

```
// Create a data source from an XML document.
// using System.Xml.Linq;
XElement contacts = XElement.Load(@"c:\myContactList.xml");
```
با LINQ به SQL، نخست یک نگاشت رابطهاي-شیئی را در زمان طراحی یا به شکل دستی و یا با استفاده از (Designer R/O (Designer Relational Object ایجاد خواهید کرد. شما پرسوجوهاي خود را در قبال اشیاء مینویسید و در زمان اجرا LINQ به SQL ارتباطات با پایگاه داده را مدیریت میکند. در مثال زیر، Customer بیانگر یک جدول به خصوص در پایگاه داده است و <Customer<Table از نوع جنریک (T(IQueryable که از (T(IEnumerable مشتق میشود پشتیبانی میکند.

# **کد نمونه: #C**

```
// Create a data source from a SQL Server database.
// using System.Data.Linq;
DataContext db = new DataContext(@"c:\northwind\northwnd.mdf");
```
قاعده اصلی خیلی ساده است: یک منبع داده LINQ هر شیئی است که از واسط جنریک (T(IEnumerable یا واسطی که از آن ارث میبرد پشتیبانی کند.

**نکته:**

انواعی مانند ArrayList که از واسط غیرجنریک IEnumerable پشتیبانی میکنند نیز میتوانند به عنوان یک

١٢

منبع داده LINQ مورد استفاده واقع شوند.

#### **پرسوجو**

پرس وجو تعیین میکند که چه اطلاعاتی از منبع یا منابع داده بازیابی شوند. در ضمن یک پرسوجو به صورت اختیاري تعیین میکند که اطلاعات قبل از برگردانده شدن چگونه ذخیره، گروهبندي و شکل داده شوند. یک پرسوجو در یک متغیر پرسوجو ذخیره شده و با یک عبارت پرسوجو مقداردهی اولیه میشود. براي آسانتر ساختن نوشتن پرسوجوها، #C ترکیب نوشتاري پرسوجوي جدیدي را معرفی کرده است.

پرسوجوي واقع در مثال قبل تمامی اعداد زوج واقع در آرایه را برمیگرداند. عبارت پرسوجو شامل سه ضابطه است: **from**، **where** و **select**.) اگر با SQL آشنا باشید متوجه خواهید شد که ترتیب ضابطهها برعکس ترتیب ضابطهها در SQL است.) ضابطهي **from** منبع داده را مشخص میکند، ضابطهي **where** فیلتر را اعمال میکند و ضابطهي **select** نوع عناصر برگشتی را مشخص میکند. اینها و دیگر ضابطههاي پرسوجو با جزئیات بیشتر در بخش عبارات پرسوجوي LINQ مورد بحث قرار میگیرند. فیالحال مهمترین نکته این است که در LINQ، متغیر پرسوجو خودش هیچ عملی را اتخاذ نکرده و هیچ گونه دادهاي را برنمیگرداند. این متغیر تنها اطلاعاتی را ذخیره میکند که لازم است هنگام اجراي پرسوجو در برخی نقاط آتی تولید شوند.

## **نکته:**

پرسوجوها میتوانند با استفاده از ترکیب نوشتاري متد نیز بیان شوند.

· ترکیب نوشتاري پرسوجو:

//Query syntax: IEnumerable<int> numQuery1 = **from** num **in** numbers **where** num % 2 == 0 **orderby** num **select** num;

· ترکیب نوشتاري متد معادل با ترکیب نوشتاري پرسوجو:

 //Method syntax: IEnumerable<int> numOuery2 = numbers.Where(num => num % 2 == 0).OrderBy(n => n);

**اجراي پرسوجو** 

**اجراي معوق** 

همان طور که پیش از گفته شد متغیر پرسوجو خودش تنها فرامین پرسوجو را دخیره میکند. اجراي واقعی پرسوجو به تعویق میافتد تا این که متغیر پرسوجو را در یک دستور **foreach** براي حرکت بر روي نتایج پرسوجو به کار ببرید. این مفهوم با عنوان *اجراي معوق* شناخته میشود و در مثال زیر نشان داده میشود:

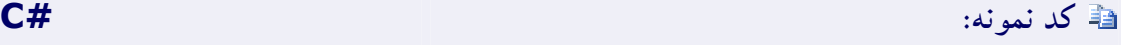

```
// Query execution. 
foreach (int num in numQuery)
{
    Console.Write("{0,1} ", num);
}
```
دستور **foreach** نیز جایی است که نتایج پرسوجو بازیابی میشوند. براي مثال، در پرسوجوي قبلی، متغیر تکرار num هر یک از مقادیر (در هر زمانی یکی) واقع در دنباله برگشتی را نگهداري میکند.

از آن جایی که متغیر پرسوجو خودش هرگز نتایج پرسوجو را نگهداري نمیکند، شما میتوانید آن را هر زمان که خواستید اجرا کنید. براي مثال، ممکن است داراي پایگاه دادهاي باشید که به صورت پیوسته توسط یک برنامه مجزا بروزرسانی میشود. شما در برنامهي خود میتوانید پرسوجویی را ایجاد کنید که آخرین داده را بازیابی کند و میتوانید آن را به صورت مکرر در برخی از بازههاي زمانی اجرا کنید تا هر بار نتایج متفاوتی را بازیابی کنید.

#### **تحمیل اجراي فوري و بیواسطه**

پرسوجوهایی که اعمال ترکیبی را بر روي گسترهاي از عناصر انجام میدهند باید نخست روي این عناصر حرکت کنند. **Count**، **Max**، **Average** و **First** نمونهاي از چنین پرسوجوهایی هستند. این پرسوجوها بدون یک دستور صریح **foreach** اجرا میشوند زیرا خود پرسوجو بایستی از **foreach** استفاده کند تا این که نتیجهاي را برگرداند. درضمن توجه داشته باشید که این نوع از پرسوجوها یک مقدار یکتا را برمیگردانند نه یک مجموعهي **IEnumerable** را. پرسوجوي زیر تعداد اعداد زوج واقع در آرایهي منبع را برمیگرداند:

```
var evenNumQuery = 
     from num in numbers
    where (num \frac{1}{6} 2) == 0
     select num;
```
int evenNumCount = evenNumQuery.Count();

براي تحمیل اجراي فوري هر گونه پرسوجو و نهان کردن نتایج آن، میتوانید متدهاي (TSource(ToList یا (TSource(ToArray را فراخوانی کنید.

# **کد نمونه: #C**

```
List<int> numQuery2 =
     (from num in numbers
     where (num % 2) == 0 select num).ToList();
// or like this:
// numQuery3 is still an int[]
var numQuery3 =
     (from num in numbers
     where (num % 2) == 0
     select num).ToArray();
```
در ضمن میتوانید با جاي دادن حلقهي **foreach** بلافاصله بعد از عبارت پرسوجو، اجراي پرسوجو را جلو بیندازید. اگرچه، با فراخوانی متدهاي **ToList** و **ToArray** میتوانید تمامی داده را در یک شیء مجموعه یکتا نهان کنید.

## **LINQ و انواع جنریک**

پرسوجوهاي LINQ مبتنی بر انواع جنریک هستند انواعی که در نسخهي 2.0 از Framework NET. معرفی شدهاند. قبل از این که بتوانید شروع به نوشتن پرسوجوها کنید نیازي به دانش عمیق دربارهي انواع جنریک ندارید. اگرچه، ممکن است بخواهید تا با این دو مفهوم پایهاي آشنا شوید:

- .1 هرگاه نمونهاي از یک کلاس مجموعه جنریک مانند (T(List را ایجاد کردید، "T "را با نوع اشیائی که لیست نگهداري خواهد کرد جایگزین کنید. براي مثال، لیستی از رشتهها به صورت <string<List بیان میشود و لیستی از اشیاء Customer به صورت <Customer<List بیان میشود. یک لیست جنریک به شکل قدرتمندي نوعدار شده است و نسبت به مجموعههایی که عناصر خود را به صورت Object ذخیره میکنند مزایاي بیشتري را ارائه میکند. اگر سعی کنید تا یک Customer را به یک <string<List اضافه کنید، در زمان کامپایل با یک خطا مواجه خواهید شد. استفاده از مجموعههاي جنریک آسان است زیرا لازم نیست تا تبدیل نوع صریح زمان اجرا را انجام دهید.
- .2 واسط جنریک (T(IEnumerable واسطی است که کلاسهاي مجموعه جنریک را قادر میسازد تا با استفاده از دستور **foreach** شمارش شوند. کلاسهاي مجموعه جنریک از واسط (T(IEnumerable پشتیبانی میکنند در حالی که کلاسهاي مجموعه غیرجنریک مانند ArrayList از IEnumerable پشتیبانی میکنند.

**متغیرهاي (T(IEnumerable در پرسوجوهاي LINQ** 

متغیرهاي پرسوجوي LINQ به صورت (T(IEnumerable یا یک نوع مشتق شده مانند (T(IQueryable نوعدار میشوند. هرگاه متغیر پرسوجویی را دیدید که به صورت <Customer<IEnumerable نوعدار شده است تنها به معناي این است که پرسوجو، هنگام اجرا شدنش، دنبالهاي از صفر یا چند شیء Customer را تولید خواهد کرد.

**کد نمونه: #C**

```
IEnumerable<Customer> customerQuery =
     from cust in customers
     where cust.City == "London"
     select cust;
foreach (Customer customer in customerQuery)
{
    Console.WriteLine(customer.LastName + ", " + customer.FirstName);
}
```
**دادن اجازهي مدیریت اعلان نوعهاي جنریک به کامپایلر** 

اگر ترجیح میدهید میتوانید با استفاده از واژه کلیدي **var** از ترکیب نوشتاري نوع جنریک اجتناب کنید. واژه کلیدي **var** به کامپایلر دستور میدهد تا با نگاه به منبع دادهي مشخص شده در ضابطهي **from** نوع یک متغیر پرسوجو را استنتاج کند. مثال زیر کد کامپایل شدهاي مانند مثال قبل تولید میکند:

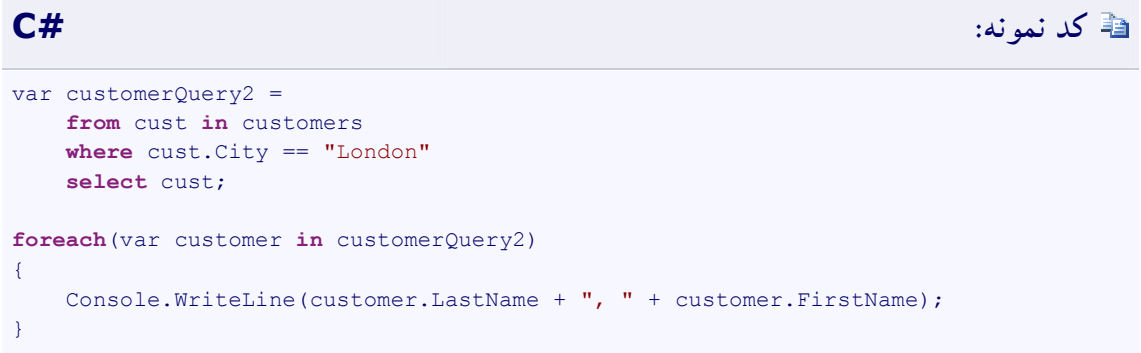

واژه کلیدي **var** زمانی مفید است که نوع متغیر واضح باشد یا زمانی که اهمیتی ندارد که انواع جنریک تودرتو مانند آنهایی که با استفاده از پرسوجوهاي گروهی تولید میشوند به شکل صریح مشخص شوند. به طور کلی، توصیه میشود که اگر از **var** استفاده میکنید، یادتان باشد که این کار خواندن کد شما را براي دیگران مشکل میسازد.

## **عملیاتهاي پایه پرسوجو (در LINQ (**

این بخش شما را به طور مختصر با عبارات پرسوجوي LINQ و برخی از انواع معمول عملیاتهایی که در یک پرس وجو انجام خواهید داد آشنا میکند.

### **بدست آوردن یک منبع داده**

در یک پرسوجوي LINQ، گام نخست مشخص کردن منبع داده است. در #C همانند اغلب زبانهاي برنامهنویسی، یک متغیر قبل از این که بتواند مورد استفاده واقع گردد باید اعلان شود. در یک پرسوجوي LINQ، ضابطهي **from** از نظر ترتیبی در ابتدا میآید تا منبع داده (مثلاً customers (و *متغیر دامنه* (cust (را معرفی کند.

# **کد نمونه: #C**

//queryAllCustomers is an IEnumerable<Customer> var queryAllCustomers = **from** cust **in** customers **select** cust;

متغیر دامنه شبیه متغیر کنترل حلقه در یک حلقهي **foreach** است به جز این که هیچ گونه تکرار واقعی در یک عبارت پرسوجو رخ نمیدهد. هرگاه پرسوجو اجرا شود متغیر دامنه همانند یک ارجاع (یا اسناد) به هر یک از عناصر بعدي واقع در customers عمل میکند. از آن جایی که کامپایلر میتواند نوع cust را استنتاج کند لزومی ندارد که به شکل صریح آن را مشخص کنید. متغیرهاي دامنه اضافی میتوانند بوسیله یک ضابطهي **let** معرفی شوند.

**نکته:**

براي منابع دادهي غیرجنریک مانند ArrayList، متغیر دامنه باید صریحاً نوعدار شود.

**فیلتر کردن** 

احتمالاً رایجترین عملیات پرسوجو این خواهد بود که فیلتري را در قالب یک عبارت بولی اعمال کنید. فیلتر باعث میشود که پرسوجو تنها عناصري را برگرداند که براي آنها نتیجه ارزیابی عبارت صحیحی (**true** (است. نتیجه با استفاده از ضابطه **where** تولید میشود. فیلتر در واقع عناصري را مشخص میکند که باید از دنباله منبع حذف شوند. در مثال زیر، تنها آن customersهایی را که داراي آدرس London هستند برمیگرداند.

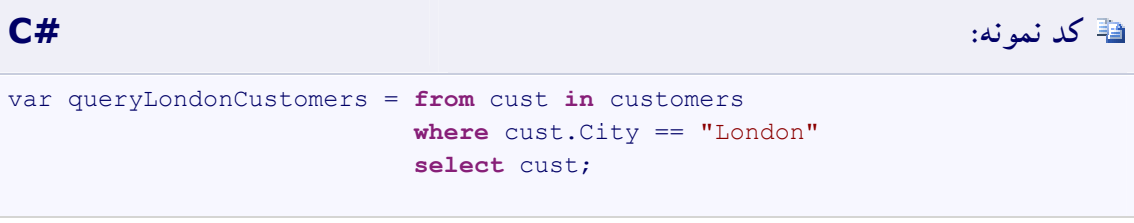

# **کد نمونه: #C**

**where** cust.City=="London" && cust.Name == "Devon"

براي برگرداندن customersهایی از London یا Paris، کد زیر را خواهید نوشت:

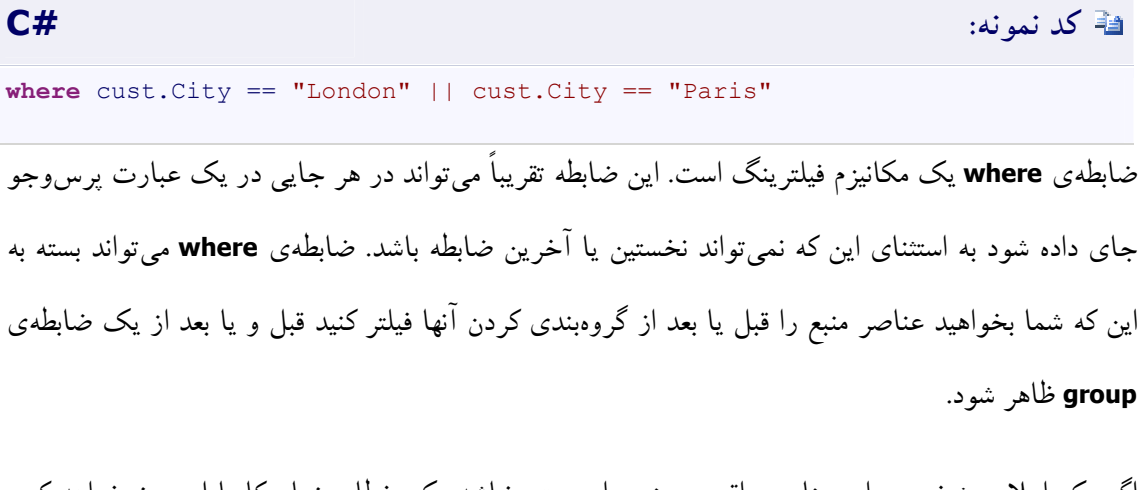

اگر یک اعلان مشخص براي عناصر واقع در منبع داده معتبر نباشد یک خطاي زمان کامپایل بروز خواهد کرد. این کار یکی از مزایاي بررسی نوع قوي ارائه شده توسط LINQ است.

در زمان کامپایل واژه کلیدي **where** تبدیل به یک فراخوان به عملگر پرسوجوي استاندارد **Where** میشود.

## **مرتب کردن**

اغلب اوقات مرتبسازي و سوا کردن داده برگشتی مناسب خواهد بود. ضابطهي **orderby** باعث خواهد شد تا عناصر واقع در دنباله برگشتی بر طبق ارزیاب پیش فرض براي نوع در حال مرتب شدن، مرتب شود. براي مثال، پرسوجوي زیر میتواند بسط داده شود تا نتایج را بر اساس خاصیت Name مرتب کند. از آن جایی که Name یک رشته است، ارزیاب پیش فرض یک جداسازي مبتنی بر الفباي از A تا Z انجام میدهد.

#### var queryLondonCustomers3 = **from** cust **in** customers **where** cust.City == "London" **orderby** cust.Name **ascending select** cust;

براي مرتبسازي نتایج در ترتیب معکوس، یعنی از Z تا A، از ضابطهي descending…orderby استفاده کنید.

در یک عبارت پرسوجو، ضابطهي **orderby** باعث میشود تا دنباله یا زیردنباله (گروه) برگشتی یا به صورت صعودي و یا به صورت نزولی مرتب شود. کلیدهاي چندگانه میتوانند مشخص شوند تا این که یک یا چند عملیات مرتبسازي ثانویه را انجام دهند. عمل مرتبسازي بوسیله ارزیاب پیش فرض براي نوع عنصر انجام میشود. ترتیب مرتبسازي پیش فرض صعودي است. شما میتوانید یک ارزیاب سفارشی را نیز مشخص کنید. اگرچه، این کار تنها با استفاده از ترکیب نوشتاري مبتنی بر متد قابل دسترسی است.

در زمان کامپایل، ضابطهي **orderby** تبدیل به یک فراخوان به متد OrderBy میشود. کلیدهاي مضاعف در ضابطهي **orderby** به فراخوانیهاي متد ThenBy ترجمه میشوند.

عملیات مرتبسازي عناصر یک دنباله را بر اساس یک یا چند مشخصه مرتب میکند. اولین قضاوت عملیات مرتبسازي یک مرتبسازي اولیه را روي عناصر انجام میدهد. با مشخص کردن یک قضاوت مرتبسازي ثانویه، شما میتوانید عناصر واقع در میان هر یک از گروههاي مرتبسازي اولیه را مرتب کنید.

شکل زیر نتایج یک عملیات مرتبسازي مبتنی بر الفبا را بر روي دنبالهاي از کاراکترها نشان میدهد.

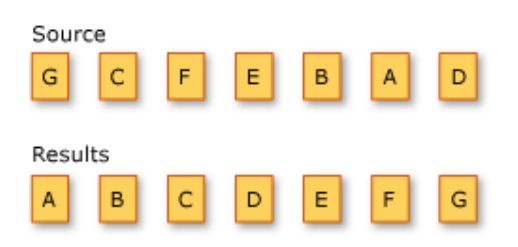

متدهاي عملگر پرسوجوي استانداردي که دادهها را مرتب میکنند در جدول زیر لیست شدهاند:

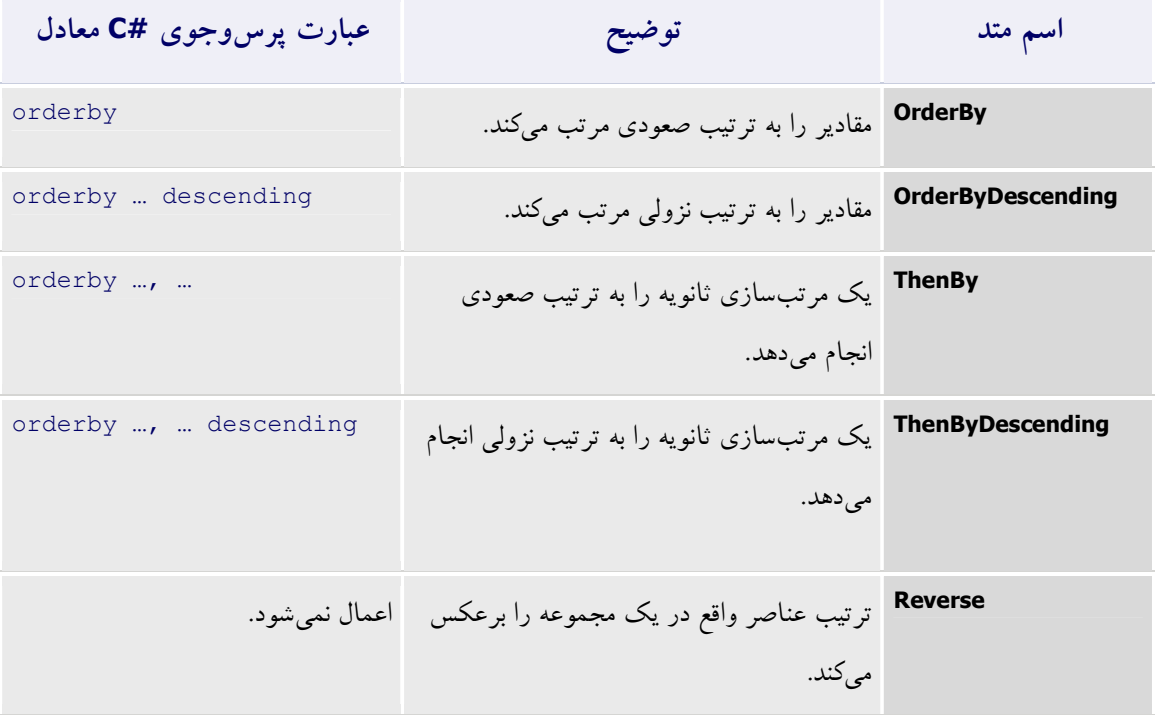

**نمونههایی از مرتبسازي اولیه** 

**مرتبسازي صعودي اولیه** 

مثال زیر چگونگی استفاده از ضابطه **orderby** را در یک پرسوجوي LINQ براي مرتبسازي رشتههاي واقع در یک آرایه به واسطه طول رشته، در ترتیب صعودي نشان میدهد.

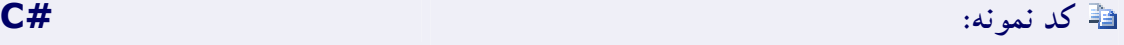

```
string[] words = { "the", "quick", "brown", "fox", "jumps" };
IEnumerable<string> query = from word in words
                              orderby word.Length
                             select word;
foreach (string str in query)
     Console.WriteLine(str);
/* This code produces the following output:
     the
     fox
     quick
     brown
     jumps
```
**مرتبسازي نزولی اولیه** 

مثال بعدي چگونگی استفاده از ضابطهي **orderbydescending** را در یک پرسوجوي LINQ براي مرتب کردن رشتهها به واسطه حروف اول شان، در ترتیب نزولی نشان می دهد.

```
کد نمونه: #C
string[] words = { "the", "quick", "brown", "fox", "jumps" };
IEnumerable<string> query = from word in words
                         orderby word.Substring(0, 1) descending
                        select word;
foreach (string str in query)
    Console.WriteLine(str);
/* This code produces the following output:
    the
    quick
    jumps
    fox
    brown
*/
```
**نمونههایی از مرتبسازي ثانویه** 

#### **مرتبسازي ثانویه صعودي**

مثال زیر چگونگی استفاده از ضابطهي **orderby** را در یک پرسوجوي LINQ براي انجام یک عمل مرتبسازي اولیه و ثانویهي رشتههاي واقع در یک آرایه نشان میدهد. رشتهها در ابتدا بواسطهي طولشان مرتب شده و پس از آن به واسطهي حرف نخست رشته مرتب میشوند؛ هر دو عمل مرتبسازي به شکل صعودي انجام میشود.

**کد نمونه: #C**

\*/

```
string[] words = { "the", "quick", "brown", "fox", "jumps" };
IEnumerable<string> query = from word in words
                              orderby word.Length, word.Substring(0, 1)
                             select word;
foreach (string str in query)
     Console.WriteLine(str);
/* This code produces the following output:
     fox
     the
     brown
     jumps
     quick
*/
```
**مرتبسازي نزولی ثانویه**  مثال بعد چگونگی استفاده از ضابطهي **orderbydescending** را در یک پرسوجوي LINQ براي انجام یک عمل مرتبسازي اولیه به شکل صعودي و یک عمل مرتبسازي ثانویه به شکل نزولی نشان میدهد. رشتهها نخست به واسطهي طولشان مرتب شده و پس از آن به واسطهي حرف نخست رشته مرتب میشوند.

```
کد نمونه: #C
string[] words = { "the", "quick", "brown", "fox", "jumps" };
IEnumerable<string> query = from word in words
                         orderby word.Length, word.Substring(0, 1) 
descending
                         select word;
foreach (string str in query)
    Console.WriteLine(str);
/* This code produces the following output:
    the
    fox
    quick
    jumps
    brown
*/
```
#### **گروهبندي**

ضابطهي **group** شما را قادر میسازد تا نتایج خود را بر اساس کلیدي که مشخص میکنید گروهبندي نمایید. براي مثال، میتوانید تصریح کنید که نتایج باید به واسطهي City گروهبندي شوند طوري که همهي مصرف کنندگان از London یا Paris در گروههاي اختصاصی باشند. در این مورد، کلید City.cust است.

**نکته:** در مثالهاي زیر انواع به صورت صریح اعلان شدهاند تا بتوانند مفاهیم را به خوبی نشان دهند. شما میتوانید مدیریت نوع ضمنی براي custQuery، group و customer استفاده کنید تا به کامپایلر اجازه دهید تا نوع دقیق را استنتاج کند.

# **کد نمونه: #C**

```
// queryCustomersByCity is an IEnumerable<IGrouping<string, Customer>>
   var queryCustomersByCity =
        from cust in customers
        group cust by cust.City;
   // customerGroup is an IGrouping<string, Customer>
   foreach (var customerGroup in queryCustomersByCity)
\overline{\phantom{a}} Console.WriteLine(customerGroup.Key);
       foreach (Customer customer in customerGroup)
\left\{ \begin{array}{c} \end{array} \right.Console.WriteLine(" {0}", customer.Name);
        }
  }
```
هرگاه یک پرسوجو را با یک ضابطهي **group** به پایان میرسانید نتایج شما شکل لیستی از لیستها را میگیرند. هریک از عناصر واقع در لیست شیئی است که داراي یک عضو Key و لیستی از عناصر است که تحت آن کلید گروهبندي میشوند. هرگاه روي نتایج یک پرسوجو که دنبالهاي از گروهها را تولید میکند حرکت کنید، باید از یک حلقهي تودرتوي **foreach** استفاده کنید. حلقهي بیرونی روي تک تک گروهها حرکت کرده و حلقهي درونی روي اعضاي تک تک گروهها حرکت میکند.

اگر لازم است تا به نتایج یک عملیات **group** اسناد کنید شما میتوانید از واژه کلیدي **into** استفاده کنید تا شناسهاي ایجاد شود که بتواند بیش از اینها مورد پرسوجو واقع گردد. پرسوجوي زیر تنها آن گروههایی را برمیگرداند که شامل بیش از دو مصرف کننده هستند:

# **کد نمونه: #C**

```
// custQuery is an IEnumerable<IGrouping<string, Customer>>
var custOuery = from cust in customers
     group cust by cust.City into custGroup
     where custGroup.Count() > 2
    orderby custGroup.Key
     select custGroup;
```
### **متصل کردن**

عمل اتصال پیوندهایی مابین دنبالههایی ایجاد میکند که به طور صریح در منابع داده مدل نشدهاند. براي مثال میتوانید یک عمل اتصال (**join** (را اجرا کنید تا تمامی مصرف کنندگان واقع در London را که محصولات خود را به فروشندگانی که در Paris هستند سفارش میدهند پیدا کنید. در LINQ ضابطهي **join** همواره به جاي این که مستقیماً در مقابل جداول پایگاه داده عمل کند در مقابل مجموعههاي شیئی عمل میکند. در LINQ لزومی ندارد که از **join** به همان اندازهاي که در SQL استفاده میکنید استفاده نمایید زیرا کلیدهاي خارجی در LINQ در مدل شیئی به صورت خاصیتهایی که مجموعهاي از آیتمها را نگهداري میکنند بیان میشوند. براي مثال، یک شیء Customer دربرگیرندهي مجموعهاي از اشیاء Order است. به جاي انجام یک عمل اتصال، با استفاده از نمادگذاري نقطه به سفارشات دسترسی پیدا میکنید:

#### **کد نمونه:**

from order in Customer.Orders...

ضابطهي **join** براي مرتبط کردن عناصري از دنبالههاي منبع متفاوت که داراي هیچ گونه ارتباطی در مدل شیئی نیستند مفید است. تنها شرط لازم این است که عناصر واقع در هر یک از منابع مقدار یکسانی را که بتواند براي برابري ارزیابی شود به اشتراك بگذارند. براي مثال، یک توزیع کننده غذا میتواند داراي لیستی از فروشندگان یک محصول بخصوص و لیستی از خریداران باشد. براي مثال یک ضابطهي **join** میتواند براي ایجاد لیستی از فروشندگان و خریداران آن محصول که همگی در ناحیهي مشخص یکسانی قرار دارند به کار برده شود.

ضابطهي **join** دو دنبالهي منبع را به عنوان ورودي میپذیرد. عناصر واقع در هر یک از دنبالهها باید یا یک خاصیت باشد که بتواند با یک خاصیت متناظر واقع در دنبالهي دیگر ارزیابی شود یا شامل خاصیتی باشد که بتواند بتواند با یک خاصیت متناظر واقع در دنبالهي دیگر ارزیابی شود. ضابطهي **join** با استفاده از واژه کلیدي **equals** کلیدهاي مشخص شده را به منظور آزمایش برابري مقایسه میکند. همهي اتصالهاي انجام شده توسط ضابطهي **join** پیوند برابرند. شکل خروجی یک ضابطهي **join** به نوع بخصوصی از اتصال که در حال انجامش هستید بستگی دارد. در زیر سه نوع خیلی رایج از انواع اتصال آورده شده است:

- · اتصال درونی
- · اتصال گروهی
- · اتصال بیرونی چپ

# **گزینش کردن**

ضابطهي **select** نتایج پرسوجو را تولید میکند و «شکل» یا نوع هر یک از عناصر برگشتی را مشخص میکند. براي مثال، میتوانید مشخص کنید که آیا نتایج شما از اشیاء Customer کامل، تنها یک عضو، زیرمجموعهاي از اعضا یا نتیجهي کاملاً متفاوتی بر اساس یک محاسبه یا ایجاد شیء جدید تشکیل خواهد شد. هرگاه ضابطهي **select** چیزي غیر از یک کپی از عنصر منبع تولید کند، عملیات *projection* خوانده میشود. کاربرد projectionها براي انتقال دادهها یک قابلیت قدرتمند عبارات پرسوجوي LINQ است.

## **عملگرهاي پرسوجوي استاندارد**

*عملگرهاي پرسوجوي استاندارد* متدهایی هستند که قالب اصلی LINQ را شکل میدهند. بیشتر این متدها روي دنبالهها عمل میکنند جایی که یک دنباله شیئی است که نوعش واسط (T(IEnumerable یا واسط (T(IQueryable را پیادهسازي میکند. عملگرهاي پرسوجوي استاندارد قابلیتهاي پرسوجویی چون فیلترینگ، پروجکشن، گردهمآوري، مرتبسازي و غیره را در اختیار میگذارند.

دو گروه از عملگرهاي پرسوجوي استاندارد LINQ وجود دارد، یکی که روي اشیائی از نوع (T(IEnumerable عمل میکند و دیگري که روي اشیائی از نوع (T(IQueryable عمل میکند. متدهایی که هر یک از این گروهها را تشکیل میدهند به ترتیب اعضاي استاتیک کلاسهاي Enumerable و Queryable هستند. آنها به صورت *متدهاي بسط* نوعی که رویش عمل میکنند تعریف میشوند. این حرف به معنی این است که آنها میتوانند با استفاده از ترکیب نوشتاري متد استاتیک و یا ترکیب نوشتاري متد نمونه فراخوان شوند.

علاوه بر این، چندین متد عملگر پرسوجوي استاندارد روي انواعی غیر از آنهایی که مبتنی بر (T(IEnumerable یا (T(IQueryable هستند عمل میکنند. نوع Enumerable دو تا از چنین متدهایی را پیادهسازي میکند که هردو روي اشیائی از نوع IEnumerable عمل میکنند. این متدها، یعنی (IEnumerable)(TResult(Cast و (IEnumerable)(TResult(OfType، به شما اجازه میدهد تا یک مجموعهي غیرپارامتري شده یا غیرجنریک را قادر سازید تا در قالب اصلی LINQ مورد پرسوجو واقع شوند. آنها این کار را با ایجاد مجموعهاي از اشیاء که به شدت نوعدار شده است انجام میدهند. کلاس Queryable دو متد مشابه را تعریف میکند، یعنی (IQueryable)(TResult(Cast و (IQueryable)(TResult(OfType، که روي اشیائی از نوع Queryable عمل میکنند.

عملگرهاي پرسوجوي استاندارد بسته به این که آیا آنها یک مقدار واحد را برمیگردانند یا دنبالهاي از مقادیر را در زمانبندي اجرایشان تفاوت دارند. آن متدهایی که یک مقدار واحد را برمیگردانند (براي مثال، **Average** و **Sum** (بلافاصله اجرا میشوند. متدهایی که دنبالهاي از مقادیر را برمیگردانند اجراي پرسوجو را به تعویق میاندازند و یک شیء قابل شمارش را برمیگردانند.

در مورد متدهایی که روي مجموعههاي درون حافظهاي عمل میکنند، یعنی آن متدهایی که واسط جنریک (T(IEnumerable را بسط میدهند، شیء قابل شمارش برگشتی آرگومانهایی را که به متد ارسال شده بودند دریافت میکند. هرگاه آن شیء سرشماري شود، منطق عملگر پرسوجو به استخدام درآمده و نتایج پرسوجو برگشت داده میشوند.

درمقابل، متدهایی که واسط (T(IQueryable را بسط میدهند هیچ گونه رفتار پرسوجویی را پیادهسازي نمیکنند، اما یک درخت عبارت درست میکنند که بیانگر پرسوجویی است که انجام خواهد شد. پردازش پرسوجو توسط شیء (T(IQueryable منبع اداره میشود.

فراخوانیها به متدهاي پرسوجو میتوانند در یک پرسوجو با یکدیگر تشکیل زنجیره دهند که این کار پرسوجوها را قادر میسازد تا به طور دلبخواهی پیچیده شوند.

کد نمونه زیر نشان میدهد که چگونه عملگرهاي پرسوجو میتوانند براي کسب اطلاعات دربارهي یک دنباله به کار برده شوند.

# **کد نمونه: #C**

```
string sentence = "the quick brown fox jumps over the lazy dog";
// Split the string into individual words to create a collection.
string[] words = sentence.Split(' ');
// Using query expression syntax.
var query = from word in words
              group word.ToUpper() by word.Length into gr
              orderby gr.Key
              select new { Length = gr.Key, Words = gr };
// Using method-based query syntax.
var query2 = words.
    GroupBy(w \Rightarrow w.Length, w \Rightarrow w.Topper()).
    Select(g \Rightarrow new { Length = g.Key, Words = g }).
    OrderBy (o \Rightarrow o.Length);foreach (var obj in query)
\left\{ \right. Console.WriteLine("Words of length {0}:", obj.Length);
     foreach (string word in obj.Words)
         Console.WriteLine(word);
}
// This code example produces the following output:
//
// Words of length 3:
// THE
// FOX
// THE
// DOG
```

```
// Words of length 4:
// OVER
// LAZY
// Words of length 5:
// QUICK
// BROWN
// JUMPS
```
## **ترکیب نوشتاري عبارت پرسوجو**

برخی از عملگرهاي پرسوجوي استانداردي که داراي کاربرد وسیعی در LINQ هستند داراي واژههاي کلیدي اختصاصی در زبان #C هستند که آنها را قادر میسازد تا به عنوان بخشی از یک عبارت پرسوجو فراخوان شوند.

#### **بسط دادن عملگرهاي پرسوجوي استاندارد**

شما میتوانید با ایجاد متدهاي مختص دامینی که درخور دامین یا تکنولوژي هدفتان هستند مجموعهاي از عملگرهاي پرسوجوي استاندارد را ترقی دهید. شما میتوانید عملگرهاي پرسوجوي استاندارد را با پیادهسازيهاي متعلق به خودتان که سرویسهاي اضافهاي چون ارزیابی ریموت، ترجمهي پرسوجو و بهینهسازي را ارائه میدهند جایگزین کنید.

## **عملیاتهاي انجامپذیر بر روي مجموعه**

عملیاتهاي مجموعه به عملیاتهاي پرسوجویی اشاره میکند که مجموعهي نتیجهاي را تولید میکنند که مبتنی بر حضور یا عدم حضور عناصر معادل در میان مجموعههاي یکسان یا مجزا است.

### **مقایسهي عملیاتهاي مجموعه**

#### **Distinct**

طرحوارهي زیر رفتار متد Distinct.Enumerable را بر روي دنبالهاي از کاراکترها نشان میدهد. دنبالهي برگشتی شامل عناصر منحصر به فردي از دنبالهي ورودي است. a, b, b, c, d, c a, b, c, d

**Except**

طرحوارهي زیر رفتار Enumerable.Except را نشان میدهد. دنبالهي برگشتی تنها شامل عناصري از دنبالهي ورودي نخست است که در دنبالهي دوم حضور ندارند.

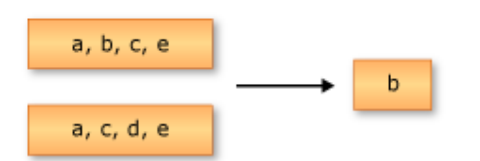

#### **Intersect**

طرحوارهي زیر رفتار Intersect.Enumerable را نشان میدهد. دنبالهي برگشتی شامل عناصري است که براي هردو دنبالهي ورودي مشترکند.

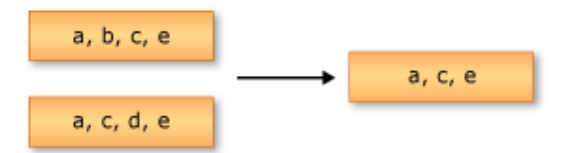

**Union**

طرحوارهي زیر عمل اجتماعگیري را که بر روي دو دنبالهي کاراکتري انجام شده است نشان میدهد. دنبالهي برگشتی شامل عناصر منحصربه فردي از هر دو دنبالهي ورودي است.

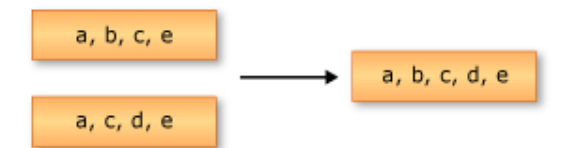

## **فیلتر کردن دادهها**

فیلترینگ به عملیاتی اشاره دارد که مجموعه نتیجه را محدود به داشتن تنها آن عناصري میکند که یک شرط بخصوص را ارضا کنند. طرحوارهي زیر نتیجهي فیلتر کردن دنبالهاي از کاراکترها را نشان میدهد. گزارهي مربوط به عملیات فیلترینگ تصریح میکند که کاراکتر باید 'A 'باشد.

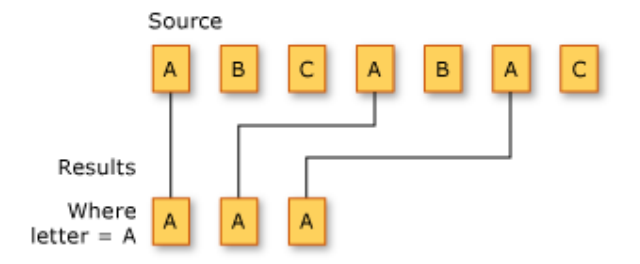

متدهاي عملگر پرسوجوي استانداردي که عمل انتخاب را انجام میدهند در جدول زیر لیست شدهاند.

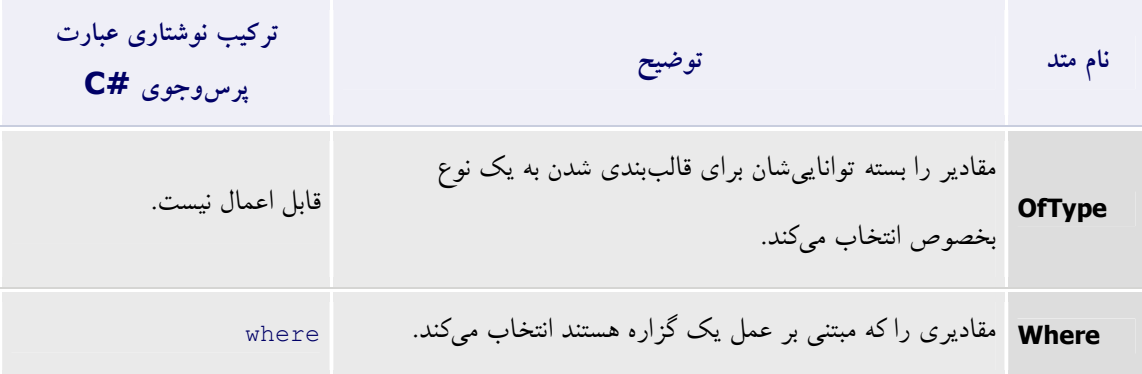

## **نمونهاي از ترکیب نوشتاري عبارت پرسوجو**

مثال زیر از ضابطهي **where** استفاده میکند تا از یک آرایه آن رشتههایی را که داراي یک طول بخصوص هستند فیلتر کند.

```
کد نمونه: #C
string[] words = { "the", "quick", "brown", "fox", "jumps" };
IEnumerable<string> query = from word in words
                        where word.Length == 3
                        select word;
foreach (string str in query)
    Console.WriteLine(str);
/* This code produces the following output:
    the
    fox
```
## **عملیاتهاي سور**

عملیاتهاي سور یک مقدار Boolean برمیگردانند که نشانگر این هستند که برخی یا همهي عناصر واقع در یک دنباله یک شرط را ارضا میکنند.

طرحوارهي زیر دو عملیات سور متفاوت را بر روي دو دنبالهي منبع متفاوت نشان میدهد. عملیات نخست دنبال یک یا چند عنصري که کاراکتر 'A 'باشند میگردد و نتیجه **true** است. عملیات دوم دنبال این است که همهي عناصر کاراکتر 'A 'باشند و نتیجه **true** است.

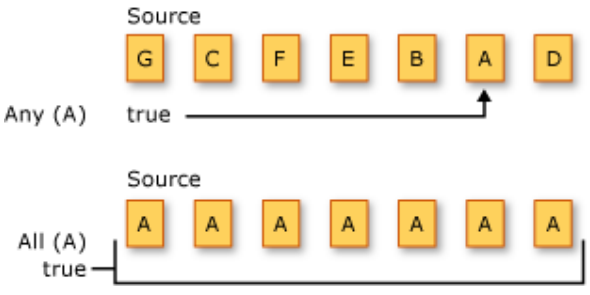

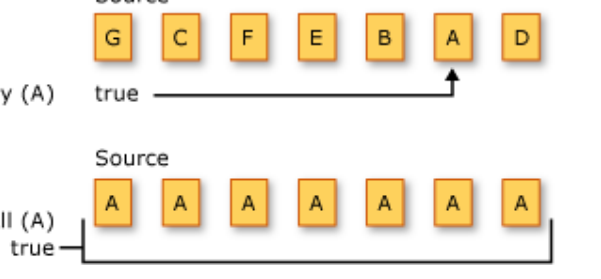

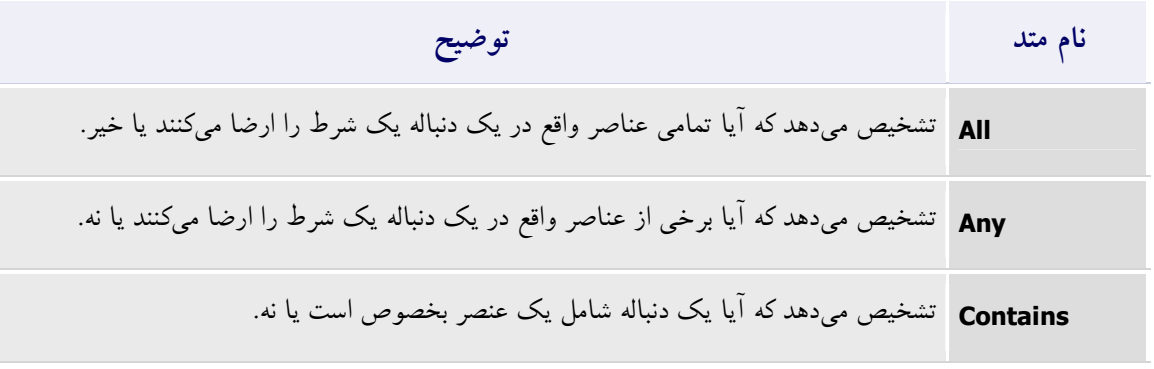

متدهاي زیر عملیاتهاي سور را انجام میدهند:

مثال زیر متد جنریک (TSource(All.Enumerable را به کار میبرد تا مشخص کند که آیا اسامی تمامی پتها با

حرف "B "شروع میشود یا نه. نتیجهي عملیات **false** است زیرا یکی از پتها اسمش Whiskers است.

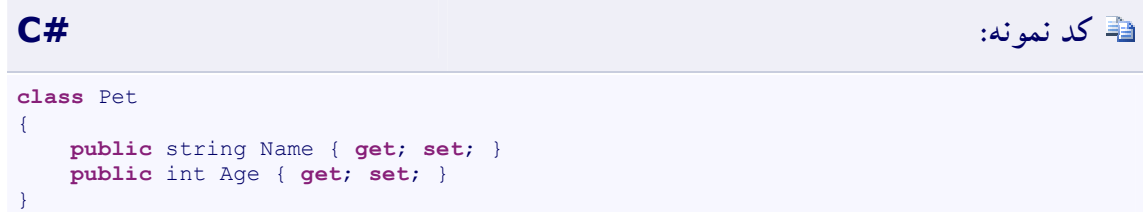

```
public static void AllEx()
{
     // Create an array of Pets.
     Pet[] pets = { new Pet { Name="Barley", Age=10 },
                     new Pet { Name="Boots", Age=4 },
                     new Pet { Name="Whiskers", Age=6 } };
     // Determine whether all pet names 
     // in the array start with 'B'.
     bool allStartWithB = pets.All(pet =>
                                         pet.Name.StartsWith("B"));
     Console.WriteLine(
         "{0} pet names start with 'B'.",
         allStartWithB ? "All" : "Not all");
}
// This code produces the following output:
//
// Not all pet names start with 'B'.
```
**عملیاتهاي پروجکشن (انتخاب)** 

پروجکشن (انتخاب) به عمل انتقال یک شیء به فرم جدیدي که اغلب تنها از آن خاصیتهایی که متعاقباً به کار برده خواهند شد تشکیل میشود اشاره دارد. با استفاده از عمل پروجکشن (یا انتخاب)، شما میتوانید نوع جدیدي را ایجاد کنید که از هر شیئی ساخته میشود. شما میتوانید یک خاصیت را انتخاب کرده و عمل محاسباتی را بر روي آن انجام دهید. در ضمن میتوانید شیء اصلی را بدون تغییر دادن آن انتخاب کنید.

#### **Select**

مثال زیر از ضابطهي **select** استفاده میکند تا حرف نخست هر کدام از رشتههاي واقع در یک لیست را انتخاب کند.

# **کد نمونه: #C**

```
List<string> words = new List<string>() { "an", "apple", "a", "day" };
var query = from word in words
            select word.Substring(0, 1);
foreach (string s in query)
     Console.WriteLine(s);
/* This code produces the following output:
     a
     a
     a
     d
```
#### **SelectMany**

مثال زیر از ضابطههاي **from** متعدد استفاده می کند تا هر یک از کلمات واقع در تک تک رشتههاي واقع در لیستی از رشتهها را انتخاب کند.

\*/

# **کد نمونه: #C**

```
List<string> phrases = new List<string>() { "an apple a day", "the quick brown
fox" };
var query = from phrase in phrases
             from word in phrase.Split(' ')
              select word;
foreach (string s in query)
     Console.WriteLine(s);
/* This code produces the following output:
     an
     apple
     a
     day
     the
     quick
     brown
     fox
*/
```
**متد Select در مقایسه با متد SelectMany** 

کار هر دو متد **()Select** و **()SelectMany** تولید مقدار (یا مقادیر) حاصله از مقادیر منبع است. **()Select** یک مقدار حاصله را براي هر مقدار منبعی تولید میکند. ازاینرو نتیجه کلی مجموعهاي است که داراي تعداد عناصر مشابهی با مجموعهي منبع است. در مقابل، **()SelectMany** یک نتیجهي کلی منحصر به فرد را تولید میکند که شامل زیرمجموعههاي به هم چسبیده از هر یک از مقادیر منبع است. عمل انتقالی که به عنوان یک آرگومان به **()SelectMany** ارسال میشود باید دنبالهي قابل شمارشی از مقادیر را براي هر یک از مقادیر منبع برگرداند. پس از آن این دنبالههاي قابل شمارش توسط **()SelectMany** به یک دیگر الحاق میشوند تا دنبالهي بزرگتري ایجاد شود. دو طرحوارهي زیر تفاوت مفهومی مابین طرز عمل این متد را نشان میدهد. در هر حالت، فرض کنید تابع (انتقال) انتخابگر آرایه از گلها را از هر یک از مقادیر منبع انتخاب میکند.

این طرحواره نشان میدهد که چگونه متد **()Select** مجموعهاي را برمیگرداند که داراي تعداد عناصر مشابهی با مجموعهي منبع است.

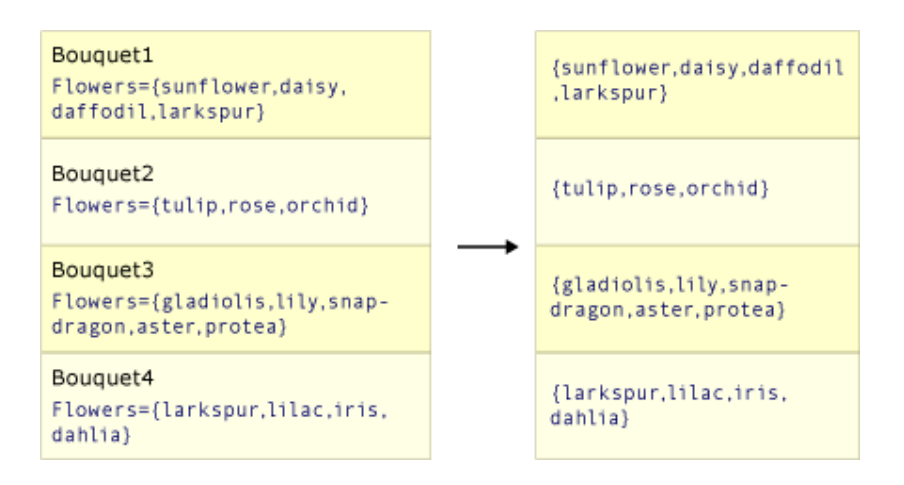

طرحوارهي زیر نشان میدهد که چگونه متد **()SelectMany** دنبالهي میانی از آرایهها را به یک مقدار حاصل

نهایی ملحق میکند که حاوي هر یک از مقادیر از هر کدام از آرایههاي میانی است.

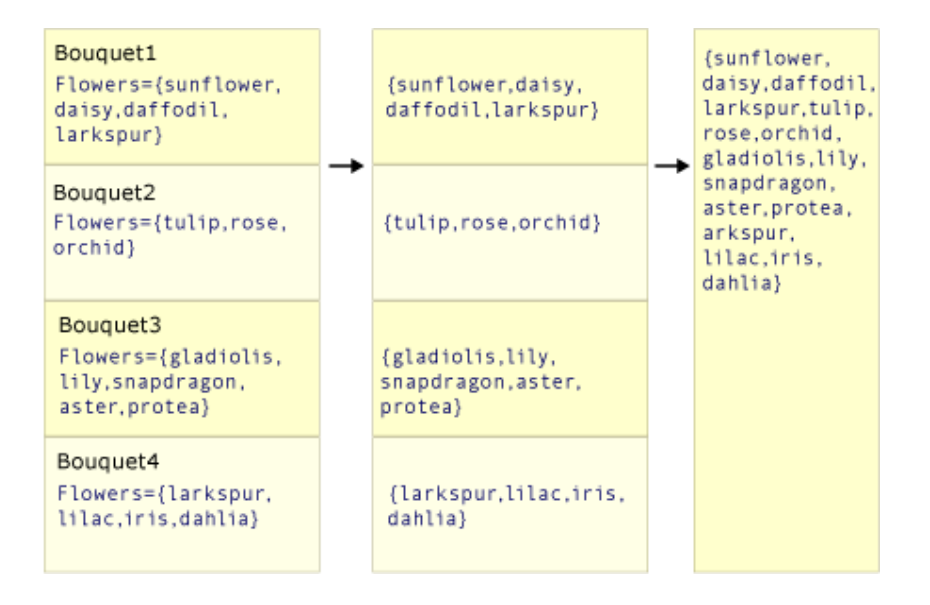

#### **کد نمونه**

مثال زیر رفتار متدهاي **()Select** و **()SelectMany** را مقایسه میکند. این کد با گرفتن دو آیتم نخست هر لیست از اسامی گلها در مجموعهي منبع یک دسته گل ایجاد میکند. در این مثال، مقدار یکتایی که تابع انتقال خودش میکند استفاده Select(TSource,TResult)(IEnumerable(TSource),Func(TSource,TResult)) مجموعهاي از مقادیر است. این امر نیاز به حلقهي **foreach** دیگري دارد تا تک تک رشتهها را در هر یک از زیردنبالهها سرشماري کند.

# **کد نمونه: #C**

```
class Bouquet
{
     public List<string> Flowers { get; set; }
}
static void SelectVsSelectMany()
{
     List<Bouquet> bouquets = new List<Bouquet>() {
        new Bouquet { Flowers = new List<string> { "sunflower", "daisy", 
"daffodil", "larkspur" }},
         new Bouquet{ Flowers = new List<string> { "tulip", "rose", "orchid" }},
         new Bouquet{ Flowers = new List<string> { "gladiolis", "lily", 
"snapdragon", "aster", "protea" }},
        new Bouquet{ Flowers = new List<string> { "larkspur", "lilac", "iris", 
"dahlia" }}
    };
     // *********** Select *********** 
     IEnumerable<List<string>> query1 = bouquets.Select(bq => bq.Flowers);
     // ********* SelectMany *********
    IEnumerable<string> query2 = bouquets.SelectMany(bq => bq.Flowers);
     Console.WriteLine("Results by using Select():");
     // Note the extra foreach loop here.
     foreach (IEnumerable<String> collection in query1)
         foreach (string item in collection)
             Console.WriteLine(item);
     Console.WriteLine("\nResults by using SelectMany():");
     foreach (string item in query2)
         Console.WriteLine(item);
     /* This code produces the following output:
        Results by using Select():
         sunflower
         daisy
         daffodil
        larkspur
```
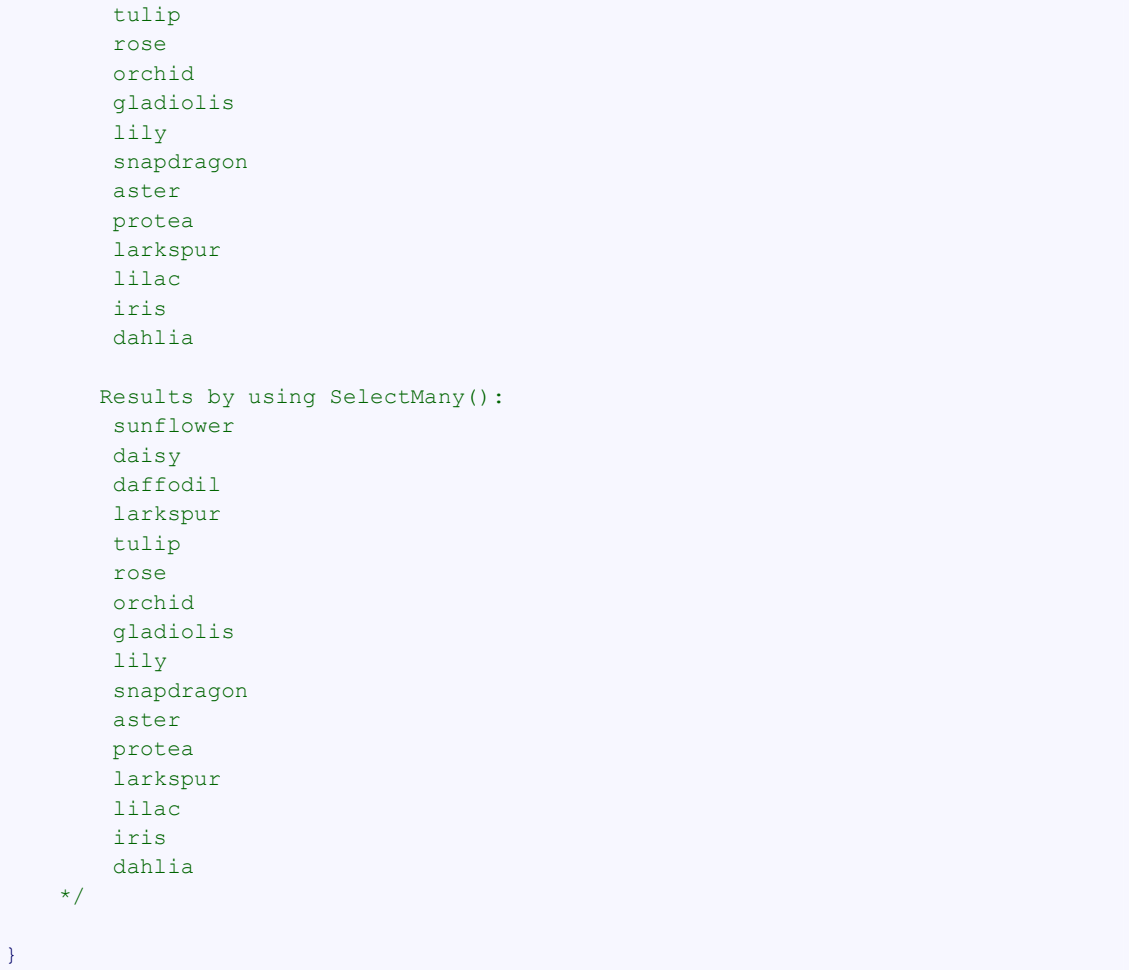

## **جزءبندي داده**

جزءبندي در LINQ به عمل تقسیم دنبالهي ورودي به دو بخش بدون این که عناصر از نو آرایش شوند و پس از آن برگرداندن یکی از بخشها اشاره دارد.

طرحوارهي زیر نتایج سه عمل جزءبندي متفاوت را بر روي دنبالهاي از کاراکترها نشان میدهد. عملیات نخست سه عنصر نخست واقع در دنباله را برمیگرداند. عملیات دوم سه عنصر نخست را کنار گذاشته و عناصر باقیمانده را برمیگرداند. عملیات سوم دو عنصر نخست در دنباله را کنار گذاشته و سه عنصر بعدي را برمیگرداند.

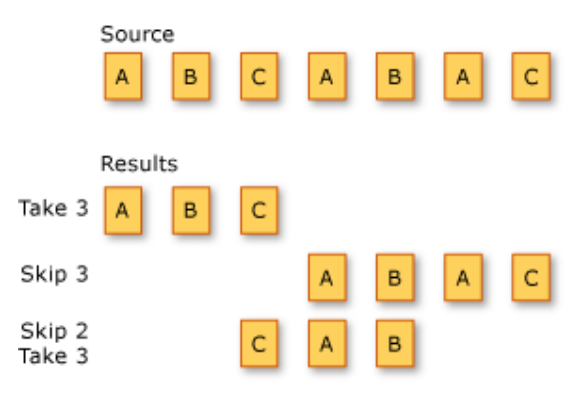

متدهاي عملگر پرسوجوي استانداردي که دنبالهها را تقسیم میکنند در جدول زیر لیست شدهاند.

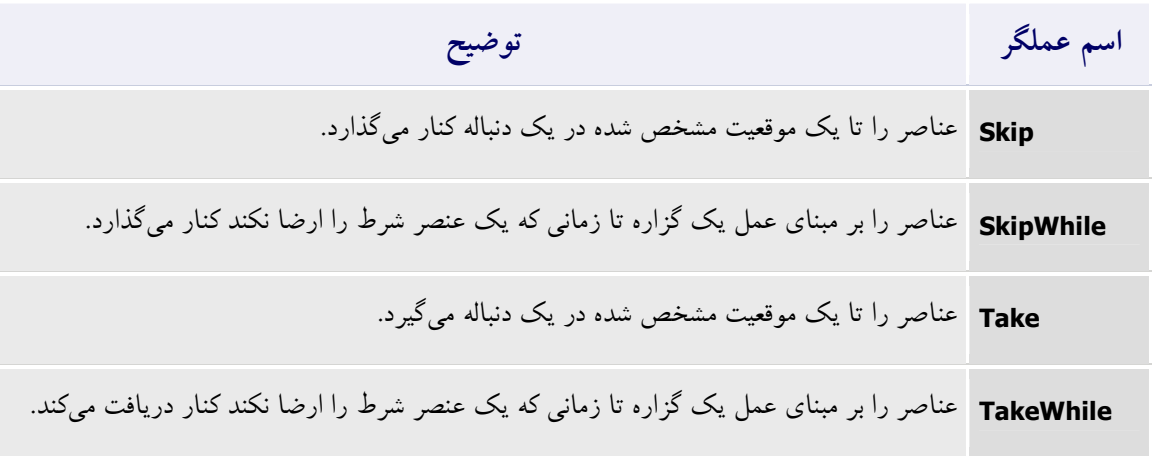

کد نمونهي زیر چگونگی استفاده از متد **(TSource(Skip** را براي کنار گذاشتن تعداد مشخصی از عناصر واقع در یک آرایهي مرتب شده و برگرداندن عناصر باقیمانده نشان میدهد.

# **کد نمونه: #C**

```
int[] grades = { 59, 82, 70, 56, 92, 98, 85 };
IEnumerable<int> lowerGrades =
     grades.OrderByDescending(g => g).Skip(3);
Console.WriteLine("All grades except the top three are:");
foreach (int grade in lowerGrades)
     Console.WriteLine(grade);
/*
This code produces the following output:
All grades except the top three are:
82
70
59
56
^{\star}/
```
کد نمونهي زیر چگونگی استفاده از متد گذاشتن کنار براي را **SkipWhile(TSource)(IEnumerable(TSource),Func(TSource,Boolean))**

عناصر یک آرایه مادامی که یک شرط برقرار باشد نشان می دهد.

# **کد نمونه: #C**

```
int[] grades = { 59, 82, 70, 56, 92, 98, 85 };
IEnumerable<int> lowerGrades =
    grades
     .OrderByDescending(grade => grade)
    .SkipWhile(grade => grade >= 80);
Console.WriteLine("All grades below 80:");
foreach (int grade in lowerGrades)
    Console.WriteLine(grade);
/*
This code produces the following output:
All grades below 80:
70
59
56
*/
```
کد نمونهي زیر چگونگی استفاده از متد **(TSource(Take** را براي برگرداندن عناصري از ابتداي یک دنباله

نشان میدهد.

$$
\begin{array}{ccccccccccccc}\n\textbf{C} \# & & & & & & \\
\textbf{C} & & & & & & & \\
\textbf{C} & & & & & & & \\
\textbf{C} & & & & & & & \\
\textbf{C} & & & & & & & \\
\textbf{C} & & & & & & & \\
\textbf{C} & & & & & & & \\
\textbf{C} & & & & & & & \\
\textbf{C} & & & & & & & \\
\textbf{C} & & & & & & & & \\
\textbf{C} & & & & & & & & \\
\textbf{C} & & & & & & & & \\
\textbf{C} & & & & & & & & \\
\textbf{C} & & & & & & & & \\
\textbf{C} & & & & & & & & & \\
\textbf{C} & & & & & & & & & \\
\textbf{C} & & & & & & & & & & \\
\textbf{C} & & & & & & & & & & & \\
\textbf{C} & & & & & & & & & & & \\
\textbf{C} & & & & & & & & & & & \\
\textbf{C} & & & & & & & & & & & \\
\textbf{C} & & & & & & & & & & & \\
\textbf{C} & & & & & & & & & & &
$$

```
int[] grades = { 59, 82, 70, 56, 92, 98, 85 };
IEnumerable<int> topThreeGrades =
    grades.OrderByDescending(grade => grade).Take(3);
Console.WriteLine("The top three grades are:");
foreach (int grade in topThreeGrades)
    Console.WriteLine(grade);
/*
This code produces the following output:
The top three grades are:
98
92
 85
*/
```
کد نمونهي زیر چگونگی استفاده از متد برگرداندن براي را **TakeWhile(TSource)(IEnumerable(TSource),Func(TSource,Boolean))**

عناصری از ابتدای یک دنباله مادامی که یک شرط برقرار باشد نشان می دهد.

#### **کد نمونه: #C** string[] fruits = { "apple", "banana", "mango", "orange", "passionfruit", "grape" }; IEnumerable<string> query = fruits.TakeWhile(fruit => String.Compare("orange", fruit, **true**) != 0); **foreach** (string fruit **in** query) Console.WriteLine(fruit); /\* This code produces the following output: apple banana mango \*/

**عملیاتهاي اتصال** 

*اتصال* (یا پیوند) دو منبع داده رابطهي اشیاء واقع در یک منبع داده با اشیائی است که یک مشخصهي مشترك در منبع دادهي دیگر را به اشتراك میگذارند.

اتصال عملیات مهمی در پرسوجوهایی است که منابع دادهاي را هدف قرار میدهند که روابط مابین آنها به طور مستقیم قابل پیگیري نیست. در برنامهنویسی شیءگرا، این حرف میتواند به معناي همبستگی و رابطهاي مابین اشیائی باشد که مدلسازي نشده است مانند جهت وارونهي یک رابطهي یک سویه. نمونهاي از یک رابطهي یک سویه یک کلاس Customer است که داراي خاصیتی از نوع City است اما کلاس City داراي خاصیتی نیست که مجموعهاي از اشیاء Customer باشد. اگر داراي لیستی از اشیاء City هستید و قصد دارید تا همهي مصرف کنندگان را در هر شهر پیدا کنید، میتوانید از یک عمل اتصال (join (استفاده کنید تا آنها را پیدا کنید.

Join و GroupJoin متدهاي اتصال ارائه شده در چارچوب LINQ هستند. این متدها اتصالهاي برابري را انجام میدهند یعنی اتصالهایی که دو منبع داده را بر اساس برابري کلیدهایشان مطابقت میدهند. (براي مقایسه، Transact-SQL از عملگرهاي اتصال ديگري غير از 'equals' پشتيبانی میکند، براي مثال عملگر 'less than'.) در جملات پایگاه دادهي رابطهاي، متد Join یک اتصال درونی را پیادهسازي میکند، نوعی از اتصال که در آن تنها آن اشیائی که داراي جفت دیگري در مجموعهي دادهي دیگر هستند برگردانده میشوند. متد GroupJoin هیچ گونه معادل مستقیمی در جملات پایگاه دادهي رابطهاي ندارد اما فرامجموعهاي از اتصالهاي درونی و بیرونی سمت چپ را پیادهسازي میکند. یک اتصالی خارجی سمت چپ اتصالی است که همهي عناصر منبع دادهي نخست (سمت چپ) را برمیگرداند حتی اگر هیچ گونه عنصر همبستهاي در منبع دادهي دیگر نداشته باشد.

طرحوارهي زیر یک نماي مفهومی از دو مجموعه و عناصر میان این دو مجموعه که یا در یک اتصال درونی و یا در یک اتصال بیرونی چپ جای داده شدهاند را نشان می دهد.

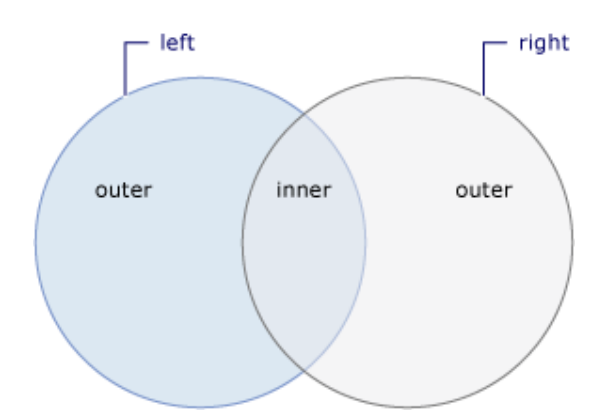

#### **گروهبندي دادهها**

گروهبندي به عمل قرار دادن داده در چند گروه طوري که عناصر واقع در هر گروه ویژگی مشترکی را به اشتراك بگذارند اشاره دارد.

طرحوارهي زیر نتیجهي گروهبندي دنبالهاي از کاراکترها را نشان میدهد. کلید مربوط به هر گروه، کاراکتر است.

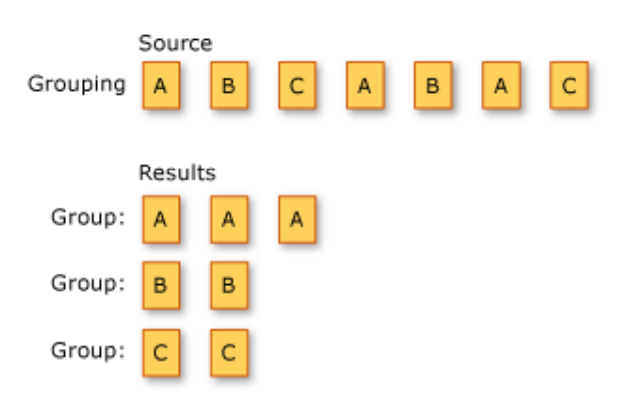

GroupBy و ToLookup متدهاي عملگر پرسوجوي استانداردي هستند که دادهها را گروهبندي میکنند. by…group یا ...into…by…group معادل ترکیب نوشتاري عبارت پرسوجوي #C براي متد GroupBy است. #C براي متد ToLookup معادل ترکیب نوشتاري عبارت پرسوجو ندارد.

کد نمونهي زیر از ضابطهي **by group** استفاده میکند تا اعداد صحیح واقع در یک لیست را بر طبق زوج یا فرد بودنشان گروهبندي کند.

# **کد نمونه: #C**

```
List<int> numbers = new List<int>() { 35, 44, 200, 84, 3987, 4, 199, 329, 446, 208
};
IEnumerable<IGrouping<int, int>> query = from number in numbers
                                            group number by number % 2;
foreach (var group in query)
{
    Console.WriteLine(group.Key == 0 ? "\nEven numbers:" : "\nOdd numbers:");
     foreach (int i in group)
         Console.WriteLine(i);
}
/* This code produces the following output:
     Odd numbers:
     35
    3987
    199
     329
    Even numbers:
    44
     200
     84
     4
     446
     208
*/
```
#### **عملیاتهاي تولید**

تولید (یا زایش) به عمل ایجاد دنبالهي جدیدي از مقادیر اشاره دارد. متدهاي عملگر پرسوجوي استانداردي که عمل تولید یا زایش را انجام میدهند در جدول زیر لیست شدهاند. این متدها در #C داراي معادلی براي ترکیب نوشتاري عبارت پرسوجو نیستند.

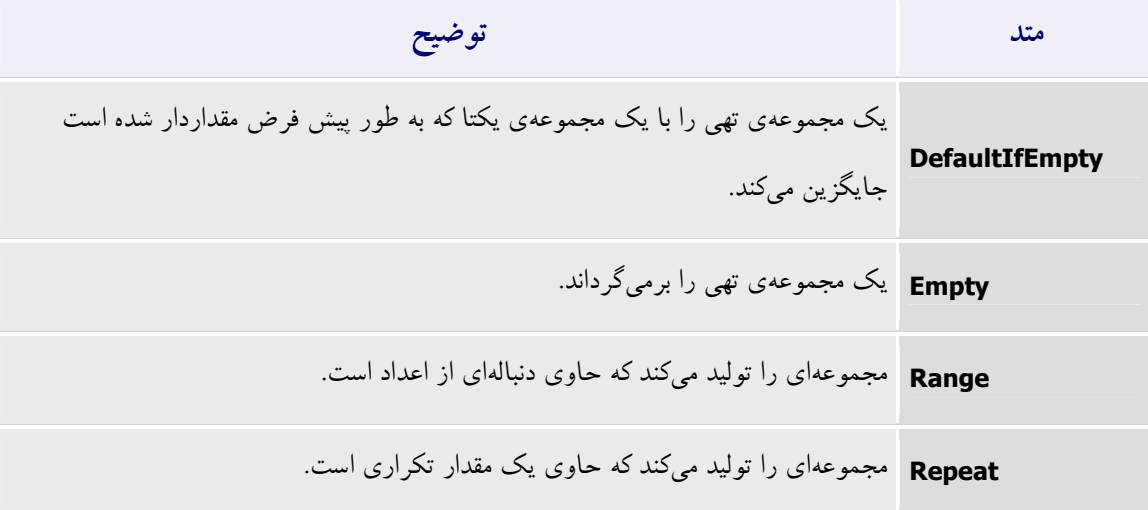

کد نمونهي زیر چگونگی استفاده از متد **((TSource(IEnumerable)(TSource(DefaultIfEmpty** را براي آمادهسازي یک مقدار پیش فرض در حالتی که دنبالهي منبع تهی باشد نشان میدهد. مثال زیر از یک دنبالهي ناتهی استفاده میکند.

**کد نمونه: #C**

```
class Pet
{
     public string Name { get; set; }
     public int Age { get; set; }
}
public static void DefaultIfEmptyEx1()
{
    List<Pet> pets =
        new List<Pet>{ new Pet { Name="Barley", Age=8 },
                        new Pet { Name="Boots", Age=4 },
                        new Pet { Name="Whiskers", Age=1 } };
     foreach (Pet pet in pets.DefaultIfEmpty())
         Console.WriteLine(pet.Name);
}
/*
This code produces the following output:
Barley
Boots
Whiskers
*/
```
ولی مثال زیر از یک دنبالهي تهی استفاده میکند.

**کد نمونه: #C**

```
List<int> numbers = new List<int>();
foreach (int number in numbers.DefaultIfEmpty())
     Console.WriteLine(number);
/*
This code produces the following output:
\overline{0}*/
```
کد نمونهي زیر چگونگی استفاده از متد **()(TResult(Empty** را براي تولید یک (T(IEnumerable تهی نشان

می دهد.

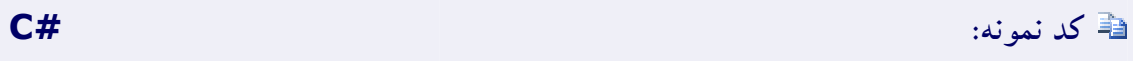

IEnumerable<decimal> empty = Enumerable.Empty<decimal>();

کد نمونهي زیر یک کاربرد محتمل متد **()(TResult(Empty** را نشان میدهد. متد Aggregate به مجموعهاي از آرایههاي رشتهاي اعمال میشود. عناصر هر یک از آرایههاي واقع در مجموعه تنها در صورتی به (T(IEnumerable حاصل اضافه میشوند که آرایه حاوي چهار یا تعداد بیشتري عنصر باشد. متد **(TResult(Empty** براي تولید مقدار آغازین (*value seed* (براي Aggregate به کار برده میشود زیرا اگر هیچ آرایهاي در مجموعه داراي چهار عنصر یا بیشتر از آن نباشد، تنها دنبالهي تهی برگردانده میشود.

# **کد نمونه: #C**

```
string [ names1 = \{ "Hartono, Tommy" \};
string[] names2 = { "Adams, Terry", "Andersen, Henriette Thaulow",
                       "Hedlund, Magnus", "Ito, Shu" };
string[] names3 = { "Solanki, Ajay", "Hoeing, Helge",
                       "Andersen, Henriette Thaulow",
                       "Potra, Cristina", "Iallo, Lucio" };
List<string[]> namesList =
   new List<string[]> { names1, names2, names3 };
// Only include arrays that have four or more elements
IEnumerable<string> allNames =
     namesList.Aggregate(Enumerable.Empty<string>(),
    (current, next) => next.Length > 3 ? current.Union(next) : current);
foreach (string name in allNames)
    Console.WriteLine(name);
/*
This code produces the following output:
Adams, Terry
```

```
Andersen, Henriette Thaulow
Hedlund, Magnus
Ito, Shu
 Solanki, Ajay
Hoeing, Helge
Potra, Cristina
Iallo, Lucio
*/
```
\*/

```
کد نمونه: #C
// Generate a sequence of integers from 1 to 10 
// and then select their squares.
IEnumerable<int> squares = Enumerable.Range(1, 10).Select(x => x * x);
foreach (int num in squares)
    Console.WriteLine(num);
/*
This code produces the following output:
 1
 4
 9
16
25
36
49
64
81
100
```
کد نمونهي زیر چگونگی استفاده از متد **Range** را براي تولید دنبالهاي از مقادیر نشان میدهد.

کد نمونهي زیر چگونگی استفاده از متد **(TResult(Repeat** را براي تولید دنبالهاي از یک مقدار تکراري نشان

می دهد.

```
کد نمونه: #C
IEnumerable<string> strings =
    Enumerable.Repeat("I like programming.", 15);
foreach (String str in strings)
    Console.WriteLine(str);
/*
This code produces the following output:
 I like programming.
 I like programming.
 I like programming.
 I like programming.
 I like programming.
 I like programming.
 I like programming.
I like programming.
```
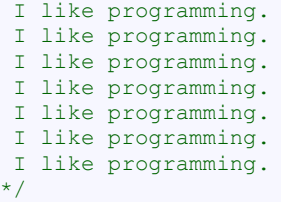

\*/

## **عملیاتهاي برابري**

دو دنبالهاي که عناصر متناظرشان برابر بوده و تعداد عناصر یکسانی را دارند به عنوان دنبالههاي برابر درنظرگرفته میشوند. متد SequenceEqual متد عملگر پرسوجوي استاندارد LINQ بوده و این متد در #C داراي معادل ترکیب نوشتاري عبارت پرسوجو نیست. متد SequenceEqual با مقایسهي عناصر در یک وضعیت جفتگونه تشخیص میدهد که آیا دو دنباله برابر هستند یا نه.

کد نمونهي زیر چگونگی استفاده از متد

تشخیص براي را **SequenceEqual(TSource)(IEnumerable(TSource),IEnumerable(TSource))**

برابري یا عدم برابري دو دنباله نشان میدهد. در این مثال دنبالهها برابرند.

#### **کد نمونه: #C class** Pet { **public** string Name { **get**; **set**; } **public** int Age { **get**; **set**; } } **public static void** SequenceEqualEx1() { Pet pet1 =  $new$  Pet { Name = "Turbo", Age = 2 }; Pet  $pet2 = new Pet { Name = "Pearut", Age = 8 };$  // Create two lists of pets. List<Pet> pets1 = **new** List<Pet> { pet1, pet2 }; List<Pet> pets2 = **new** List<Pet> { pet1, pet2 }; **bool** equal = pets1. SequenceEqual(pets2); Console.WriteLine( "The lists {0} equal.", equal ? "are" : "are not"); } /\* This code produces the following output: The lists are equal.

# **کد نمونه: #C**

```
class Pet
{
     public string Name { get; set; }
    public int Age { get; set; }
}
public static void SequenceEqualEx2()
{
    Pet pet1 = new Pet() { Name = "Turbo", Age = 2 };
   Pet pet2 = new Pet() { Name = "Peanut", Age = 8 };
     // Create two lists of pets.
   List<Pet> pets1 = new List<Pet> { pet1, pet2 };
    List<Pet> pets2 =new List<Pet> { new Pet { Name = "Turbo", Age = 2 },
                         new Pet { Name = "Peanut", Age = 8 } };
   bool equal = pets1. SequenceEqual(pets2);
   Console.WriteLine("The lists {0} equal.", equal ? "are" : "are not");
}
/*
This code produces the following output:
The lists are not equal.
*/
```
## **عملیاتهاي عنصر**

عملیاتهاي عنصر یک عنصر خاص و منحصر به فرد را از یک دنباله برمیگردانند. متدهاي عملگر پرسوجوي استانداردي که عملیاتهاي عنصر را انجام میدهند در جدول زیر لیست شدهاند.

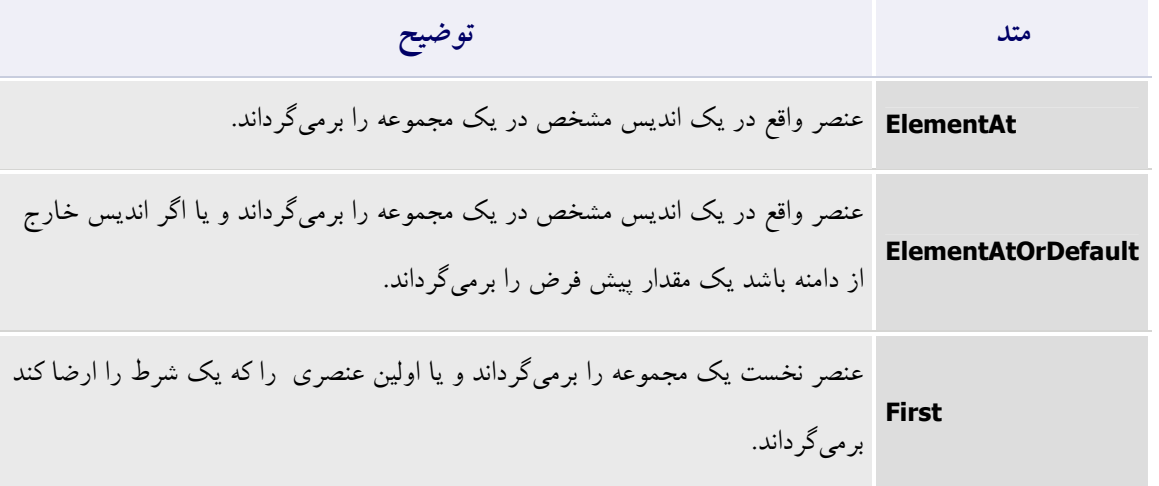

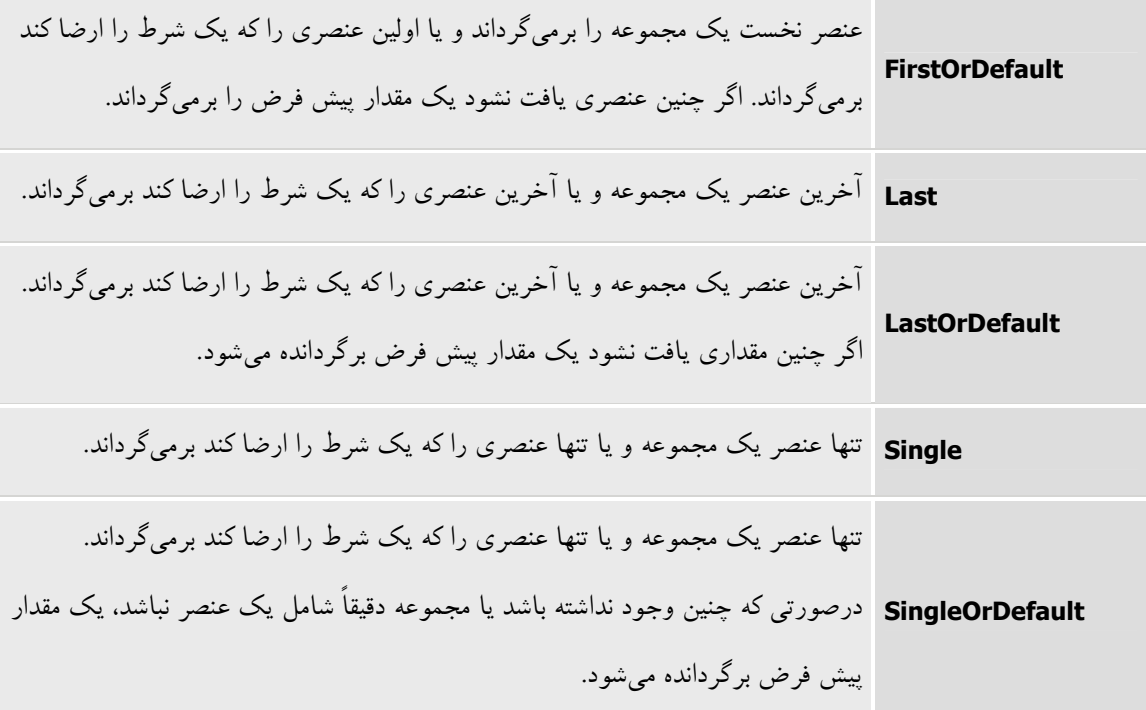

## **تبدیل انواع داده در LINQ**

متدهاي تبدیل نوع اشیاء ورودي را تغییر میدهند. عملیاتهاي تبدیل در پرسوجوهاي LINQ در گسترهي وسیعی از برنامهها سودمند است. اینها چند نمونه از این کاربردها هستند:

- · متد (TSource(AsEnumerable.Enumerable میتواند براي پنهان کردن پیادهسازي سفارشی یک نوع از یک عملگر پرسوجوي استاندارد به کار برده شود.
- · متد (TResult(OfType.Enumerable میتواند براي امکانپذیر ساختن مجموعههاي غیرپارامتري شده براي پرسوجوي LINQ به کار برده شود.
- و Enumerable.ToList(TSource) ،Enumerable.ToDictionary ،Enumerable.ToArray(TSource) متدهاي· Enumerable.ToLookup می توانند برای تحمیل اجرای فوری پرس وجو به کار برده شوند به جای این که اجراي پرسوجو تا زمان حرکت بر روي نتایج پرسوجو در یک حلقهي foreach به تعویق انداخته شود.

جدول زیر متدهاي عملگر پرسوجوي استانداردي را که تبدیلات نوع داده را انجام میدهند لیست کرده است. متدهاي تبدیلی که نامشان با "As "شروع میشود نوع استاتیک مجموعهي منبع را تغییر میدهند اما آن را سرشماري نمیکنند. متدهایی که نامشان با "To "شروع میشود مجموعهي منبع را شمارش کرده و آیتمهاي آن را در نوع مجموعهي متناظر جاي میدهند.

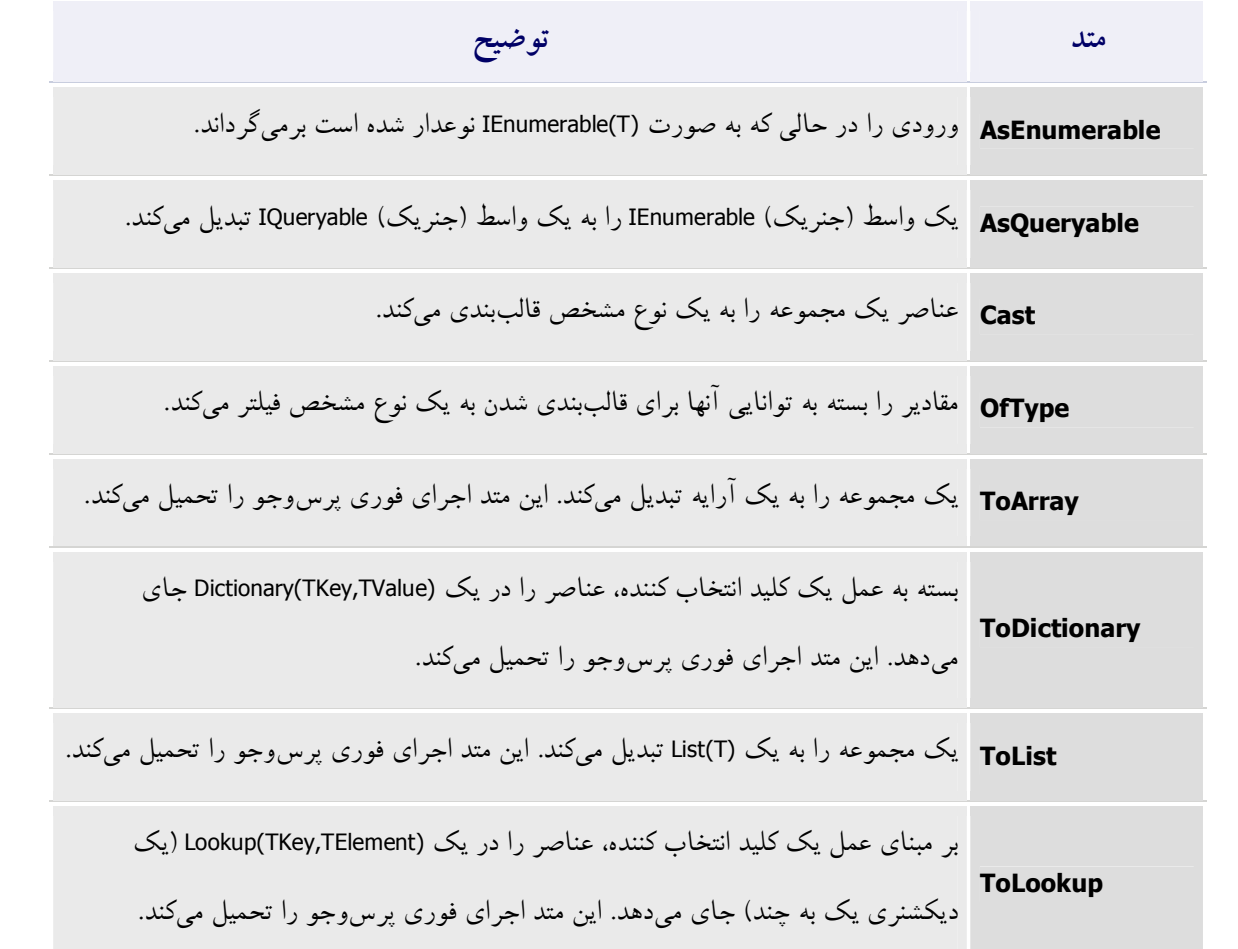

کد زیر یک متغیر دامنه را که صریحاً نوعدار شده است به کار میبرد تا قبل از دسترسی به یک عضوي که تنها روي زیرمجموعه قابل دسترس است یک نوع را به یک زیرنوع قالببندي کند.

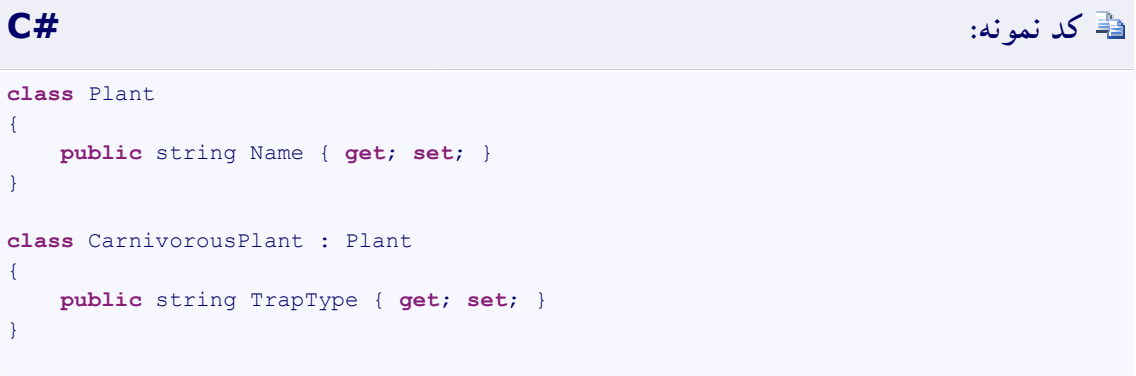

```
static void Cast()
{
     Plant[] plants = new Plant[] {
         new CarnivorousPlant { Name = "Venus Fly Trap", TrapType = "Snap Trap" },
         new CarnivorousPlant { Name = "Pitcher Plant", TrapType = "Pitfall Trap"
},
         new CarnivorousPlant { Name = "Sundew", TrapType = "Flypaper Trap" },
         new CarnivorousPlant { Name = "Waterwheel Plant", TrapType = "Snap Trap" }
     };
     var query = from CarnivorousPlant cPlant in plants
                 where cPlant.TrapType == "Snap Trap"
                 select cPlant;
     foreach (Plant plant in query)
         Console.WriteLine(plant.Name);
     /* This code produces the following output:
         Venus Fly Trap
         Waterwheel Plant
     */
}
```
**عملیات الحاق (یا زنجیربندي)** 

الحاق (یا زنجیربندي) به عمل چسباندن یک دنباله به یک دنبالهي دیگر اشاره دارد. طرحوارهي زیر یک عمل الحاق انجام شده بر روي دو دنبالهي کاراکتري را نشان می دهد.

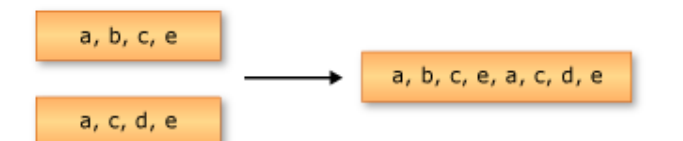

متد Concat متد عملگر پرسوجوي استانداردي است که عمل الحاق را انجام میدهد. این متد دو دنباله را به هم میچسباند تا دنبالهي جدیدي را شکل دهد.

کد نمونهي زیر چگونگی استفاده از متد

**((TSource(IEnumerable,)TSource(IEnumerable)(TSource(Concat** را براي الحاق دو دنباله نشان

می دهد.

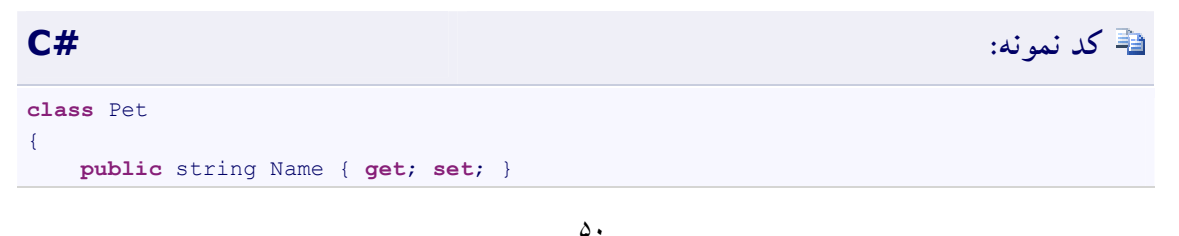

```
 public int Age { get; set; }
}
static Pet[] GetCats()
{
    Pet[] cats = { new Pet { Name="Barley", Age=8 },
                    new Pet { Name="Boots", Age=4 },
                    new Pet { Name="Whiskers", Age=1 } };
     return cats;
}
static Pet[] GetDogs()
{
     Pet[] dogs = { new Pet { Name="Bounder", Age=3 },
                    new Pet { Name="Snoopy", Age=14 },
                    new Pet { Name="Fido", Age=9 } };
     return dogs;
}
public static void ConcatEx1()
{
    Pet[] cats = GetCats();
   Pet[] dogs = GetDogs();
     IEnumerable<string> query =
         cats.Select(cat => cat.Name).Concat(dogs.Select(dog => dog.Name));
     foreach (string name in query)
        Console.WriteLine(name);
}
// This code produces the following output:
//
// Barley
// Boots
 // Whiskers
// Bounder
// Snoopy
// Fido
```
# **عملیات برافزودگی**

یک عمل برافزودگی مقدار واحدي را از مجموعهاي از مقادیر محاسبه میکند. نمونهاي از یک عمل برافزودگی محاسبهي میانگین دماي روزانه است. طرحوارهي زیر نتیجهي دو عمل برافزودگی مختلف را بر روي دنبالهاي از اعداد نشان میدهد. عملیات نخست اعداد را جمع میزند. عملیات دوم مقدار بیشینهي دنباله را برمیگرداند. Source  $\overline{2}$  $\overline{7}$ 5 6 8  $\mathbf{1}$ 3 Results 32 Sum Max  $\boldsymbol{8}$  $\cdots$ 

متدهاي عملگر پرسوجوي استانداردي که عملیاتهاي برافزودگی را انجام میدهند در جدول زیر لیست شدهاند.

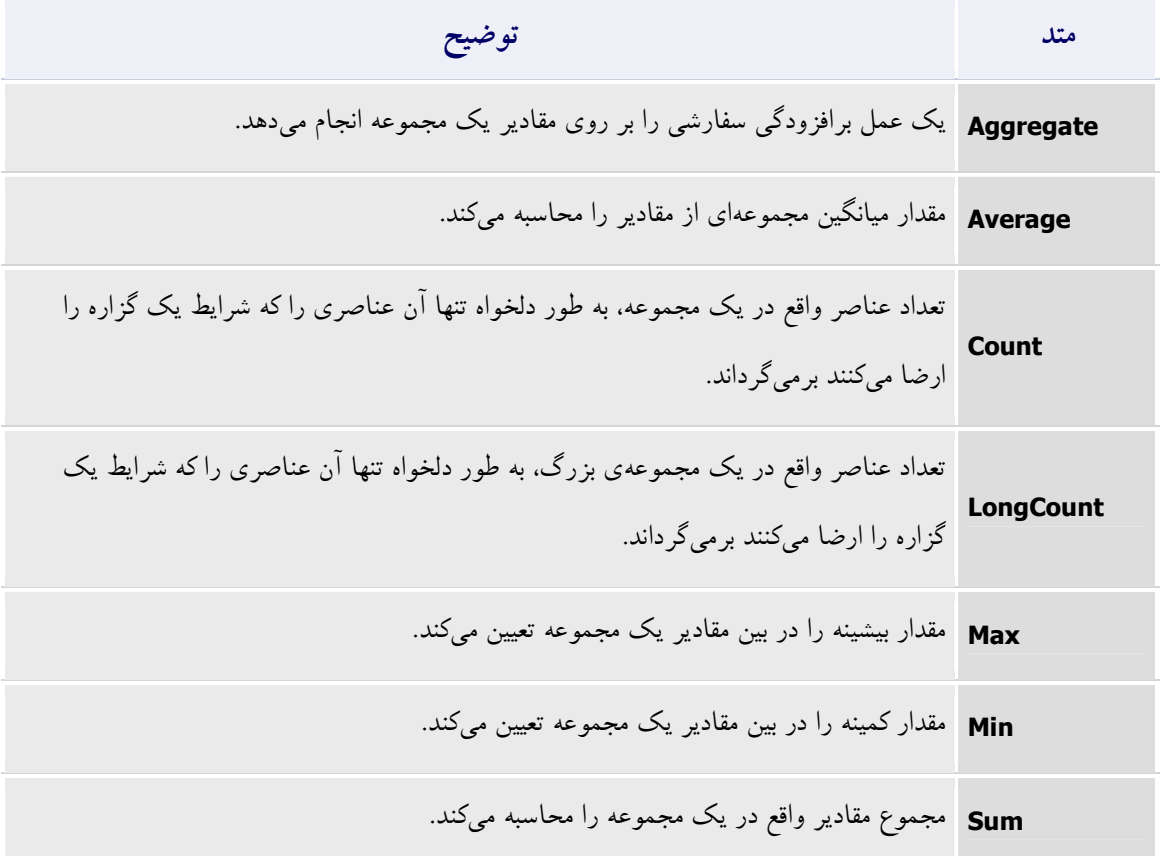

### **نقل و انتقال داده با LINQ**

کار LINQ تنها بازیابی داده نیست. LINQ ابزار قدرتمندي براي نقل و انتقال دادههاست. با استفاده از یک پرسوجوي LINQ میتوانید یک دنبالهي منبع را به عنوان ورودي به کار برده و آن را به روشهاي متعددي ویرایش کنید تا یک دنبالهي خروجی جدید را ایجاد کنید. شما میتوانید با مرتبسازي و گروهبندي، خود دنباله

را بدون ویرایش کردن خود عناصر تغییر دهید. اما شاید بتوان گفت قدرتمندترین ویژگی پرسوجوهاي LINQ قابلیت ایجاد انواع جدید است. این کار در ضابطهي **select** انجام میشود. براي مثال، میتوانید فعالیتهاي زیر را انجام دهید:

- · ادغام دنبالههاي ورودي متعدد در یک دنبالهي خروجی واحدي که داراي یک نوع جدید است.
- · ایجاد دنبالههاي خروجی که عناصرشان تنها از یک یا چندین خاصیت هر یک از عناصر واقع در دنبالهي منبع تشکیل میشوند.
- · ایجاد دنبالههاي خروجی که عناصرشان از نتایج عملیاتهاي انجام شده بر روي دادهي منبع تشکیل می شوند.
- · ایجاد دنبالههاي خروجی در یک قالب متفاوت. براي مثال، شما میتوانید داده را از سطور (یا رکوردهاي) SQL یا فایلهاي متن به XML تبدیل (یا منتقل) کنید.

این فقط چند نمونه ار فعالیتهایی هستند که میتوانید انجام دهید. البته، این تبدیلات میتوانند به روشهاي مختلف در پرسوجوي یکسانی ترکیب شوند. علاوه بر این، دنبالهي خروجی یک پرسوجو میتواند به عنوان دنبالهي ورودي براي یک پرسوجوي جدید مورد استفاده قرار گیرد.

## **متصل کردن وروديها در یک دنبالهي خروجی واحد**

Ð

شما میتوانید یک پرسوجوي LINQ را براي ایجاد یک دنبالهي خروجی که شامل عناصري از یک یا چند دنبالهي ورودي است مورد استفاده قرار دهید. مثال زیر چگونگی ترکیب دو ساختار دادهي درون حافظهاي را نشان میدهد، اما مفاهیم یکسانی به ترکیب داده از منابع XML یا SQL یا DataSet اعمال میشوند.

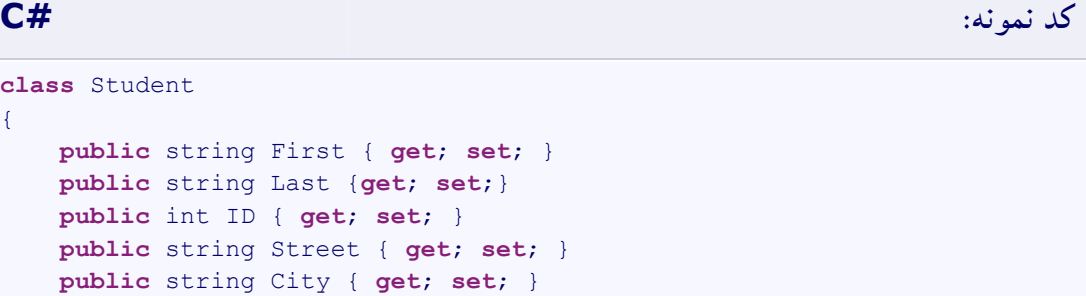

{

```
public List<int> Scores;
}
class Teacher
{
     public string First { get; set; }
     public string Last { get; set; }
     public int ID { get; set; } 
     public string City { get; set; }
}
```
مثال زیر پرسوجو را نشان میدهد:

```
کد نمونه: #C
class DataTransformations
{
     static void Main()
     {
         // Create the first data source.
        List<Student> students = new List<Student>()
         {
             new Student {First="Svetlana",
                Last="Omelchenko", 
                ID=111, 
                 Street="123 Main Street",
                City="Seattle",
               Scores= new List<int> {97, 92, 81, 60}},
            new Student {First="Claire",
                Last="O'Donnell", 
                ID=112,
                Street="124 Main Street",
                City="Redmond",
               Scores= new List<int> {75, 84, 91, 39}},
            new Student {First="Sven",
                Last="Mortensen",
               ID=113, Street="125 Main Street",
                City="Lake City",
               Scores= new List<int> {88, 94, 65, 91}},
         };
         // Create the second data source.
         List<Teacher> teachers = new List<Teacher>()
        \left\{ \right. new Teacher {First="Ann", Last="Beebe", ID=945, City = 
"Seattle"},
             new Teacher {First="Alex", Last="Robinson", ID=956, City = 
"Redmond"},
            new Teacher {First="Michiyo", Last="Sato", ID=972, City =
```

```
"Tacoma"}
         };
         // Create the query.
         var peopleInSeattle = (from student in students
                     where student.City == "Seattle"
                    select student.Last)
                      .Concat(from teacher in teachers
                              where teacher.City == "Seattle"
                             select teacher.Last);
         Console.WriteLine("The following students and teachers live in 
Seattle:");
         // Execute the query.
         foreach (var person in peopleInSeattle)
         {
             Console.WriteLine(person);
 }
         Console.WriteLine("Press any key to exit.");
         Console.ReadKey();
     }
}
/* Output:
     The following students and teachers live in Seattle:
     Omelchenko
     Beebe
  */
```
**انتخاب یک زیرمجموعه از هر یک از عناصر منبع** 

دو روش اصلی براي انتخاب یک زیرمجموعه از هر یک از عناصر واقع در دنبالهي منبع وجود دارد:

.1 براي انتخاب تنها یکی از اعضاي عنصر منبع، از عملگر نقطه استفاده کنید. در مثال زیر، فرض کنید که یک

شیء Customer حاوي چندین خاصیت عمومی (**public** (باشد از جمله یک رشته به نام City. این

پرسوجو هرگاه اجرا شود یک دنبالهي خروجی از رشته تولید خواهد کرد.

**کد نمونه:**

var query = from cust in Customers select cust.City;

.2 براي ایجاد عناصري که حاوي بیشتر از یکی از خاصیتهاي عنصر منبع باشند میتوانید یک مقداردهندهي شیء را با یک شیء داراي نام یا یک نوع بدون نام و نامشخص به کار ببرید. مثال زیر کاربرد یک نوع نامشخص را براي کپسوله (نهان) کردن دو خاصیت هر یک از عناصر Customer نشان میدهد:

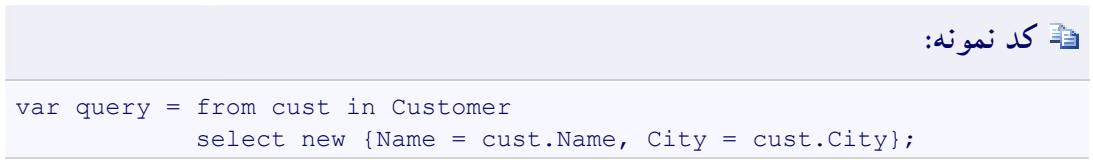

**انتقال اشیاء درون حافظهاي به XML** 

پرسوجوهاي LINQ انتقال داده مابین ساختارهاي درون حافظهاي، پایگاههاي دادهي SQL، DataSetهاي NET.ADO و جریانها یا اسناد XML را آسان میسازند. مثال زیر اشیاء واقع در یک ساختار دادهي درون حافظهاي را به عناصر XML منتقل میکند.

**کد نمونه: #C**

```
class XMLTransform
{
       static void Main()
\left\{ \begin{array}{c} 1 \end{array} \right. // Create the data source by using a collection initializer.
            List<Student> students = new List<Student>()
\left\{ \begin{array}{cc} 0 & 0 & 0 \\ 0 & 0 & 0 \\ 0 & 0 & 0 \\ 0 & 0 & 0 \\ 0 & 0 & 0 \\ 0 & 0 & 0 \\ 0 & 0 & 0 \\ 0 & 0 & 0 \\ 0 & 0 & 0 \\ 0 & 0 & 0 \\ 0 & 0 & 0 \\ 0 & 0 & 0 & 0 \\ 0 & 0 & 0 & 0 \\ 0 & 0 & 0 & 0 \\ 0 & 0 & 0 & 0 & 0 \\ 0 & 0 & 0 & 0 & 0 \\ 0 & 0 & 0 & 0 & 0 \\ 0 & 0 & 0 & 0 & 0 & 0 \\ 0 & 0 & 0 & 0 new Student {First="Svetlana", Last="Omelchenko", ID=111, 
Scores = new List<int>{97, 92, 81, 60}},
                  new Student {First="Claire", Last="O'Donnell", ID=112, Scores 
= new List<int>{75, 84, 91, 39}},
                  new Student {First="Sven", Last="Mortensen", ID=113, Scores = 
new List<int>{88, 94, 65, 91}},
            };
            // Create the query.
            var studentsToXML = new XElement("Root",
                  from student in students
                  let x = String.Format("{0},{1},{2},{3}", student.Scores[0],
                              student.Scores[1], student.Scores[2], 
student.Scores[3])
                  select new XElement("student",
                                  new XElement("First", student.First),
                                  new XElement("Last", student.Last),
                                  new XElement("Scores", x)
                               ) // end "student"
                        ); // end "Root"
```

```
 // Execute the query.
     Console.WriteLine(studentsToXML);
     // Keep the console open in debug mode.
     Console.WriteLine("Press any key to exit.");
     Console.ReadKey();
 }
```
}

کد نمونهي قبل، خروجی XML زیر را تولید میکند:

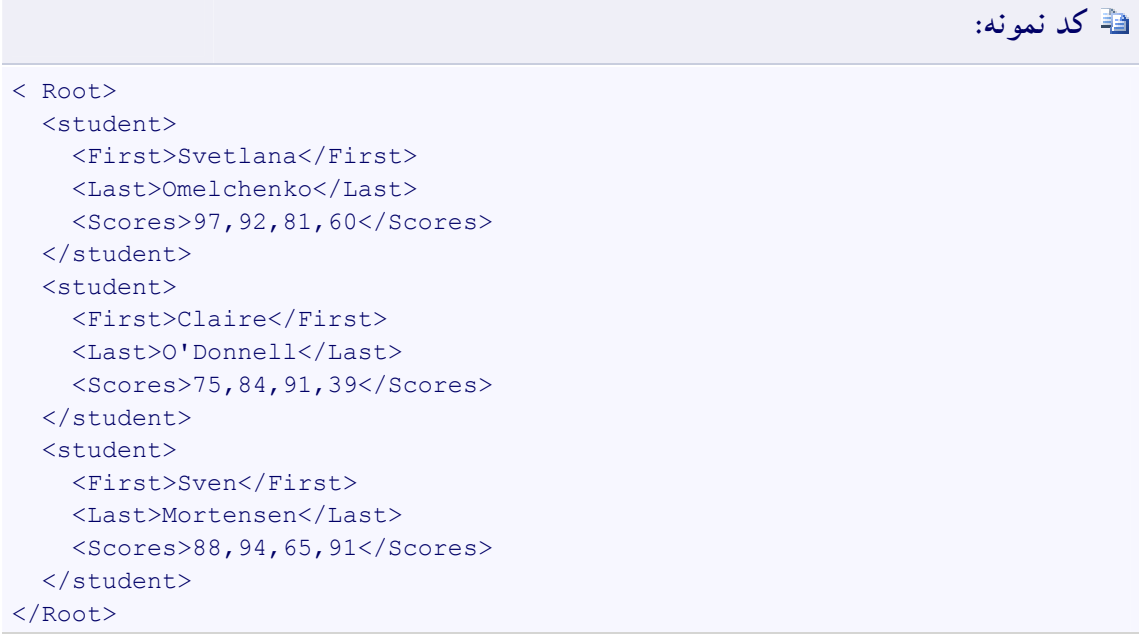

**انجام عملیاتها بر روي عناصر منبع** 

یک دنبالهي خروجی ممکن است شامل هیچ یک از عناصر یا خاصیتهاي عناصر دنبالهي منبع نباشد. در عوض خروجی میتواند دنبالهاي از مقادیر باشد که با استفاده از عناصر منبع به عنوان آرگومانهاي ورودي محاسبه میشوند. پرسوجوي سادهي زیر هرگاه اجرا شود دنبالهاي از رشتهها را بیرون میدهد که مقادیرشان بیانگر یک محاسبهي مبتنی بر دنبالهي منبعی از عناصري از نوع **double** است.

**نکته:**

در صورت انتقال پرسوجو به برخی از حوزههاي (domain (دیگر فراخوانی متدها در عبارات پرسوجو

پشتیبانی نمیشود. براي مثال، شما نمیتوانید یک متد #C معمول را در LINQ به SQL فراخوانی کنید زیرا SQL Server داراي هیچ زمینهاي براي آن نیست. اگرچه، شما میتوانید رویههاي ذخیره شده را به متدها نگاشت کرده و آنها را فراخوانی کنید.

# **کد نمونه: #C**

```
class FormatQuery
{
     static void Main()
\left\{\begin{array}{ccc} \end{array}\right\} // Data source.
         double[] radii = \{ 1, 2, 3 \};
          // Query.
          IEnumerable<string> query =
               from rad in radii
              select String.Format("Area = \{0\}", \{\text{rad} \times \text{rad}\} \star 3.14);
          // Query execution. 
          foreach (string s in query)
               Console.WriteLine(s);
          // Keep the console open in debug mode.
          Console.WriteLine("Press any key to exit.");
          Console.ReadKey();
     }
}
/* Output:
    Area = 3.14Area = 12.56Area = 28.26*/
```
## **روابط مابین نوعها در عملیاتهاي پرس وجو**

براي نوشتن پرسوجوها به شکل کارامد، لازم است تا بدانید که نوعهاي متغیرها در یک عملیات پرسوجوي کامل چگونه باید یک دیگر ارتباط دارند. با آگاهی از این روابط از اتفاقات پشت صحنهاي که در هنگام نوعدار شدن ضمنی متغیرها با استفاده از **var** رخ میدهند آگاه خواهید شد.

عملیاتهاي پرسوجوي LINQ به شکل قدرتمندي در منبع داده، در خود پرسوجو و در زمان اجراي پرسوجو نوعدار میشوند (مدیریت نوع قوي). نوع متغیرها در پرسوجو باید با نوع عناصر واقع در منبع داده و با نوع متغیر کنترلی در دستور **foreach** سازگار باشد. این مدیریت نوع قوي تضمین میکند که خطاهاي نوع در زمان کامپایل شناسایی شده و قبل از این که کاربران با آنها برخورد کنند میتوانند تصحیح شوند.

براي نشان دادن این روابط نوعی، اغلب مثالهایی که در پی میآیند از مدیریت نوع صریح براي همهي متغیرها استفاده میکنند. مثال آخري نشان میدهد که چگونه مفاهیم یکسانی حتی هنگام استفاده از مدیریت نوع ضمنی با استفاده واژه کلیدي **var** قابل اعمال است.

## **پرسوجوهایی که دادهي منبع را منتقل نمیکنند**

شکل زیر یک عملیات پرسوجوي LINQ به اشیاء را نشان میدهد که هیچ نقل و انتقالی روي داده انجام نمیدهد. منبع شامل دنبالهاي از رشتههاست و خروجی پرسوجو نیز دنبالهاي از رشتههاست.

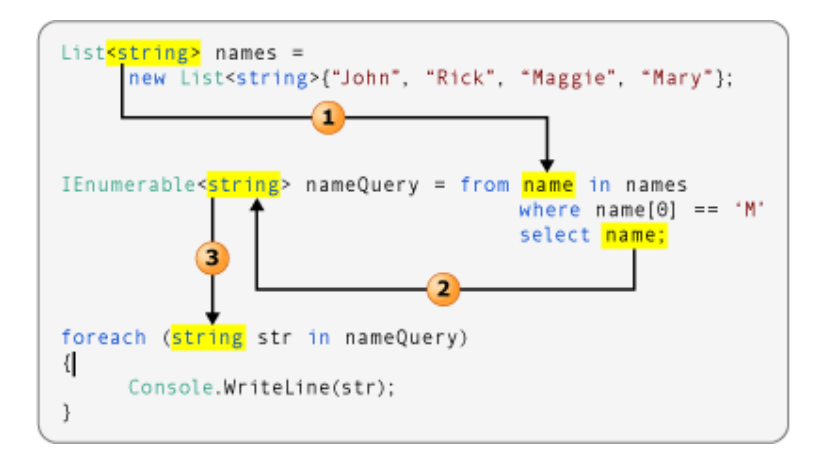

- .3 آرگومان نوع منبع داده نوع متغیر دامنه را تعیین میکند.
- .4 نوع شیئی که انتخاب میشود نوع متغیر پرسوجو را تعیین میکند. در اینجا name یک رشته است. ازاینرو متغیر پرسوجو یک <string<**IEnumerable** است.
- .5 در یک دستور **foreach** روي متغیر پرسوجو حرکت میشود. از آن جایی که متغیر پرسوجو دنبالهاي از رشتههاست، متغیر کنترلی حلقه نیز یک رشته است.

### **پرسوجوهایی که دادهي منبع را منتقل میکنند**

شکل زیر یک عملیات پرسوجوي LINQ به SQL را نشان میدهد که یک انتقال (تبدیل) ساده را روي داده انجام میدهد. پرسوجو دنبالهاي از اشیاء Customer را به عنوان ورودي گرفته و تنها خاصیت Name را در نتیجه گزینش میکند. از آن جایی که Name یک رشته است، پرسوجو دنبالهاي از رشتهها را به عنوان خروجی تولید میکند.

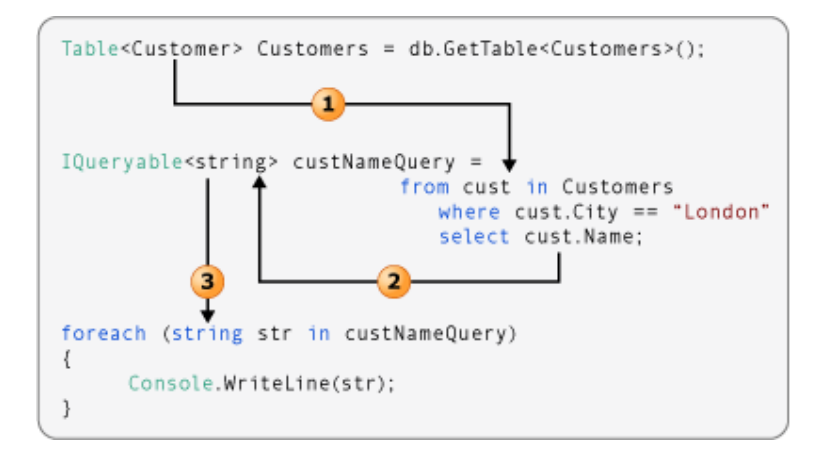

- .1 آرگومان نوع منبع داده نوع متغیر دامنه را تعیین میکند.
- .2 دستور **select** به جاي شیء Customer کامل، خاصیت Name را برمیگرداند. از آن جایی که Name یک رشته است، نوع آرگومان custNameQuery رشته (**string** (است نه خود شیء Customer.
- .3 از آن جایی که custNameQuery دنبالهاي از رشتههاست، متغیر کنترلی حلقهي **foreach** نیز باید یک **string** باشد.

شکل زیر انتقال دادهاي را نشان میدهد که اندکی پیچیدهتر است. دستور **select** نوع بدون نامی را برمیگرداند که تنها دو عضو از شیء Customer اصلی را گیر انداخته است.

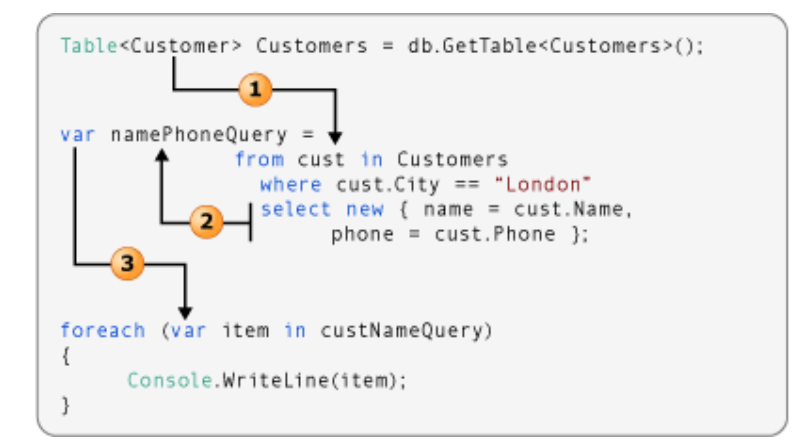

- .1 آرگومان نوع منبع داده همواره نوع متغیر دامنه در پرسوجو است.
- .2 از آن جایی که دستور **select** در اینجا یک نوع بدون نام تولید میکند، متغیر پرس وجو باید با استفاده از **var** به صورت ضمنی نوعدار شود.

.3 از آن جایی که نوع متغیر پرسوجو ضمنی است، متغیر کنترلی در حلقهي **foreach** نیز باید ضمنی باشد.

**اجازه دادن به کامپایلر براي استنتاج اطلاعات نوع** 

هرچند لازم است تا با روابط نوع در یک عملیات پرسوجو آشنا باشید، این حق انتخاب را دارید که کامپایلر اجازه دهید تا همهي کارها را براي شما انجام دهد. واژه کلیدي **var** میتواند براي هرگونه متغیر محلی واقع در یک عملیات پرسوجو مورد استفاده قرار گیرد. شکل زیر دقیقاً معادل با مثال شماره دویی است که پیش از این بحث شد. تنها تفاوت این است که کامپایلر نوع قوي را براي هر یک از متغیرهاي واقع در عملیات پرسوجو آماده خواهد کرد:

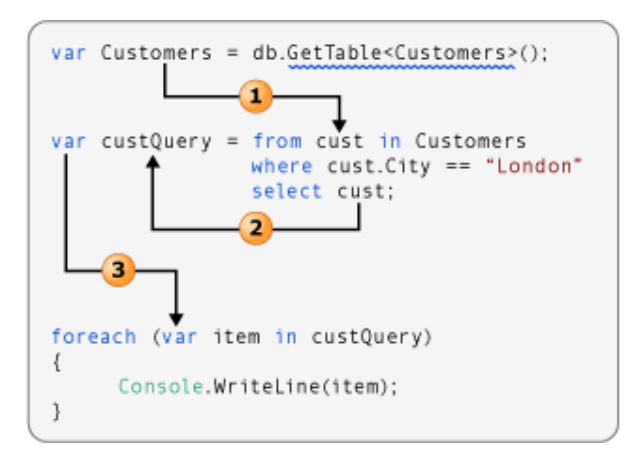

# **ترکیب نوشتاري پرسوجو در مقابل ترکیب نوشتاري متد**

اغلب پرسوجوها در اسناد اولیه LINQ با استفاده از ترکیب نوشتاري پرسوجوي اعلانی معرفی شده در #C 3.0 به صورت عبارات پرسوجو نوشته میشوند. اگر، CLR داراي هیچ گونه نمادگذاري ترکیب نوشتاري پرسوجو براي خودش نیست. ازاینرو، در زمان کامپایل، عبارات پرسوجو به چیزهایی ترجمه میشوند که CLR آنها را میفهمد: فراخوان متدها. این متدها *عملگرهاي پرسوجوي استاندارد* خوانده میشوند و داراي نامهایی چون **Where**، **Select**، **GroupBy**، **Join**، **Max**، **Average** و غیره هستند. شما میتوانید به جاي ترکیب نوشتاري پرسوجو، آنها را مستقیماً با استفاده از ترکیب نوشتاري متد فراخوانی کنید.

به طور کلی، توصیه میکنیم که از ترکیب نوشتاري پرسوجو استفاده کنید زیرا این ترکیب معمولاً سادهتر و خواناتر است؛ اگرچه، مابین ترکیب نوشتاري متد و ترکیب نوشتاري پرسوجو هیچ گونه تفاوت معناشناختی وجود ندارد. علاوه بر این، برخی از پرسوجوها مانند آنهایی که تعداد عناصري را که با یک شرایط مشخص مطابقت میکنند بازیابی میکنند یا آنهایی که عنصري را بازیابی میکنند که داراي مقدار بیشینه در یک دنبالهي منبع است، تنها میتوانند به صورت فراخوان متدها بیان شوند. مستندات مرجع براي عملگرهاي پرسوجوي استاندارد در فضاي نام Linq.System به طور معمول از ترکیب نوشتاري متد استفاده میکنند. ازاینرو، حتی هنگام شروع به کار براي نوشتن پرسوجوهاي LINQ، آشنایی با چگونگی استفاده از ترکیب نوشتاري متد در پرسوجوها و در خود عبارات پرسوجو سودمند خواهد بود.

#### **متدهاي بسط عملگر پرسوجوي استاندارد**

مثال زیر یک عبارت پرسوجوي ساده و پرسوجوي معادل آن را که به صورت یک *پرسوجوي مبتنی بر متد* نوشته شده است نشان میدهد.

# **کد نمونه: #C**

```
class QueryVMethodSyntax
{
     static void Main()
   \overline{\phantom{a}}int[] numbers = \{5, 10, 8, 3, 6, 12\};
```

```
 //Query syntax:
         IEnumerable<int> numQuery1 = 
              from num in numbers
              where num % 2 == 0
              orderby num
              select num;
         //Method syntax:
        IEnumerable<int> numQuery2 = numbers.Where(num => num % 2 == 0).OrderBy(n
\Rightarrow n);
         foreach (int i in numQuery1)
  \overline{\mathcal{A}} Console.Write(i + " ");
   }
         Console.WriteLine(System.Environment.NewLine);
         foreach (int i in numQuery2)
        \left\{ \right. Console.Write(i + " ");
         }
         // Keep the console open in debug mode.
         Console.WriteLine(System.Environment.NewLine);
         Console.WriteLine("Press any key to exit");
         Console.ReadKey();
     }
}
/*
    Output:
    6 8 10 12
    6 8 10 12
 */
```
خروجی دو مثال یکسان است. میتوانید ببینید که نوع متغیر پرسوجو در هر دو شکل یکسان است: .IEnumerable(T)

براي درك پرسوجوي مبتنی متد بیایید آن را دقیقتر بررسی کنیم. در سمت راست عبارت متوجه خواهید شد که ضابطهي where اکنون به صورت یک متد نمونه روي شیء numbers بیان میشود که همان طور که آن را بازفراخوانی خواهید کرد داراي نوع <int<IEnumerable است. اگر با واسط جنریک (T(**IEnumerable** آشنا باشید میدانید که این واسط داراي متد **Where** نیست. با اینحال، اگر در IDE ویژوال استودیو لیست تکمیل IntelliSense را احضار کنید تنها یک متد **Where** را نخواهید دید بلکه بسیاري از متدهاي دیگر نظیر **Select**، **SelectMany**، **Join** و **Orderby** را خواهید دید. اینها همگی عملگرهاي پرسوجوي استاندارد هستند.

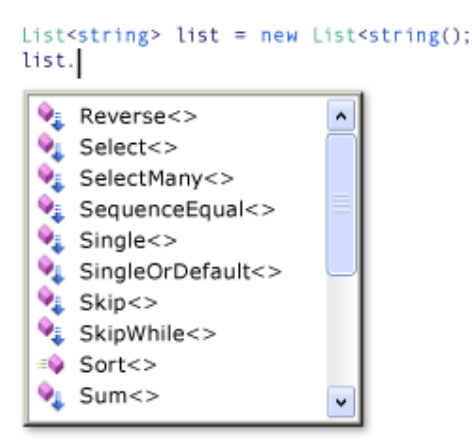

هرچند به نظر میرسد که انگار واسط جنریک (T(IEnumerable بازتعریف شده است تا دربرگیرندهي این متدهاي افزوده گردد، در حقیقت این اصل قضیه نیست. عملگرهاي پرسوجوي استاندارد به صورت نوع جدیدي از متد به نام متدهاي بسط پیادهسازي میشوند. متدهاي بسط یک نوع موجود را «بسط» میدهند؛ آنها میتوانند فراخوانی شوند انگار که متدهاي نمونه بر روي نوع بودهاند. عملگرهاي پرسوجوي استاندارد واسط جنریک (IEnumerable(T را بسط میدهند و این امر دلیل این است که شما میتوانید (...) numbers.Where را بنویسید.

براي آغاز به کار استفاده از LINQ، همهي آن چیزي که واقعاً لازم است تا دربارهي متدهاي بسط بدانید این است که چگونه آنها را با استفاده از احکام **using** به دامنه (یا میدان دید) برنامهتان برسانید. از نقطه نظر برنامهي شما، متد بسط و متد نمونهي عادي برابرند.

#### **عبارات لامبدا**

در مثال قبل دیدید که عبارت شرطی (0 == <sup>2</sup> % num (به صورت یک آرگومان برخط به متد **Where** ارسال شد: (0 == <sup>2</sup> % num => num(Where. این عبارت برخط یک عبارت لامبدا خوانده میشود. این یک روش سرراست و راحت براي نوشتن کدي است که در غیر این صورت باید به شکل نافرمتري به صورت یک متد بینام یا یک نمایندهي جنریک یا یک درخت عبارت نوشته میشد. در #C عملگر لامبدا **<=** است که به صورت «رفتن به» خوانده میشود. num واقع در سمت چپ عملگر لامبدا متغیر ورودي است که متناظر با num در عبارت پرسوجوست. کامپایلر میتواند نوع num را استنتاج کند زیرا میداند که numbers یک نوع جنریک

(T(IEnumerable است. بدنهي لامبدا عیناً همان عبارت واقع در ترکیب نوشتاري پرسوجو یا هرگونه عبارت یا دستور #C دیگر است؛ بدنهي لامبدا میتواند حاوي فراخوانی متدها و دیگر دستورات منطقی پیچیده باشد. «مقدار برگشتی» عیناً نتیجه عبارت است.

هنگام استفاده از LINQ، لزومی ندارد که از عبارات لامبدا به شکل گستردهاي استفاده کنید. اگرچه، برخی از پرسوجوها تنها میتوانند در ترکیب نوشتاري متد بیان شوند و برخی از آنها نیازمند عبارات لامبدا هستند. بعد از این که با لامبداها بیشتر آشنا شدید درخواهی یافت که آنها یک ابزار قدرتمند و انعطافپذیر در جعبه ابزار LINQ هستند.

## **ویژگیهایی از 3.0 #C که از LINQ پشتیبانی میکنند**

در این بخش با ساختمانهاي زبانی جدید در 3.0 #C آشنا میشوید. هرچند این ویژگیهاي جدید همگی تا حدي با پرسوجوهاي LINQ به کار برده میشوند، محدود به LINQ نبوده و میتوانند در هر زمینهاي که در آنجا آنها را سودمند یافتید به کار برده شوند.

## **عبارات پرسوجو**

عبارات پرسوجو از یک ترکیب نوشتاري اعلانی مشابه با SQL یا XQuery استفاده میکنند تا روي مجموعههاي IEnumerable پرسوجو انجام دهند. در زمان کامپایل ترکیب نوشتاري پرسوجو به یک سري فراخوانی متد به پیادهسازي مهیا کننده LINQ از متدهاي بسط عملگر پرسوجوي استاندارد تبدیل میشود. برنامهها با مشخص کردن فضاي نام مناسب با یک حکم **using** عملگرهاي پرسوجوي استانداردي را که در دامنه (حوزه دید) هستند کنترل میکند. عبارت پرسوجوي زیر آرایهاي از رشتهها را گرفته و آنها را بر طبق کاراکتر نخست رشته گروهبندي کرده و گروهها را مرتب میکند.

#### **کد نمونه:**

var query = from str in stringArray group str by str[0] into stringGroup orderby stringGroup.Key select stringGroup;

## **متغیرهایی که نوعشان به صورت ضمنی مدیریت میشود (var (**

هنگام اعلان و مقداردهی اولیهي یک متغیر به جاي تعیین نوع یک متغیر به صورت صریح، میتوانید از تصریح کنندهي **var** استفاده کنید تا به کامپایلر دستور دهید تا نوع را استنتاج کرده و تخصیص دهد؛ این امر در زیر نشان داده شده است:

#### **کد نمونه:**

```
var number = 5;
var name = "Virginia";
var query = from str in stringArray
            where str[0] == 'm' select str;
```
متغیرهایی که به صورت **var** اعلان میشوند عیناً همانند متغیرهایی هستند که نوعشان به صورت صریح تعیین میشود. استفاده از **var** ایجاد نوعهاي بدون نام را امکانپذیر میسازد، اما میتواند براي هرگونه متغیر محلی به کار برده شود. آرایهها نیز می توانند به صورت ضمنی اعلان شوند.

#### **مقداردهندهي شیء و مجموعه**

مقداردهندههاي شیء و مجموعه مقداردهی اولیهي اشیاء را بدون فراخوانی صریح یک سازنده براي شیء امکانپذیر میسازند. مقداردهندهها هنگامی که دادهي منبع را به یک نوع دادهي جدید بیرون میدهند به طور معمول در عبارات پرسوجو به کار برده میشوند. با فرض یک کلاس به نام Customer با خاصیتهاي عمومی Name و Phone، مقداردهندهي شیء میتواند به صورت کد نمونهي زیر به کار برده شود:

#### **کد نمونه:**

Customer cust = new Customer {Name = "Mike" ; Phone ={ "555-1212 "};

#### **نوعهاي بدون نام**

یک نوع بینام توسط کامپایلر ایجاد میشود و اسم نوع تنها براي کامپایلر قابل دسترس است. نوعهاي بدون نام روش سرراستی را براي گروهبندي موقت مجموعهاي از خاصیتها در یک نتیجه پرسوجو در اختیار میگذارد

#### **www.ParsBook.org**

بدون این که نیازي به تعریف یک نوع داراي نام مجزا باشد. انواع بدون نام با یک عبارت جدید و یک مقداردهندهي شیء مقداردهی اولیه میشوند؛ این امر در کد نمونهي زیر نشان داده شده است:

#### **کد نمونه:**

select new {name = cust.Name, phone = cust.Phone};

#### **متدهاي بسط**

یک متد بسط متد استاتیکی است که میتواند با یک نوع مرتبط شود طوري که میتواند فراخوانی شود انگار که یک متد نمونه بر روي نوع بوده است. این ویژگی شما را قادر میسازد تا در عمل متدهاي جدیدي را به نوعهاي موجود «اضافه» کنید بدون این واقعاً مجبور به تغییر آنها شوید. عملگرهاي پرسوجوي استاندارد مجموعهاي از متدهاي بسط هستند که عاملیت پرسوجوي LINQ را براي هر نوعی که واسط جنریک (T(IEnumerable را پیادهسازي کند در اختیار میگذارند.

#### **عبارات لامبدا**

یک عبارت لامبدا تابع درون خطی است که از عملگر **<=** استفاده میکند تا پارامترهاي ورودي را از بدنهي تابع جدا کند و در زمان کامپایل میتواند به یک نماینده یا یک درخت عبارت تبدیل شود. در برنامهنویسی LINQ، هنگام انجام فراخوانهاي متد مسقیم به عملگرهاي پرسوجوي استاندارد با عبارات لامبدا مواجه خواهید شد.

#### **خاصیتهاي پیادهسازي شده اتوماتیک**

 $\overline{a}$ 

«خاصیتهای پیادهسازی شده اتوماتیک»<sup>٬</sup> اعلان خاصیت را موجز و مختصرتر میسازند. هرگاه خاصیتی را همانند کد نمونه زیر اعلان کنید، کامپایلر یک فیلد پشتیبان خصوصی و بدون نام ایجاد خواهد کرد که به جز از طریق تنظیم کننده و دریافت کنندهي خاصیت قابل دسترس نیست.

Auto-Implemented Properties  $^{\backprime}$ 

#### **ADO.NET به LINQ**

LINQ مجموعهاي از عملگرهاي پرسوجوي استاندارد با اهداف کلی را تعریف میکند که شما میتوانید آنها را در زبانهاي برنامهنویسی 3.0 Framework NET. مورد استفاده قرار دهید. این عملگرهاي پرسوجوي استاندارد شما را قادر میسازند تا مجموعههاي درون حافظهاي یا جداول واقع در یک پایگاه داده را گزینش، فیلتر و پیمایش کنید. توجه داشته باشید که پرسوجوهاي LINQ در خود زبان برنامهنویسی بیان میشوند نه به صورت لیترالهاي رشتهاي تعبیه شده در کد برنامه. این تغییر معناداري از شیوهاي است که اغلب برنامهها روي نسخههاي پیشین Framework NET. نوشته شدهاند. نوشتن پرسوجوها از میان زبان برنامهنویسی شما مزایاي کلیدي متعددي را در اختیار میگذارد. این کار پرسوجوها را با رفع نیاز به استفاده از یک زبان پرسوجوي مجزا سادهسازي میکند. و چنان چه از IDE ویژوال استودیو 2008 یا 2010 استفاده میکنید LINQ به شما اجازه میدهد تا از مزایاي بررسی زمان کامپایل، مدیریت نوع استاتیک و IntelliSense استفاده کنید.

LINQ در میان زمینههاي متعددي از دسترسی داده در Framework NET. جاي داده شده است، از جمله مدل برنامهنویسی بی|تصال و الگوهای پایگاه دادهی SQL Server موجود. این بخش LINQ به ADO.NET پیادهسازی NET.ADO از LINQ، را تشریح میکند.

نمودار زیر نگاه اجمالی بر چگونگی وابستگی LINQ به NET.ADO با زبانهاي برنامهنویسی سطح بالا، دیگر تکنولوژيهاي LINQ و منابع دادهي LINQ فعال میاندازد.

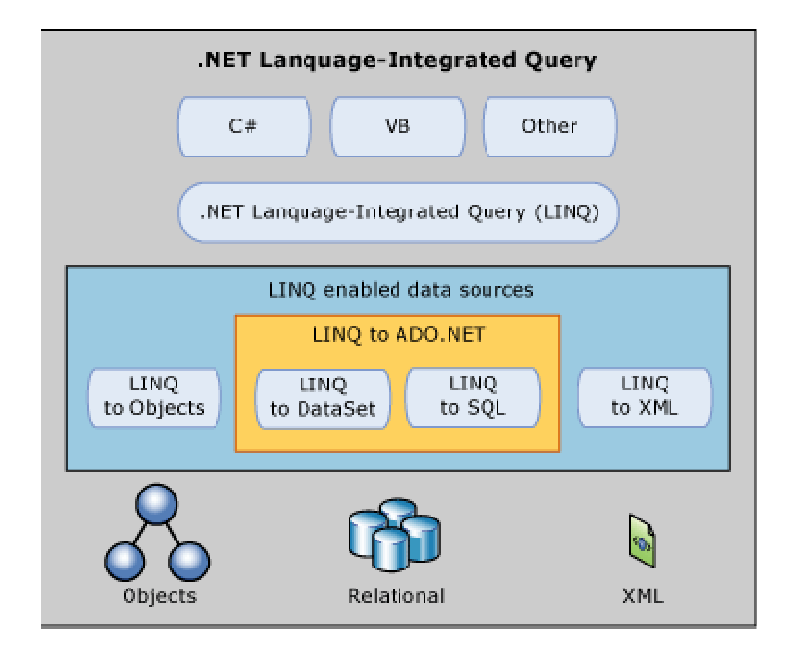

LINQ به NET.ADO از دو تکنولوژي LINQ وابسته تشکیل میشود: LINQ به DataSet و LINQ به SQL.

 **DataSet به LINQ**

DataSet یکی از مؤلفههایی است که به شکل وسیعی در NET.ADO به کار میرود و یک عنصر کلیدي مدل برنامهنویسی بیاتصال است که NET.ADO روي آن بنا شده است. اگرچه علیرغم این برجستگی و اهمیت، DataSet داراي قابلیتهاي پرسوجوي محدودي است.

LINQ به DataSet شما را قادر میسازد تا با استفاده از همان قابلیتهاي پرسوجویی که براي بسیاري از منابع دادهي دیگر در دسترس است امکانات پرسوجوي غنیتري را در DataSet ایجاد کنید.

#### **SQL به LINQ**

LINQ به SQL زیرساخت زمان اجرایی را براي مدیریت دادهي رابطهاي به صورت اشیاء در اختیار میگذارد. در LINQ به SQL، مدل دادهي یک پایگاه دادهي رابطهاي به یک مدل شیئی بیان شده در زبان برنامهنویسی مورد نظر توسعه دهنده نگاشته میشود. هرگاه برنامه را اجرا کنید، LINQ به SQL پرسوجوهاي گردآوري شده در

مدل شیئی را به SQL ترجمه کرده و آنها را به منظور اجرا به پایگاه داده ارسال میکند. هرگاه پایگاه داده نتایج را برگشت دهد، LINQ به SQL آنها را به اشیائی بازپس میدهد که میتوانید دستکاریشان کنید.

LINQ به SQL حاوي پشتیبانی لازم براي رویههاي ذخیره شده و توابع تعریف شده توسط کاربر در پایگاه داده و نیز توارث در مدل شیئی است.

## **نگاه اجمالی بر LINQ به NET.ADO**

امروزه بسیاري از توسعه دهندگان باید از دو (یا چند) زبان برنامهنویسی استفاده کنند: یک زبان سطح بالا براي نوشتن منطق عملی برنامه و لایههاي نمایشی (زبانهایی چون #C یا Basic Visual (و یک زبان پرسوجو براي تعامل با پایگاه داده (زبانهایی چون SQL-Transact(. این امر نیازمند این است که توسعه دهنده در زبانهاي متعددي متبحر باشد و باعث تضادهاي زبانی در محیط توسعه نیز میشود. براي مثال، برنامهاي که یک API دسترسی به داده را براي اجراي یک پرسوجو در قبال یک پایگاه داده به کار میبرد پرسوجو را با استفاده از علائم نقل قول به صورت یک لیترال رشتهاي مشخص میکند. این رشتهي پرسوجو براي کامپایلر غیرقابل اطمینان است و هیچ گونه بررسی به منظور یافتن خطا بر روي آن انجام نمیشود، خطاهایی مانند ترکیب نوشتاري نامعتبر یا این که آیا ستونها و ردیفهایی که به آنها را ارجاع میکند واقعاً وجود دارد یا نه. در آنجا هیچ گونه بررسی نوع براي پارامترهاي پرسوجو وجود ندارد و هیچ گونه پشتیبانی از **IntelliSense** موجود نیست.

LINQ توسعه دهندگان را قادر میسازد تا پرسوجوهاي مبتنی بر مجموعه را در کد برنامهشان شکل دهند بدون این که مجبور به استفاده از یک زبان پرسوجوي مجزا شوند. شما میتوانید پرسوجوهاي LINQ را در قبال منابع دادهي قابل شمارش (یعنی منبع دادهاي که واسط IEnumerable را پیادهسازي کند) مانند ساختارهاي دادهاي درون حافظهاي، اسناد XML، پایگاههاي دادهي SQL و اشیاء DataSet بنویسید. با وجود این که این منابع دادهي قابل شمارش به شیوههاي مختلفی پیادهسازي میشوند، ترکیب نوشتاري و ساختهاي زبانی یکسانی را ارائه میدهند. از آن جایی که پرسوجوها میتوانند در خود زبان برنامهنویسی شکل یابند، لزومی ندارد که از زبان پرسوجوي دیگري استفاده کنید که به صورت لیترالهایی رشتهاي تعبیه شدهاند که نمیتوانند توسط

کامپایلر درك یا بررسی شوند. جاي دادن پرسوجوها در زبانهاي برنامهنویسی برنامهنویسان ویژوال استودیو را قادر میسازد تا با فراهمسازي بررسی ترکیب نوشتاري و نوع زمان کامپایل و پشتیبانی از **IntelliSense**، مثمرثمرتر واقع گردند. این ویژگیها نیاز به اشکالزدایی و رفع خطاي پرسوجو را کاهش میدهد.

انتقال داده از جداول SQL به اشیاء درون حافظهاي اغلب اوقات خسته کننده و مستعد خطاست. تأمین کنندهي LINQ پیادهسازي شده توسط LINQ به DataSet و LINQ به SQL دادهي منبع را به مجموعههاي شیئی مبتنی بر IEnumerable تبدیل میکند. برنامهنویسان همواره داده را به صورت یک مجموعهي IEnumerable مشاهده میکنند هم زمانی که پرسوجو میکنید و هم زمانی که بروزرسانی انجام میدهید. پشتیبان کامل **IntelliSense** براي نوشتن پرسوجوها در قبال این مجموعهها فراهم شده است.

#### **DataSet به LINQ**

LINQ به DataSet پرسوجو بر روي دادهي نهان شده در یک شیء DataSet را سادهتر و سریعتر میسازد. بخصوص، LINQ به DataSet با تواناسازي توسعه دهندگان براي نوشتن پرسوجوها از خود زبان برنامهنویسی به جاي استفاده از یک زبان پرسوجوي مجزا، فرایند پرسوجو را سادهسازي میکند. این امر به طور خاص براي توسعه دهندگان ویژوال استودیو سودمند است کسانی که اکنون میتوانند از مزایاي بررسی ترکیب نوشتاري زمان کامپایل، مدیریت نوع استاتیک و پشتیبانی **IntelliSense** ارائه شده توسط ویژوال استودیو در پرسوجوهایشان بهرهبرداري کنند.

LINQ به DataSet میتواند براي پرسوجو بر روي دادههایی که از یک یا چند منبع داده گردآوري شدهاند نیز به کار برده شود. این امر سناریوهاي بسیاري را امکانپذیر میسازد که نیاز به انعطافپذیري در چگونگی نمایش و مدیریت داده دارند سناریوهایی چون پرسوجو از دادههایی که به صورت محلی انباشته شدهاند و نهانسازي لایهي میانی در برنامههاي وب. بخصوص، برنامههاي گزارشگیري عمومی، آنالیز و آگهیگیري تجاري نیازمند این شیوه از دستکاري هستند.

عاملیت LINQ به DataSet عمدتاً از طریق متدهاي بسط واقع در کلاسهاي DataRowExtensions و DataTableExtensions ارائه می شوند. LINQ به DataSet روی معماری ADO.NET 2.0 موجود ساخته شده و از آن استفاده میکند و به معناي جایگزین 2.0 NET.ADO در کد برنامه نیست. کد 2.0 NET.ADO موجود به عمل کردن در یک برنامهی LINQ به DataSet ادامه خواهد داد. رابطهی LINQ به DataSet به ADO.NET 2.0 و مخزن داده در نمودار زیر نشان داده میشود.

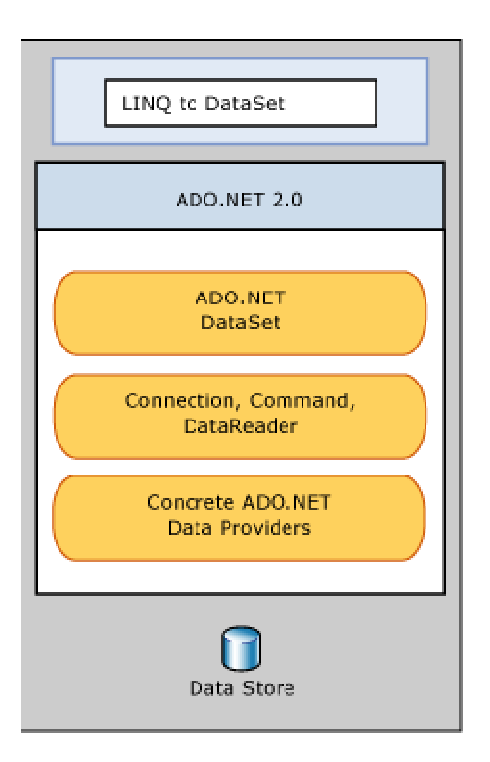

DataSet یکی از مؤلفههاي NET.ADO است که به شکل وسیعی مورد استفاده قرار میگیرد. این شیء یک عنصر کلیدی مدل برنامهنویسی بی|تصال است که ADO.NET روی آن پایهریزی شده است و این شیء (DataSet) شما را قادر میسازد تا به صریحاً داده را از منابع داده مختلف نهان سازید. براي لایه نمایشی، DataSet به شکل سفت و محکمی با کنترلهاي GUI براي انقیاد داده یکپارچه شده است. براي لایهي میانی، DataSet نهانگاهی را ارائه میدهد که شکل رابطهاي داده را ابقا میکند و حاوي سرویسهاي پرسوجوي ساده و سریع و سرویسهاي کاوش (navigation (سلسله مراتبی است. یک تکنیک رایج به کار رفته براي کاهش دادن تعداد درخواستها روي یک پایگاه داده استفاده از DataSet براي نهانسازي در لایهي میانی است. براي مثال، یک برنامهي ASP.NET Web دادهگرا را در نظر بگیرید. اغلب اوقات بخش معناداري از دادهي برنامه به صورت پیدرپی تغییر نمیکند و در طی جلسات و یا براي کاربران مختلف مشترك است. این داده میتواند روي سرور وب در حافظه نگهداري شود که تعداد درخواستها در قبال پایگاه داده را کاهش داده و سرعت تعاملات کاربر
را بالا میبرد. دیگر جنبهي مفید DataSet این است که به یک برنامه اجازه میدهد تا زیرمجموعههایی از داده را از یک یا چند منبع داده به فضاي برنامه بیاورد. پس از این کار برنامه میتواند داده را درون حافظه دستکاري کند درحالی که شکل رابطهاي آن را حفظ میکند.

علیرغم برجستگی و اهمیتش، DataSet داراي امکانات پرسوجوي محدودي است. متد Select میتواند براي فیلتر کردن و مرتبسازي به کار برده شود و متدهاي GetChildRows و GetParentRow میتوانند براي کاوش سلسله مراتبی به کار برده شوند. با این حال براي هرچیز پیچیدهتري توسعه دهندگان باید یک پرسوجوي سفارشی بنویسند. این امر میتواند منجر به برنامههایی گردد که به شکل بدي اجرا شده و نگهداري و پشتیبانی از آنها مشکل است.

### **پرسوجو از اشیاء DataSet با استفاده از LINQ به DataSet**

قبل از این که با استفاده از LINQ به DataSet شروع به پرسوجو از یک شیء DataSet نمایید باید DataSet را (با داده) پر کنید. روشهاي متعددي براي بارگذاري داده به یک DataSet وجود دارد، روشهایی چون استفاده از کلاس DataAdapter یا LINQ به SQL. بعد از این که داده به یک شیء DataSet بارگذاري شد میتوانید شروع به پرسوجو از آن نمایید. تدوین پرسوجوها با استفاده از LINQ به DataSet مشابه استفاده از LINQ در قبال دیگر منابع دادهي LINQ فعال است. پرسوجوها میتوانند در یک DataSet در قبال جداول منحصر به فرد انجام شوند یا با استفاده از عملگرهاي پرسوجوي استاندارد Join و GroupJoin در قبال بیش از یک جدول انجام شوند.

پرسوجوهاي LINQ هم در قبال اشیاء DataSet نوعدار و هم بدون نوع پشتیبانی میشوند. اگر الگوي DataSet در زمان طراحی برنامه شناخته شده باشد، یک DataSet نوعدار توصیه میشود. در یک DataSet نوعدار، جداول و ردیفها براي هریک از ستونها داراي اعضاي نوعدار هستند که این امر پرسوجوها را سادهتر و خواناتر میسازد.

علاوه بر عملگرهاي پرسوجوي استاندارد پیادهسازي شده در **dll.Core.System**، LINQ به DataSet بسطهاي مختص DataSet متعددي را اضافه میکند که آن را قادر میسازد تا به شکل سادهتري روي مجموعهاي از اشیاء DataRow پرسوجو انجام دهد. این بسطهاي مختص DataSet شامل عملگرهایی براي مقایسهي دنبالهاي از ردیفها و نیز متدهایی که دسترسی لازم به مقادیر ستون یک DataRow را در اختیار میگذارند است.

**برنامههاي N-لایه و LINQ به DataSet**

برنامههاي دادهي N- لایه برنامههاي داده مرکزي هستند که به لایههاي منطقی متعدد مجزا شدهاند. یک برنامهي N- لایهي معمول شامل یک لایهي نمایشی، یک لایهي میانی و یک لایهي داده است. تفکیک مؤلفههاي برنامه به لایههاي مجزا قابلیت نگهداري و مقیاسپذیري برنامه را افزایش میدهد.

در برنامههاي N- لایه، DataSet اغلب اوقات در لایهي میانی براي نهان کردن اطلاعات براي یک برنامهي وب به کار برده میشود. عاملیت پرسوجوي LINQ به DataSet از طریق متدهاي بسط پیادهسازي شده و DataSet مربوط به ADO.NET موجود را بسط می دهد.

نمودار زیر نشان میدهد که چگونه LINQ به DataSet به شیء DataSet وابسته است و با یک برنامهي n- لایه مناسبت دارد:

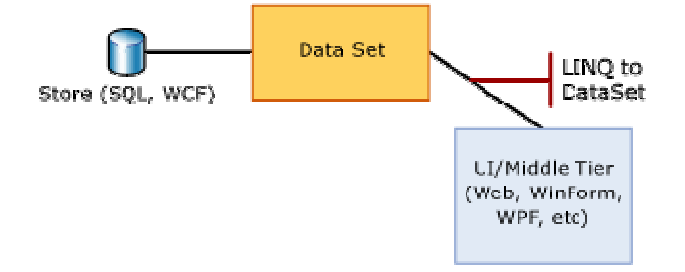

## **بارگذاري داده به یک شیء DataSet**

یک شیء DataSet قبل از این که بتوانید بوسیله LINQ به DataSet روي آن پرسوجو انجام دهید باید در ابتدا با داده پر شود. راههاي مختلفی براي پر کردن DataSet از داده وجود دارد. براي مثال، میتوانید LINQ به SQL را به کار ببرید تا روي پایگاه داده پرسوجو انجام داده و نتیجه را به DataSet بارگذاري کنید. دیگر روش رایج براي بارگذاري داده به یک DataSet استفاده از کلاس DataAdapter براي بازیابی داده از پایگاه داده است. این امر در مثال زیر نشان داده شده است.

### **مثال**

این مثال یک DataAdapter را به کار میبرد تا روي پایگاه دادهي AdventureWorks به منظور اطلاعات فروش از سال 2002 پرسوجو انجام داده و نتایج را به یک DataSet بارگذاري کند. بعد از این که DataSet پر از داده شد، شما میتوانید با استفاده از LINQ به DataSet پرسوجوهایی را در قبال آن بنویسید.

```
try
{
     // Create a new adapter and give it a query to fetch sales order, contact, 
     // address, and product information for sales in the year 2002. Point 
connection 
    // information to the configuration setting "AdventureWorks".
     string connectionString = "Data Source=localhost;Initial 
Catalog=AdventureWorks;"
         + "Integrated Security=true;";
     SqlDataAdapter da = new SqlDataAdapter(
         "SELECT SalesOrderID, ContactID, OrderDate, OnlineOrderFlag, " +
         "TotalDue, SalesOrderNumber, Status, ShipToAddressID, BillToAddressID " +
         "FROM Sales.SalesOrderHeader " +
         "WHERE DATEPART(YEAR, OrderDate) = @year; " +
         "SELECT d.SalesOrderID, d.SalesOrderDetailID, d.OrderQty, " +
         "d.ProductID, d.UnitPrice " +
         "FROM Sales.SalesOrderDetail d " +
         "INNER JOIN Sales.SalesOrderHeader h " +
         "ON d.SalesOrderID = h.SalesOrderID " +
         "WHERE DATEPART(YEAR, OrderDate) = @year; " +
         "SELECT p.ProductID, p.Name, p.ProductNumber, p.MakeFlag, " +
         "p.Color, p.ListPrice, p.Size, p.Class, p.Style, p.Weight " +
         "FROM Production.Product p; " +
         "SELECT DISTINCT a.AddressID, a.AddressLine1, a.AddressLine2, " +
         "a.City, a.StateProvinceID, a.PostalCode " +
         "FROM Person.Address a " +
         "INNER JOIN Sales.SalesOrderHeader h " +
         "ON a.AddressID = h.ShipToAddressID OR a.AddressID = h.BillToAddressID "
+
         "WHERE DATEPART(YEAR, OrderDate) = @year; " +
         "SELECT DISTINCT c.ContactID, c.Title, c.FirstName, " +
         "c.LastName, c.EmailAddress, c.Phone " +
```

```
 "FROM Person.Contact c " +
         "INNER JOIN Sales.SalesOrderHeader h " +
         "ON c.ContactID = h.ContactID " +
         "WHERE DATEPART(YEAR, OrderDate) = @year;",
     connectionString);
    // Add table mappings.
    da.SelectCommand.Parameters.AddWithValue("@year", 2002);
    da.TableMappings.Add("Table", "SalesOrderHeader");
    da.TableMappings.Add("Table1", "SalesOrderDetail");
    da.TableMappings.Add("Table2", "Product");
    da.TableMappings.Add("Table3", "Address");
    da.TableMappings.Add("Table4", "Contact");
     // Fill the DataSet.
     da.Fill(ds);
     // Add data relations.
     DataTable orderHeader = ds.Tables["SalesOrderHeader"];
    DataTable orderDetail = ds.Tables["SalesOrderDetail"];
     DataRelation order = new DataRelation("SalesOrderHeaderDetail",
                              orderHeader.Columns["SalesOrderID"],
                              orderDetail.Columns["SalesOrderID"], true);
    ds.Relations.Add(order);
     DataTable contact = ds.Tables["Contact"];
     DataTable orderHeader2 = ds.Tables["SalesOrderHeader"];
    DataRelation orderContact = new DataRelation("SalesOrderContact",
                                      contact.Columns["ContactID"],
                                      orderHeader2.Columns["ContactID"], true);
    ds.Relations.Add(orderContact);
}
catch (SqlException ex)
{
   Console.WriteLine("SQL exception occurred: " + ex.Message);
}
```
**چگونگی ایجاد یک پروژه LINQ به DataSet در ویژوال استودیو** 

```
انواع مختلف پروژههاي LINQ نیازمند فضاهاي نام وارد شدهي بخصوص (در ویژوال بیسیک) یا احکام using
(در #C (و ارجاعات بخصوص هستند. حداقل شرط لازم یک ارجاع به dll.Core.System و یک حکم using
براي فضاي نام Linq.System است. به طور پیش فرض، اگر یک پروژهي تازهي 2008 #C Visual را ایجاد کنید
اینها آماده خواهند شد. LINQ به DataSet نیازمند یک ارجاع به dll.Data.System و
                                      .است using حکم یک و System.Data.DataSetExtensions.dll
```
اگر در حال بروزرسانی یک پروژه از یک نسخهي پیشین ویژوال استودیو (مانند 2005) هستید، ممکن است لازم شود تا این ارجاعات مرتبط با LINQ را به طور دستی مهیا کنید. ضمناً ممکن است که لازم شود تا به طور دستی پروژه را تنظیم کنید تا Framework NET. نسخهي 3.0 را هدفگیري کند.

**نکته:** 

اگر در حال ساخت برنامه از طریق خط فرمان هستید، باید به طور دستی به DLLهاي وابسته واقع در مسیر .کنید ارجاع *drive*:\Program Files\Reference Assemblies\Microsoft\Framework\v3.5

**براي هدفگیري 3.5 Framework NET.**

- .1 در ویژوال استودیو ،2008 یک پروژه جدید #C را ایجاد کنید.
- .2 براي یک پروژهي #C، منوي **Project** را کلیک کرده و سپس **Properties** را کلیک کنید.
- .3 در صفحهي خاصیت **Application**، مورد 3.5 Framework NET. را در لیست آبشاري **Target Framework** انتخاب کنید.
- .4 روي منوي **Project**، مورد **Reference Add** را کلیک کرده، برگهي NET. را کلیک کنید، سپس **Core.System** را یافته و **OK** را کلیک کنید.
	- .5 یک حکم **using** براي فضاي نام **Linq.System** به پروژه یا فایل کد منبعتان اضافه کنید.
		- **براي فعال کردن عاملیت LINQ به DataSet**
- .1 در صورت لزوم، مراحل بخش قبل را براي افزودن یک ارجاع به **dll.Core.System** و یک حکم **using** براي فضاي نام **Linq.System** پیگیري نمایید.
	- .2 در #C، منوي **Project** را کلیک کرده و پس از آن **Reference Add** را کلیک کنید.
- .3 در جعبهي محاورهاي **Reference Add**، برگهي **NET.** را کلیک کنید. **Data.System** و **DataSetExtensions.Data.System** را یافته آنها را کلیک کرده و سپس دکمهي **OK** را کلیک کنید.
	- .4 یک حکم **using** براي **Data.System** به پروژه یا فایل کد منبعتان اضافه کنید.
- .5 یک ارجاع به **dll.DataSetExtensions.Data.System** براي عاملیت LINQ به DataSet اضافه کنید. در صورتی که از قبل وجود نداشته باشد یک ارجاع به **dll.Data.System** اضافه کنید.
- .6 به طور دلخواه، بسته به چگونگی اتصال به پایگاه داده یک حکم **using** براي **Common.Data.System** یا **SqlClient.Data.System** اضافه کنید.

## **پرسوجوها در LINQ به DataSet**

یک عملیات پرسوجوي LINQ از سه عمل تشکیل میشود: بدست آوردن منبع یا منابع داده، ایجاد پرسوجو و اجراي پرسوجو.

منابع دادهاي که واسط جنریک (T(IEnumerable را پیادهسازي میکنند میتوانند از طریق LINQ پرسوجو شوند. فراخوانی AsEnumerable روي یک DataSet شیئی را برمیگرداند که واسط جنریک (T(IEnumerable را پیادهسازي میکند؛ این واسط جنریک به عنوان منبع داده براي پرسوجوهاي LINQ به DataSet عمل میکند.

در پرسوجو، در واقع اطلاعاتی را تعیین میکنید که قصد بازیابی آنها را از منبع داده دارید. یک پرسوجو میتواند چگونگی مرتب شدن، گروهبندي شدن و شکل یافتن اطلاعات برگشتی را نیز تعیین میکند. در LINQ، یک پرسوجو در یک متغیر ذخیره میشود. اگر پرسوجو طراحی میشود تا دنبالهاي از مقادیر را برگشت دهد، خود متغیر پرسوجو باید یک نوع قابل شمارش باشد. این متغیر پرسوجو هیچ عملی را اتخاذ نکرده و هیچ گونه دادهاي را برگشت نمیدهد؛ این متغیر تنها اطلاعات پرسوجو را ذخیره میکند. بعد از این که پرسوجویی را ایجاد کردید باید آن را اجرا کنید تا همهي دادهها را بازیابی کنید.

در پرسوجویی که دنبالهاي از مقادیر را برگشت میدهد، متغیر پرسوجو خودش هرگز نتایج پرسوجو را نگهداري نمیکند و تنها فرامین پرسوجو را ذخیره میکند. اجراي پرسوجو تا زمانی که در یک حلقهي **foreach** روي نتایج متغیر پرسوجو حرکت شود به تعویق میافتد. این امر اجراي معوق خوانده میشود؛ یعنی اجراي پرسوجو در برخی از زمانهاي بعد از ایجاد پرسوجو رخ میدهد. این حرف به معناي این است که شما میتوانید یک پرسوجو را هر زمان و هرقدر که بخواهید اجرا کنید. براي مثال این امر زمانی که داراي پایگاه دادهاي هستید که درحال بروزرسانی توسط برنامههاي دیگر است مفید است. در برنامهي خود، میتوانید پرسوجویی را ایجاد کنید که آخرین اطلاعات را بازیابی کرده و به صورت مکرر پرسوجو را اجرا کند در حالی که در هر بار اطلاعات بروز شده را برمیگرداند.

در تقابل با پرسوجوهاي معوق، که دنبالهاي از مقادیر را برمیگردانند، پرسوجوهایی که یک مقدار یکتا را برمیگردانند به صورت فوري اجرا میشوند. چند نمونه از پرسوجوهاي یکتا **Count**، **Max**، **Average** و **First** هستند. اینها بلافاصله اجرا میشوند زیرا براي محاسبهي نتیجهي یکتا نتایج پرسوجو مورد نیازند. براي مثال، براي یافتن میانگین نتایج پرسوجو بایستی پرسوجو اجرا شود تا این که تابع میانگینیابی داراي دادهي ورودي باشد تا با آن کار کند. شما میتوانید متدهاي (TSource(ToList یا (TSource(ToArray را بر روي یک پرسوجو به کار ببرید تا بر اجراي فوري پرسوجویی که نتیجهي یکتایی را تولید نمیکند تأکید کنید. زمانی که قصد نهان کردن نتایج پرسوجو را دارید این تکنیک براي تحمیل اجراي فوري میتواند مفید باشد.

#### **پرسوجوها**

پرسوجوهاي LINQ به DataSet میتوانند با دو ترکیب نوشتاري متفاوت تدوین (فرموله) شوند: ترکیب نوشتاري عبارت پرسوجو و ترکیب نوشتاري پرسوجوي مبتنی بر متد.

### **ترکیب نوشتاري عبارت پرسوجو**

عبارات پرسوجو یک ترکیب نوشتاري پرسوجوي اعلانی هستند. این ترکیب نوشتاري یک توسعه دهنده را قادر میسازند تا پرسوجوها را در #C یا Basic Visual در قالب مشابهی با SQL بنویسد. با استفاده از ترکیب نوشتاري عبارت پرسوجو، شما حتی میتوانید با کمترین کد عملیاتهاي فیلترینگ، مرتبسازي و گروهبندي پیچیده را بر روي منابع داده انجام دهید.

ترکیب نوشتاري عبارت پرسوجو یکی از مشخصههاي تازه در 3.0 #C و 2008 Basic Visual است. اگرچه، CLR نمیتواند خود ترکیب نوشتاري عبارت پرسوجو را بخواند. ازاینرو، در زمان کامپایل، عبارات پرسوجو به چیزي ترجمه میشوند که CLR آن را میفهمد: فراخوانی متدها. این متدها با عنوان *عملگرهاي پرسوجوي* *استاندارد* شناخته میشوند. به عنوان یک توسعه دهنده، به جاي استفاده از ترکیب نوشتاري پرسوجو شما داراي گزینهي فراخوانی مستقیم آنها با استفاده از ترکیب نوشتاري متد هستید.

مثال از متد Select استفاده میکند تا همهي رکوردهاي جدول *Product* را برگردانده و اسامی محصولات را نمایش دهد.

## **کد نمونه: #C**

```
// Fill the DataSet.
DataSet ds = new DataSet();
ds.Locale = CultureInfo.InvariantCulture;
FillDataSet(ds);
DataTable products = ds.Tables["Product"];
IEnumerable<DataRow> query =
    from product in products.AsEnumerable()
     select product;
Console.WriteLine("Product Names:");
foreach (DataRow p in query)
{
    Console.WriteLine(p.Field<string>("Name"));
}
```
**ترکیب نوشتاري پرسوجوي مبتنی بر متد**  روش دیگر براي فرموله کردن پرسوجوهاي LINQ به DataSet استفاده از پرسوجوهاي مبتنی بر متد است. این ترکیب نوشتاري پرسوجوي مبتنی بر متد دنبالهاي از فراخوانیهاي متد مستقیم به متدهاي عملگر LINQ است

در حالی که عبارات لامبدا به عنوان پارامتر ارسال میشوند.

مثال از متد Select استفاده میکند تا همهي رکوردهاي جدول *Product* را برگردانده و اسامی محصولات را نمایش دهد.

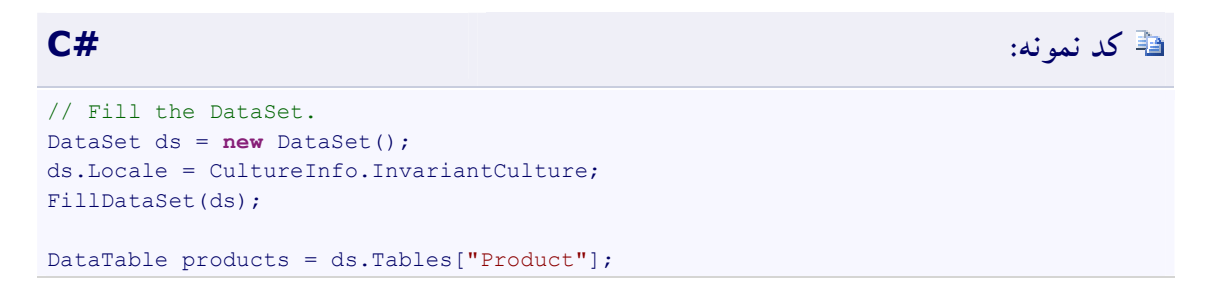

```
var query = products.AsEnumerable().
     Select(product => new
  \{ ProductName = product.Field<string>("Name"),
                     ProductNumber = product.Field<string>("ProductNumber"),
                     Price = product.Field<decimal>("ListPrice")
                 });
Console.WriteLine("Product Info:");
foreach (var productInfo in query)
\left\{ \right. Console.WriteLine("Product name: {0} Product number: {1} List price: ${2} ",
         productInfo.ProductName, productInfo.ProductNumber, productInfo.Price);
}
```
## **ترکیب پرسوجوها**

همان طور که پیش از این اشاره شد، زمانی که پرسوجو طراحی میشود تا دنبالهاي از مقادیر را برگشت دهد خود متغیر پرسوجو تنها فرامین پرسوجو را ذخیره میکند. اگر پرسوجو شامل متدي نباشد که باعث اجراي فوري شود، اجراي واقعی پرسوجو تا زمانی که در یک حلقهي **foreach** روي نتایج متغیر پرسوجو حرکت کنید به تعویق میافتد. اجراي معوق پرسوجوهاي متعدد را قادر میسازد تا با هم ترکیب شوند یا یک پرسوجو بسط داده شود. هرگاه یک پرسوجو بسط داده میشود، این پرسوجو اصلاح میشود تا شامل عملیاتهاي جدید شود و اجراي نهایی تغییرات را بازتاب خواهد داد. در مثال زیر، پرسوجوي نخست تمامی محصولات را برمیگرداند. پرسوجوي دوم با استفاده از **Where** پرسوجوي نخست را بسط میدهد تا تمامی محصولات با اندازهي "L "را برگرداند.

```
// Fill the DataSet.
DataSet ds = new DataSet();
ds.Locale = CultureInfo.InvariantCulture;
FillDataSet(ds);
DataTable products = ds.Tables["Product"];
IEnumerable<DataRow> productsQuery =
    from product in products.AsEnumerable()
    select product;
IEnumerable<DataRow> largeProducts = 
   productsQuery.Where(p => p.Field<string>("Size") == "L");
```

```
Console.WriteLine("Products of size 'L':");
foreach (DataRow product in largeProducts)
{
   Console.WriteLine(product.Field<string>("Name"));
}
```
بعد از این که یک پرسوجو اجرا شد، هیچ گونه پرسوجوي دیگري نمیتواند با آن ترکیب شود و همهي پرسوجوهاي بعدي از عملگرهاي LINQ درون حافظهاي استفاده خواهند کرد. هرگاه در یک دستور **foreach** روي نتایج متغیر پرسوجو حرکت کنید یا با یک فراخوان به یکی از عملگرهاي تبدیل LINQ که باعث اجراي فوري می شود پرس وجو اجرا می شود. این عملگرها شامل اینها هستند: (ToArray(TSource، ToList(TSource، .ToDictionary و ToLookup

در مثال زیر، پرسوجوي نخست تمامی محصولات مرتب شده به واسطهي لیست قیمتشان را برمیگرداند. متد (TSource(ToArray براي تحمیل اجراي فوري پرسوجو به کار برده شده است:

## **کد نمونه: #C** // Fill the DataSet. DataSet ds = **new** DataSet(); ds.Locale = CultureInfo.InvariantCulture; FillDataSet(ds); DataTable products = ds.Tables["Product"]; IEnumerable<DataRow> query = **from** product **in** products.AsEnumerable() **orderby** product.Field<Decimal>("ListPrice") **descending select** product; // Force immediate execution of the query. IEnumerable<DataRow> productsArray = query.ToArray(); Console.WriteLine("Every price from highest to lowest:"); **foreach** (DataRow prod **in** productsArray) { Console.WriteLine(prod.Field<Decimal>("ListPrice")); }

## **پرسوجو از اشیاء DataSet**

بعد از این که یک شیء DataSet با داده پر شد، میتوانید شروع به پرسوجو از آن کنید. فرموله کردن پرسوجوها با LINQ به DataSet مشابه استفاده از LINQ در قبال دیگر منابع LINQ فعال است. هرچند به یاد داشته باشید که هنگام استفاده از پرسوجوهاي LINQ روي یک شیء DataSet به جاي فهرستی از یک نوع سفارشی، شما در حال پرسوجو از فهرستی از اشیاء DataRow هستید. این حرف به معناي این است که شما میتوانید هر یک از اعضاي کلاس DataRow را در پرسوجوهاي LINQ مورد استفاده قرار دهید. این امر به شما اجازه میدهد تا پرسوجوهاي پربار و پیچیدهاي را ایجاد کنید.

همانند دیگر پیادهسازيهاي LINQ، پرسوجوهاي LINQ به DataSet را میتوانید به دو روش مختلف ایجاد کنید: ترکیب نوشتاري عبارت پرسوجو و ترکیب نوشتاري پرسوجوي مبتنی بر متد. شما میتوانید ترکیب نوشتاري عبارت پرسوجو یا ترکیب نوشتاري پرسوجوي مبتنی بر متد را به کار ببرید تا در قبال جداول منحصربه فرد واقع در یک DataSet، چندین جدول واقع در یک DataSet یا جداول واقع در یک DataSet نوعدار پرسوجوهایی را صورت دهید.

## **پرسوجوها از یک جدول واحد**

پرسوجوهاي LINQ روي منابع دادهاي که واسط جنریک (T(IEnumerable یا واسط IQueryable را پیادهسازي میکنند کار میکنند. کلاس DataTable هیچ یک از این دو واسط را پیادهسازي نمیکند، ازاینرو اگر در ضابطهي **From** یک پرسوجوي LINQ قصد استفاده از DataTable به عنوان یک منبع را دارید باید متد AsEnumerable را فراخوان کنید.

مثال زیر تمامی سفارشات برخط را از جدول SalesOrderHeader گرفته و ID سفارش، تاریخ سفارش و تعداد سفارش را به خروجی کنسول میدهد.

```
// Fill the DataSet.
DataSet ds = new DataSet();
ds.Locale = CultureInfo.InvariantCulture;
```

```
FillDataSet(ds);
DataTable orders = ds.Tables["SalesOrderHeader"];
var query =
       from order in orders.AsEnumerable()
       where order.Field<bool>("OnlineOrderFlag") == true
       select new
    \left\{ \begin{array}{cc} 0 & 0 & 0 \\ 0 & 0 & 0 \\ 0 & 0 & 0 \\ 0 & 0 & 0 \\ 0 & 0 & 0 \\ 0 & 0 & 0 \\ 0 & 0 & 0 \\ 0 & 0 & 0 \\ 0 & 0 & 0 \\ 0 & 0 & 0 \\ 0 & 0 & 0 \\ 0 & 0 & 0 \\ 0 & 0 & 0 & 0 \\ 0 & 0 & 0 & 0 \\ 0 & 0 & 0 & 0 \\ 0 & 0 & 0 & 0 & 0 \\ 0 & 0 & 0 & 0 & 0 \\ 0 & 0 & 0 & 0 & 0 \\ 0 & 0 & 0 & 0 & 0 \\ 0 & 0SalesOrderID = order.Field<int>("SalesOrderID"),
                         OrderDate = order.Field<DateTime>("OrderDate"),
                         SalesOrderNumber = order.Field<string>("SalesOrderNumber")
                   };
foreach (var onlineOrder in query)
{
       Console.WriteLine("Order ID: {0} Order date: {1:d} Order number: {2}",
              onlineOrder.SalesOrderID,
             onlineOrder.OrderDate,
              onlineOrder.SalesOrderNumber);
}
```
متغیر محلی پرسوجو با یک عبارت پرسوجو مقداردهی اولیه میشود که این عبارت پرسوجو با اعمال یک یا چند عملگر پرسوجو از عملگرهاي پرسوجوي استاندارد یا در مورد LINQ به DataSet از عملگرهاي مختص کلاس DataSet روي یک یا چند منبع اطلاعاتی عمل میکند. عبارت پرسوجو در مثال قبل از دو عملگر پرسوجوي استاندارد استفاده میکند: **Where** و **Select**.

ضابطهي **Where** دنباله را بر اساس صحت یا عدم صحت یک شرط فیلتر میکند، که در این مورد *OnlineOrderFlag* به **true** تنظیم شده است. عملگر **Select** شیء قابل شمارشی را تخصیص داده و برگشت میدهد که آرگومانهاي ارسالی به عملگر را میگیرد. در مثال قبل، یک نوع بدون نام همراه با سه خاصیت ایجاد شده است: *SalesOrderID*، *OrderDate* و *SalesOrderNumber*. مقادیر این سه خاصیت با مقادیر ستونهاي *SalesOrderID*، *OrderDate* و *SalesOrderNumber* از جدول *SalesOrderHeader* تنظیم میشوند.

پس از آن حلقهي **foreach** شیء قابل شمارش برگشت داده شده توسط **Select** را سرشماري کرده و نتایج پرسوجو را بدست میدهد. از آن جایی پرسوجو یک نوع Enumerable است، یعنی واسط (T(IEnumerable را پیادهسازي میکند، ارزیابی پرسوجو تا زمانی که با استفاده از حلقهي **foreach** روي نتایج متغیر پرسوجو حرکت شود به تعویق میافتد. ارزیابی پرسوجوي معوق به پرسوجوها اجازه میدهد تا همانند مقادیري که میتوانند چندین بار ارزیابی شده و هربار به صورت بالقوه نتایج متفاوتی را به بار میدهند نگهداري شوند.

متد Field دسترسی لازم به مقادیر ستون یک DataRow را در اختیار میگذارد و متد SetField مقادیر ستونها را در یک DataRow تنظیم میکند. هم متد Field و هم متد SetField انواع تهیپذیر را مدیریت میکنند از اینرو لزومی ندارد که به طور صریح به منظور یافتن مقادیر تهی بررسی انجام دهید. هردو متد، متدهاي جنریک نیز هستند که به معناي این است که لزومی ندارد تا نوع برگشتی را قالببندي (تبدیل نوع صریح) کنید. شما میتوانید از اکسسور ستون از پیش موجود در DataRow استفاده کنید (مثلاً ["OrderDate["o (اما انجام با این کار نیازمند این خواهید بود تا شیء برگشتی را به نوع درخور قالببندي (تبدیل نوع صریح) کنید. اگر ستون مقدار تهی را بپذیرد لازم است تا با استفاده از متد IsNull بررسی کنید که آیا مقدار تهی است یا نه.

توجه داشته باشید که نوع دادهي مشخص شده در پارامتر جنریک *<sup>T</sup>* متد Field و متد SetField باید با نوع مقدار درزیر قرار کرفته مطابقت کند والا یک استثناي InvalidCastException پرتاب خواهد شد. اسم ستون مشخص شده نیز باید با اسم یک ستون واقع در DataSet مطابقت کند والا یک استثناي ArgumentException پرتاب خواهد شد. در هردو حالت، استثناء هنگام اجرا شدن پرسوجو در زمان اجرا پرتاب میشود.

## **پرسوجو از جداول متقاطع**

علاوه بر پرسوجو از یک جدول واحد، شما میتوانید در LINQ به DataSet پرسوجوهایی را از چندین جدول متقاطع انجام دهید. این کار با استفاده از یک پیوند (یا یک عملیات *join* (انجام میگیرد. یک پیوند رابطهي اشیاء واقع در یک منبع داده با اشیائی است که یک ویژگی مشترك را در منبع دادهي دیگر به اشتراك میگذارند، مانند یک محصول یا ID محصول. در برنامهنویسی شیءگرا، کاوش و هدایت روابط مابین اشیاء نسبتاً راحت است زیرا هر شیئی داراي عضوي است که به شیء دیگري ارجاع میکند. هرچند در جداول پایگاه دادهي بیرونی، کاوش و هدایت کردن روابط به این سرراستی نیست. جداول پایگاه داده حاوي روابط توکار نیستند. در این موارد، عملیات **join** میتواند براي مطابقت دادن عناصر از هر یک از منابع به کار برده شود. براي مثال، با فرض دو جدول که حاوي اطلاعات محصول و اطلاعات فروش هستند، شما میتوانید یک

عملیات اتصال (**join** (را به کار ببرید تا اطلاعات فروش و محصول را به منظور یافتن سفارشات فروش یکسان مطابقت دهید.

چارچوب LINQ دو عملگر اتصال در اختیار میگذارد، **Join** و **GroupJoin**. این عملگرها *اتصالهاي برابري* را انجام میدهند: یعنی اتصالهایی که دو منبع داده را تنها زمانی مطابقت میدهد که کلیدهايشان برابر باشد. (در مقابل، SQL-Transact از عملگرهایی اتصالی غیر از **equals**، مانند عملگر **than less** پشتیبانی میکند.)

در جملات پایگاه دادهي رابطهاي، **Join** یک اتصال درونی را پیادهسازي میکند. پیوند درونی نوعی از پیوند است که در آن تنها آن اشیائی که داراي یک تطابق در مجموعه دادهي مقابلند برگشت داده میشوند.

عملگرهاي **GroupJoin** هیچ گونه معادل مستقیمی در جملات پایگاه دادهي رابطهاي ندارند؛ آنها یک فرامجموعه از پیوندهاي درونی و پیوندهاي بیرونی چپی را پیادهسازي میکنند. یک پیوند بیرونی چپی پیوندي است که هریک از عناصر مجموعهي نخست (چپی) را برمیگرداند حتی اگر داراي هیچ گونه عنصر همبستهاي در مجموعهي دوم نباشد.

#### **مثال**

مثال زیر یک اتصال سنتی مابین جداول *SalesOrderHeader* و *SalesOrderDetail* از پایگاه دادهي AdventureWorks انجام میدهد تا سفارشات آنلاین را از ماه آگوست بدست آورد.

```
// Fill the DataSet.
DataSet ds = new DataSet();
ds.Locale = CultureInfo.InvariantCulture;
FillDataSet(ds);
DataTable orders = ds.Tables["SalesOrderHeader"];
DataTable details = ds.Tables["SalesOrderDetail"];
var query =
     from order in orders.AsEnumerable()
     join detail in details.AsEnumerable()
     on order.Field<int>("SalesOrderID") equals
         detail.Field<int>("SalesOrderID")
     where order.Field<bool>("OnlineOrderFlag") == true
     && order.Field<DateTime>("OrderDate").Month == 8
```

```
 select new
  \mathcal{L} = \{ \mathcal{L} \in \mathcal{L} \} SalesOrderID =
                       order.Field<int>("SalesOrderID"),
                  SalesOrderDetailID =
                      detail.Field<int>("SalesOrderDetailID"),
                  OrderDate =
                       order.Field<DateTime>("OrderDate"),
                 ProductID = detail.Field<int>("ProductID")
             };
foreach (var order in query)
{
    Console.WriteLine("{0}\t{1}\t{2:d}\t{3}",
          order.SalesOrderID,
          order.SalesOrderDetailID,
          order.OrderDate,
          order.ProductID);
}
```
**پرسوجو از اشیاء DataSet نوعدار** 

اگر الگوي DataSet در زمان طراحی برنامه شناخته شده باشد، به شما توصیه میکنم که هنگام استفاده از LINQ به DataSet از یک DataSet نوعدار استفاده کنید. یک DataSet نوعدار کلاسی است که از یک DataSet مشتق میشود. بدین سبب، این شیء تمامی متدها، رویدادها و خاصیتهاي یک DataSet را به ارث میبرد. علاوه بر اینها، یک DataSet نوعدار متدها، خاصیتها و رویدادهایی را که به شکل پرقدرتی نوعدار شدهاند در اختیار میگذارد. این حرف به معناي این است که شما میتوانید به جاي استفاده از متدهاي مبتنی بر مجموعه، بوسیلهي اسم به جداول و ستونها دسترسی پیدا کنید. این کار پرسوجوها را سادهتر و خواناتر میکند.

LINQ به DataSet از پرسوجو کردن از یک DataSet نوعدار نیز پشتیبانی میکند. با یک DataSet نوعدار، لزومی ندارد که براي دسترسی به دادهي ستونها از متدهاي جنریک Field یا SetField استفاده کنید. در زمان کامپایل اسامی خاصیتها قابل دسترسی هستند زیرا اطلاعات نوع ضمیمهي DataSet شده است. LINQ به DataSet دسترسی به مقادیر ستون را همانند نوع درست در اختیار میگذارند، طوري که خطاهاي عدم تطابق به جاي زمان اجرا در هنگام کامپایل شدن کد گیر میافتند.

قبل از این که بتوانید شروع به پرسوجو کردن از یک DataSet نوعدار کنید، باید با استفاده از DataSet Designer کلاس را در ویژوال استودیو 2008 تولید کنید. بخش «چگونگی ایجاد یک DataSet نوعدار» را ملاحظه کنید.

### **مثال**

مثال زیر پرسوجویی را نشان میدهد که روي یک DataSet نوعدار انجام شده است:

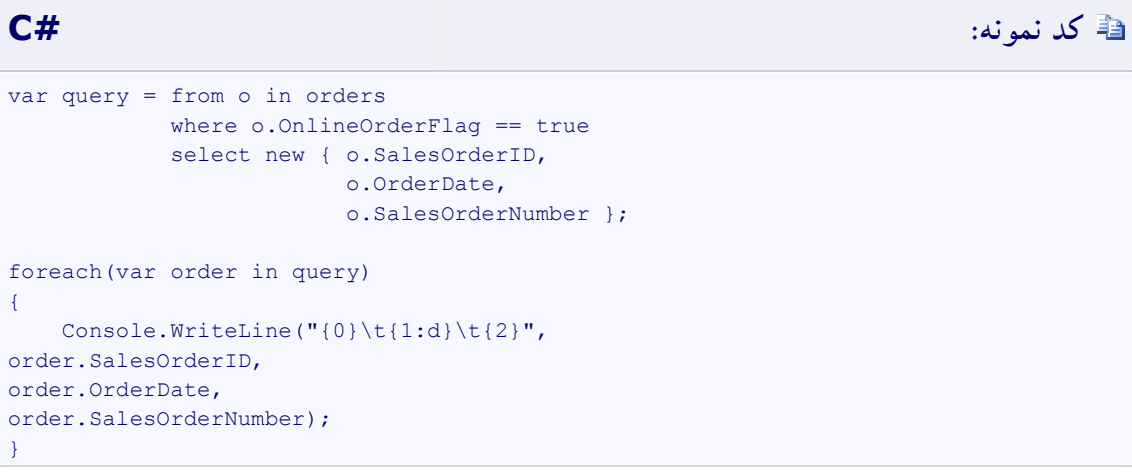

## **چگونگی ایجاد یک DataSet نوعدار**

شما میتوانید با استفاده از **Wizard Configuration Source Data** ابزار Designer DataSet یک DataSet نوعدار ایجاد کنید.

## **نکته:**

شما میتوانید با فراخوان سازندهي DataSet نمونهاي از یک DataSet را ایجاد کنید. به طور دلخواه یک آرگومان نام را مشخص کنید. اگر نامی براي DataSet تعیین نکنید، اسم آن به "NewDataSet "تنظیم خواهد شد.

شما میتوانید یک DataSet جدید را بر اساس یک DataSet موجود ایجاد کنید. DataSet جدید میتواند یک کپی دقیق از DataSet موجود باشد؛ یک کلونی از DataSet که ساختار یا الگوي رابطهاي را کپی میکند اما شامل هیچ دادهاي از DataSet موجود نیست؛ یا اگر از متد GetChanges استفاده شود زیرمجموعهاي از DataSet که تنها شامل ردیفهاي (رکوردهاي) تغییر یافتهاي از DataSet موجود است. کد نمونهي زیر چگونگی ایجاد نمونهاي از یک DataSet را نشان میدهد. **کد نمونه: #C** DataSet customerOrders = new DataSet("CustomerOrders");

 **DataSet Designer با یا Data Source Configuration Wizard با نوعدار DataSet اشیاء ایجاد**

 **Data Source Configuration Wizard بوسیلهي DataSet یک ایجاد براي**

- **Data Source Configuration** تا کنید کلیک را **Add New Data Source** مورد ،**Data** منوي روي .1 **Wizard** راهاندازي شود.
	- .کنید انتخاب **Choose a Data Source Type** صفحهي روي را **Database** .2
	- .3 ویزارد را تکمیل کنید که پس از اتمام کار یک DataSet نوعدار به پروژهي شما اضافه خواهد شد.

**براي ایجاد یک DataSet بوسیلهي Designer DataSet**

- .1 روي منوي **Project**، مورد **Item New Add** را کلیک کنید.
- .2 از جعبهي محاورهاي **Item New Add**، مورد DataSet را انتخاب کنید.
	- .3 یک نام براي DataSet تایپ کنید.
		- .4 **Add** را کلیک کنید.

—یا—

DataSet به پروژه اضافه شده و در **Designer DataSet** باز میشود.

- .5 گزینههایی را از برگهي **DataSet** متلق به **Toolbox** به روي طراح بکشانید.
- گزینههایی را از یک اتصال فعال واقع در **Explorer Database/Explorer Server** به روي **DataSet Sesigner** بکشانید (درگ کنید).

### **مقایسه اشیاء DataRow**

LINQ چند عملگر مجموعه را براي مقایسهي عناصر منبع به منظور آگاهی از برابري یا عدم برابري آنها تعریف میکند. LINQ عملگرهاي مجموعهي زیر را در اختیار میگذارد:

- · **Distinct**
- · **Union**
- · **Intersect**
- · **Except**

این عملگرها با فراخوانی متدهاي GetHashCode و Equals بر روي هر یک از مجموعههاي عناصر، عناصر منبع را مقایسه میکنند. در مورد یک DataRow، این عملگرها یک مقایسهي ارجاعی را انجام میدهند که این کار معمولاً رفتار ایدهآلی براي عملیاتهاي مجموعهاي روي دادههاي جدولی نیست. براي عملیاتهایی که روي مجموعهها انجام میشوند، به طور معمول میخواهید تعیین کنید که آیا مقادیر عنصر مساوي هستند و ارجاعات عنصري نیستند. ازاینرو، کلاس DataRowComparer به LINQ به DataSet اضافه شده است. این کلاس میتواند براي مقایسهي مقادیر ردیفها (رکوردها) به کار برده شود.

این کلاس نمیتواند به طور مستقیم نمونهسازي شود؛ درعوض، بایستی خاصیت Default براي برگرداندن نمونهاي از DataRowComparer به کار برده شود. پس از آن متد (DataRow ,DataRow(Equals فراخوان میشود و دو شیء DataRow که با هم مقایسه خواهند شد به صورت پارامترهاي ورودي ارسال میشوند. متد (DataRow ,DataRow(Equals در صورتی که مجموعهي درخواست شدهي مقادیر ستون در هردو شیء DataRow برابر باشد مقدار **true** را برمیگرداند؛ در غیر این صورت، مقدار برگشتی **false** خواهد شد.

#### **مثال**

این مثال عملگر **Intersect** را براي برگرداندن تماسهاي ظاهر شده در هر دو جدول به میبرد.

<sup>//</sup> Fill the DataSet. DataSet ds = **new** DataSet(); ds.Locale = CultureInfo.InvariantCulture; FillDataSet(ds);

```
DataTable contactTable = ds.Tables["Contact"];
// Create two tables.
IEnumerable<DataRow> query1 = from contact in contactTable.AsEnumerable()
                              where contact.Field<string>("Title") == "Ms."
                               select contact;
IEnumerable<DataRow> query2 = from contact in contactTable.AsEnumerable()
                               where contact.Field<string>("FirstName") == "Sandra"
                               select contact;
DataTable contacts1 = query1.CopyToDataTable();
DataTable contacts2 = query2.CopyToDataTable();
// Find the intersection of the two tables.
var contacts = contacts1.AsEnumerable().Intersect(contacts2.AsEnumerable(),
                                                      DataRowComparer.Default);
Console.WriteLine("Intersection of contacts tables");
foreach (DataRow row in contacts)
{
     Console.WriteLine("Id: {0} {1} {2} {3}",
         row["ContactID"], row["Title"], row["FirstName"], row["LastName"]);
}
```
## **ایجاد یک DataTable از یک پرسوجو**

انقیاد داده یکی از کاربردهاي رایج شیء DataTable است. متد CopyToDataTable نتایج یک پرسوجو را گرفته و داده را به یک DataTable کپی میکند که این شیء (یعنی DataTable (پس از آن میتواند براي انقیاد داده به کار برده شود. هرگاه عملیاتها بر روي دادهها انجام شدند، شیء DataTable جدید با شیء DataTable منبع ادغام میشود.

متد CopyToDataTable فرایند زیر را برای ایجاد یک DataTable از یک پرس وجو مورد استفاده قرار می دهد:

- .1 متد CopyToDataTable یک DataTable را از روي جدول منبع (یک شیء DataTable که واسط جنریک (T(IQueryable را پیادهسازي میکند) تکثیر میکند. منبع IEnumerable معمولاً از یک عبارت LINQ به DataSet یا از یک پرسوجوي متد نشأت میگیرد.
- .2 الگوي DataTable تکثیر شده از ستونهاي اولین شیء DataRow شمارش شده واقع در جدول منبع ساخته شده و اسم جدول تکثیر شده اسم جدول منبع همراه با واژهي "query "الحاق شده به آن است.
- .3 براي هر یک از ردیفهاي (رکوردهاي) واقع در جدول منبع، محتواي ردیف به یک شیء DataRow جدید کپی میشود، که پس از آن در جدول تکثیر شده درج میشود. خاصیتهاي RowState و RowError در طی عملیات کپی ابقا میشوند. اگر اشیاء DataRow واقع در منبع از جداول متفاوتی باشند یک استثناي ArgumentException پرتاب میشود.
- .4 بعد از این که تمامی اشیاء DataRow در جدول قابل پرسوجوي ورودي کپی شد شیء DataTable تکثیر شده برگردانده میشود. اگر دنبالهي منبع حاوي هیچ یک از اشیاء DataRow نباشد، متد یک شیء DataTable تهی را برمیگرداند.

توجه داشته باشید که فراخوانی متد CopyToDataTable باعث خواهد شد که پرسوجوي مقید شده به جدول منبع اجرا شود. هرگاه متد CopyToDataTable یا با یک نوع ارجاعی تهی یا یک نوع مقداري تهیپذیر واقع در یک ستون واقع در جدول منبع مواجه شود، مقدار را با فیلد Value جایگزین میکند. با این روش، مقادیر تهی در شیء DataTable برگشتی به درستی مدیریت میشوند.

#### **مثال**

مثال زیر جدول SalesOrderHeader را به منظور یافتن سفارشات بعد از 8 آگوست 2001 جستار کرده و متد CopyToDataTable را براي ايجاد یک DataTable از آن پرسوجو مورد استفاده قرار می،دهد. پس از آن این DataTable به یک شیء BindingSource که به عنوان پراکسی براي یک DataGridView عمل میکند مقید می شو د.

- // Bind the System.Windows.Forms.DataGridView object // to the System.Windows.Forms.BindingSource object. dataGridView.DataSource = bindingSource; // Fill the DataSet. DataSet ds = **new** DataSet(); ds.Locale = CultureInfo.InvariantCulture;
- FillDataSet(ds);

```
DataTable orders = ds.Tables["SalesOrderHeader"];
// Query the SalesOrderHeader table for orders placed 
// after August 8, 2001.
IEnumerable<DataRow> query =
     from order in orders.AsEnumerable()
     where order.Field<DateTime>("OrderDate") > new DateTime(2001, 8, 1)
     select order;
// Create a table from the query.
DataTable boundTable = query.CopyToDataTable<DataRow>();
// Bind the table to a System.Windows.Forms.BindingSource object, 
// which acts as a proxy for a System.Windows.Forms.DataGridView object.
bindingSource.DataSource = boundTable;
```
### **متدهاي جنریک Field و SetField**

LINQ به DataSet متدهاي بسط را براي کلاس DataRow به منظور دسترسی به مقادیر ستون در اختیار میگذارد: متد Field و متد SetField. این متدها براي توسعه دهندگان دسترسی راحتتري را به مقادیر ستون به خصوص دربارهي مقادیر تهی ارائه میدهند. شیء DataSet فیلد Value را براي ارائهي مقادیر تهی به کار میبرد در حالی که LINQ از نوع تهیپذیر معرفی شده در 2.0 Framework NET. استفاده میکند. استفاده از اکسسور ستون از پیش موجود در DataRow نیازمند این است که شیء برگشتی را به نوع درخور قالببندي کنید. اگر یک فیلد بخصوص در یک DataRow بتواند تهی شود، بایستی صریحاً براي یک مقدار تهی بررسی انجام دهید زیرا برگرداندن Value و قالببندي ضمنی آن به نوع دیگر یک استثناي InvalidCastException پرتاب میکند. در مثال زیر، اگر متد IsNull براي بررسی یک مقدار تهی به کار برده نمیشد، در صورتی که تصریح کننده Value را برگشت میداد و سعی بر قالببندي (تبدیل نوع صریح) آن به یک String مینمود یک استثنا پرتاب میشد.

```
// Fill the DataSet.
DataSet ds = new DataSet();
ds.Locale = CultureInfo.InvariantCulture;
FillDataSet(ds);
DataTable products = ds.Tables["Product"];
var query =
     from product in products.AsEnumerable()
     where !product.IsNull("Color") &&
          (string)product["Color"] == "Red"
     select new
  \mathcal{L} = \{ \mathcal{L} \in \mathcal{L} \} Name = product["Name"],
                  ProductNumber = product["ProductNumber"],
```

```
 ListPrice = product["ListPrice"]
            };
foreach (var product in query)
{
     Console.WriteLine("Name: {0}", product.Name);
     Console.WriteLine("Product number: {0}", product.ProductNumber);
     Console.WriteLine("List price: ${0}", product.ListPrice);
     Console.WriteLine("");
}
```
متد Field دسترسی لازم به مقادیر ستون یک DataRow را در اختیار میگذارد و متد SetField مقادیر ستون را در یک DataRow تنظیم میکند. هم متد Field و هم متد SetField هردو انواع تهیپذیر را مدیریت میکنند، ازاینرو لزومی ندارد که همانند مثال قبل صریحاً به منظور مقادیر تهی بررسی انجام دهید. هردو متد، متدهاي جنریک هستند ازاینرو لزومی ندارد که نوع برگشتی را هم قالببندي (تبدیل نوع صریح) کنید.

مثال زیر از متد Field استفاده میکند.

**کد نمونه: #C**

```
// Fill the DataSet.
DataSet ds = new DataSet();
ds.Locale = CultureInfo.InvariantCulture;
FillDataSet(ds);
DataTable products = ds.Tables["Product"];
var query =
     from product in products.AsEnumerable()
     where product.Field<string>("Color") == "Red"
     select new
  \mathcal{L} = \{ \mathcal{L} \in \mathcal{L} \} Name = product.Field<string>("Name"),
                 ProductNumber = product.Field<string>("ProductNumber"),
                 ListPrice = product.Field<Decimal>("ListPrice")
             };
foreach (var product in query)
{
     Console.WriteLine("Name: {0}", product.Name);
     Console.WriteLine("Product number: {0}", product.ProductNumber);
     Console.WriteLine("List price: ${0}", product.ListPrice);
     Console.WriteLine("");
}
```
توجه داشته باشید که نوع دادهي مشخص شده در پارامتر جنریک T متد Field و متد SetField باید با نوع مقدار متضمن جور باشد. در غیر این صورت، یک استثناي InvalidCastException پرتاب خواهد شد. اسم ستون مشخص شده نیز باید با اسم یک ستون واقع در DataSet مطابقت کند، والا یک استثناي ArgumentException پرتاب خواهد شد. در هردو حالت، استثنا در زمان اجرا، در طی سرشماري داده، هنگام اجرا شدن پرسوجو پرتاب میشود.

متد SetField خودش هیچ گونه تبدیل دادهاي را انجام نمیدهد. اگرچه این حرف به معناي این نیست که تبدیل نوعی رخ نخواهد داد. متد SetField رفتار 2.0 NET.ADO کلاس DataRow را ارائه میدهد. تبدیل نوع میتواند توسط شیء DataRow انجام شود و مقدار تبدیل شده پس از آن به شیء DataRow ذخیره خواهد شد.

### **انقیاد داده و LINQ به DataSet**

*انقیاد داده* فرایندي است که یک ارتباط مابین UI) رابط کاربري) برنامه و منطق حرفهاي آن برقرار میکند. اگر انقیاد داراي تنظیمات درستی باشد و داده گزارشات درخور و مناسبی را ارائه دهد، هنگامی که داده مقدارش را تغییر دهد، عنصري که به داده مقید شده است به طور خودکار تغییرات را بازتاب خواهد داد. شیء DataSet یک نمایش درون حافظهاي از داده است که علیرغم منبع دادهاي که دربردارد مدل برنامهنویسی رابطهاي پایداري را در اختیار میگذارد. DataView مربوط به ADO.NET 2.0 شما را قادر می سازد تا دادهی ذخیره شده در یک DataTable را مرتب کرده و فیلتر نمایید. این قابلیت اغلب اوقات در برنامههاي انقیاد داده به کار برده میشود. با استفاده از یک DataView، شما میتوانید دادهي واقع در یک جدول را با ترتیبات مرتبسازي مختلفی ارائه دهید و میتوانید بوسیلهي وضعیت ردیف یا براساس یک عبارت فیلتر داده را فیلتر کنید.

LINQ به DataSet به توسعه دهنگان اجازه میدهد تا با استفاده از LINQ پرسوجوهاي پیچیده و قدرتمندي را بر روي یک DataSet انجام دهند. اگرچه، یک پرسوجوي LINQ به DataSet فهرستی از اشیاء DataRow را برمیگرداند که به راحتی در یک سناریوي انقیاد به کار برده نمیشود. براي راحتتر ساختن انقیاد، میتوانید یک DataView را از یک پرسوجوي LINQ به DataSet ایجاد کنید. این DataView از مرتبسازي و فیلترینگ مشخص شده در پرسوجو استفاده میکند اما براي انقیاد داده گزینهي مناسبتري است. LINQ به DataSet با ارائهي مرتبسازي و فیلترینگ مبتنی بر عبارت LINQ، که اجازهي عملیاتهاي مرتبسازي و فیلترینگ قدرتمند و پیچیدهتري از مرتبسازي و فیلترینگ مبتنی بر رشته را میدهد، عاملیت DataView را بسط و گستر ش می دهد.

توجه داشته باشید که DataView خودش پرسوجو را نمایش میدهد و یک دیدگاه بر فراز پرسوجو نیست. DataView با ارائهي یک مدل انقیاد دادهي ساده به یک کنترل UI مانند یک DataGrid یا یک DataGridView مقید میشود. یک DataView با ارائهي یک دیدگاه پیش فرض از آن جدول میتواند از یک DataTable نیز ایجاد شود.

## **ایجاد یک شیء DataView**

در LINQ به DataSet، دو روش براي ایجاد یک DataView وجود دارد. شما میتوانید یک DataView را از یک پرسوجوي LINQ به DataSet بر روي یک DataTable ایجاد کنید یا میتوانید آن را از یک DataTable نوعدار یا بدون نوع ایجاد کنید. در هردو حالت، DataView را با استفاده از یکی از متدهاي بسط AsDataView ایجاد خواهید کرد؛ DataView به طور مستقیم در بافت LINQ به DataSet قابل ساخت نیست.

بعد از این که DataView ایجاد شد، شما میتوانید آن را به یک کنترل UI واقع در یک برنامهي Windows Forms یا NET.ASP مقید کنید یا تنظیمات مرتبسازي و فیلترینگ را تغییر دهید.

DataView یک شاخص (index (ایجاد میکند که به شکل معناداري کارایی عملیاتهایی چون مرتبسازي و فیلترینگ را که میتوانند از شاخص استفاده کنند افزایش میدهد. شاخص مربوط به یک DataView هم زمانی که DataView ایجاد میشود و هم زمانی که هر کدام از اطلاعات مرتبسازي یا فیلترینگ تغییر کند ساخته میشود. ایجاد یک DataView و پس از آن تنظیم اطلاعات مرتبسازي و فیلترینگ در زمانهاي آتی باعث میشود تا شاخص دستکم دو مرتبه ایجاد گردد: یک مرتبه زمانی که DataView ایجاد شود و دوباره زمانی که هر یک از عملیاتهاي مرتبسازي یا فیلترینگ تغییر داده شوند.

#### **ایجاد DataView از یک پرسوجوي LINQ به DataSet**

یک شیء DataView میتواند از نتایج یک پرسوجوي LINQ به DataSet ایجاد شود جایی که نتایج تصویري از اشیاء DataRow هستند. شیء DataView که به تازگی ایجاد شده است اطلاعات مرتبسازي و فیلترینگ را از پرسوجویی که از آن ایجاد شده است به ارث میبرد. ایجاد یک شیء DataView از پرسوجویی که انواع بدون نام را برمیگرداند یا پرسوجوهایی که عملیاتهاي اتصال (**join** (را انجام میدهند پشتیبانی نمیشود.

تنها عملگرهاي پرسوجوي زیر در یک پرسوجوي به کار رفته براي ایجاد DataView پشتیبانی میشوند:

- · Cast(TResult)
- · OrderBy
- · OrderByDescending
- · Select``2(EnumerableRowCollection(UMP), Expression(Func(UMP, UMP)))
- · ThenBy
- · ThenByDescending
- · Where(TRow)

مثال زیر یک شیء DataView را از سفارشات آنلاین مرتب شده به واسطهي هزینهي نهایی ایجاد میکند:

**کد نمونه: #C** DataTable orders = dataSet.Tables["SalesOrderHeader"]; EnumerableRowCollection<DataRow> query = **from** order **in** orders.AsEnumerable() **where** order.Field<**bool**>("OnlineOrderFlag") == **true orderby** order.Field<decimal>("TotalDue") **select** order; DataView view = query.AsDataView(); bindingSource1.DataSource = view;

شما میتوانید بعد از این که یک شیء DataView از یک پرسوجو ایجاد شد خاصیتهاي مبتنی بر رشتهي RowFilter و Sort را هم براي فیلتر و مرتبسازي این شیء (DataView (استفاده کنید. توجه داشته باشید که این کار اطلاعات مرتبسازي و فیلترینگ ارث رسیده از پرسوجو را پاك خواهد کرد. مثال زیر از یک پرسوجوي LINQ به DataSet که با نام خانوادگیهایی که با 'S 'شروع میشوند فیلتر میشود یک شیء DataView را ایجاد میکند. خاصیت مبتنی بر رشتهي Sort تنظیم میشود تا نام خانوادگیها را به ترتیب صعودي مرتب کرده و پس از آن اسامی نخست را به ترتیب نزولی مرتب کند:

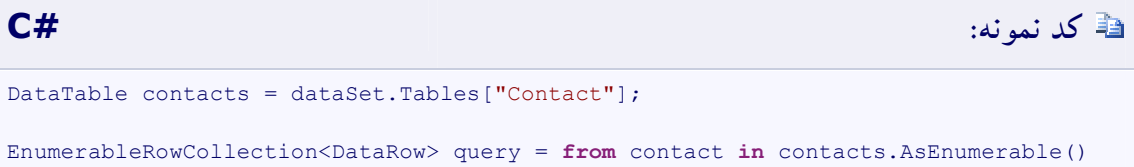

```
where where \mathbf{w} = \mathbf{w} \cdot \mathbf{w}contact.Field<string>("LastName").StartsWith("S")
                                            select contact;
DataView view = query.AsDataView();
bindingSource1.DataSource = view;
view.Sort = "LastName desc, FirstName asc";
```
**ایجاد یک شیء DataView از یک شیء DataTable**

علاوه بر ایجاد شدن از پرسوجوي LINQ به DataSet، یک شیء DataView میتواند با استفاده از متد AsDataView از یک شیء DataTable ایجاد گردد.

مثال زیر یک شیء DataView را از جدول SalesOrderDetail ایجاد کرده و آن را به عنوان منبع دادهي یک شیء BindingSource تنظیم میکند. این شیء به عنوان یک پراکسی براي یک کنترل DataGridView عمل می کند.

```
کد نمونه: #C
DataTable orders = dataSet.Tables["SalesOrderDetail"];
DataView view = orders.AsDataView();
bindingSource1.DataSource = view;
dataGridView1.AutoResizeColumns();
```
بعد از این که شیء DataView از یک شیء DataTable ایجاد شد فیلترینگ و مرتبسازي میتوانند روي آن تنظیم شوند. مثال زیر یک شیء DataView را از جدول Contact ایجاد میکند و خاصیت Sort را تنظیم میکند تا نام خانوادگیها را به ترتیب صعودي مرتب کرده و پس از آن اسامی نخست را به ترتیب نزولی مرتب کند:

# **کد نمونه: #C** DataTable contacts = dataSet.Tables["Contact"]; DataView view = contacts.AsDataView(); view.Sort = "LastName desc, FirstName asc"; bindingSource1.DataSource = view;

اگرچه، در اینجا فقدان کارایی وجود دارد که با تنظیم خاصیت Sort یا RowFilter بعد از ایجاد شدن DataView از یک پرسوجو حاصل میشود زیرا شیء DataView شاخصی را براي پشتیبانی از عملیاتهاي مرتبسازي و فیلترینگ ایجاد میکند. تنظیم خاصیت Sort یا RowFilter در حالی که سرباري را به برنامهي شما تحمیل کرده و از میزان کارایی آن میکاهد شاخص مربوط به داده را بازسازي میکند. هرگاه امکانپذیر باشد، بهتر است که هنگامی که نخست DataView را ایجاد کرده و متعاقباً از ویرایش آن اجتناب میکنید اطلاعات مرتبسازي و فیلترینگ را مشخص کنید.

## **فیلترینگ با شیء DataView**

توانایی فیلتر دادهها با استفاده از معیارهاي بخصوص و پس از آن ارائهي داده به یک مشتري از طریق یک کنترل UI جنبهي مهمی از فرایند انقیاد داده است. شیء DataView براي فیلتر داده و برگرداندن زیرمجموعهاي از رکوردهاي دادهاي که معیارهاي فیلتر بخصوصی را ارضا میکنند چندین راه متعدد را در اختیار میگذارد. علاوه بر قابلیتهاي فیلترینگ مبتنی بر رشته، DataView قابلیت استفاده از عبارات LINQ را براي معیارهاي فیلترینگ ارائه میدهد. عبارات LINQ اجازهي عملیاتهاي فیلترینگ پیچیدهتر و قدرتمندتري را از فیلترینگ مبتنی بر رشته می دهند.

دو روش براي فیلتر داده با استفاده از یک شیء DataView وجود دارد:

- · ایجاد یک DataView از یک پرسوجوي LINQ به DataSet همراه با ضابطهي **Where**.
	- · استفاده از قابلیتهاي فیلترینگ موجود مبتنی بر رشتهي DataView.

### **ایجاد شیء DataView از یک پرسوجو با اطلاعات فیلترینگ**

یک شیء DataView میتواند از یک پرسوجوي LINQ به DataSet ایجاد شود. اگر آن پرسوجو شامل یک ضابطهي **Where** باشد، DataView با اطلاعات فیلترینگ از پرسوجو ایجاد میشود. عبارت در ضابطهي **Where** به کار برده میشود تا تعیین کند که کدام رکوردهاي داده ضمیمهي DataView خواهد شد و زیربناي فیلتر است.

فیلترهاي مبتنی بر عبارت فیلترینگ پیچیدهتر و قدرتمندتري را از فیلترهاي مبتنی بر رشتهي سادهتر در اختیار میگذارند. فیلترهاي مبتنی بر رشته و فیلترهاي مبتنی بر عبارت به طور متقابل مانعهالجمع هستند. هرگاه خاصیت مبتنی بر رشتهي RowFilter بعد از ایجاد شدن یک DataView از یک پرسوجو تنظیم شود، فیلتر مبتنی بر عبارت استنتاج شده از پرسوجو حذف میشود.

**مثال** 

مثال زیر جدول SalesOrderDetail را براي یافتن سفارشات بزرگتر از 2 و کوچکتر از 6 مورد پرسوجو قرار میدهد؛ یک شیء DataView را از آن پرسوجو ایجاد میکند؛ و DataView را به یک BindingSource مقید می کند:

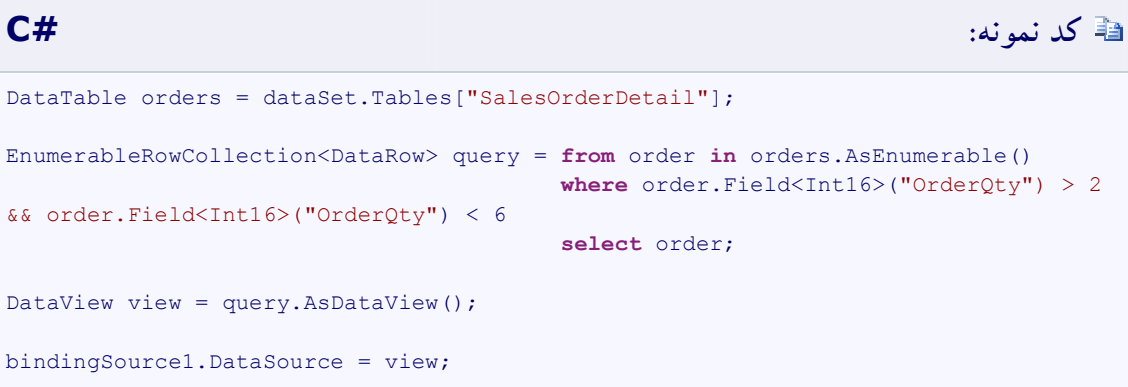

**مثال** 

مثال زیر یک DataView را از یک پرسوجو براي یافتن سفارشات جاي گرفته بعد از 6 ژوئن سال 2001 ایجاد میکند:

**کد نمونه: #C** DataTable orders = dataSet.Tables["SalesOrderHeader"]; EnumerableRowCollection<DataRow> query = **from** order **in** orders.AsEnumerable() **where** order.Field<DateTime>("OrderDate")

١٠٠

```
> new DateTime(2002, 6, 1)
```
**select** order;

```
DataView view = query.AsDataView();
```
bindingSource1.DataSource = view;

**مثال** 

عمل فیلترینگ میتواند با عمل مرتبسازي نیز ترکیب شود. مثال زیر یک شیء DataView را از یک پرسوجو براي یافتن تماسهایی که نام خانوادگیشان با "S "شروع شده و بواسطهي نام خانوادگی و پس از آن نام نخست مرتب میشوند، ایجاد میکند:

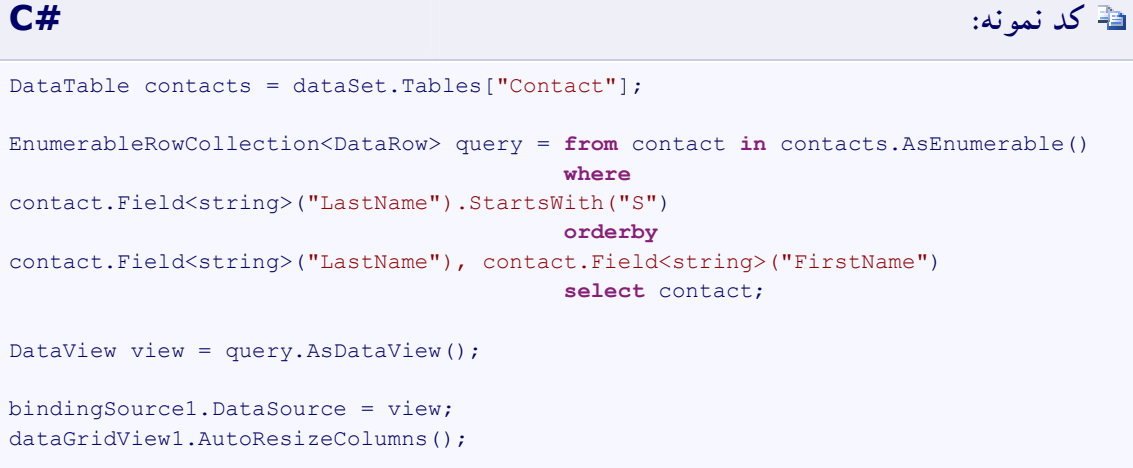

**مثال** 

مثال زیر الگوریتم SoundEx را براي یافتن تماسهایی که نام خانوادگیشان مشابه "Zhu "است مورد استفاده

قرار میدهد. الگوریتم SoundEx در متد SoundEx پیادهسازي میشود.

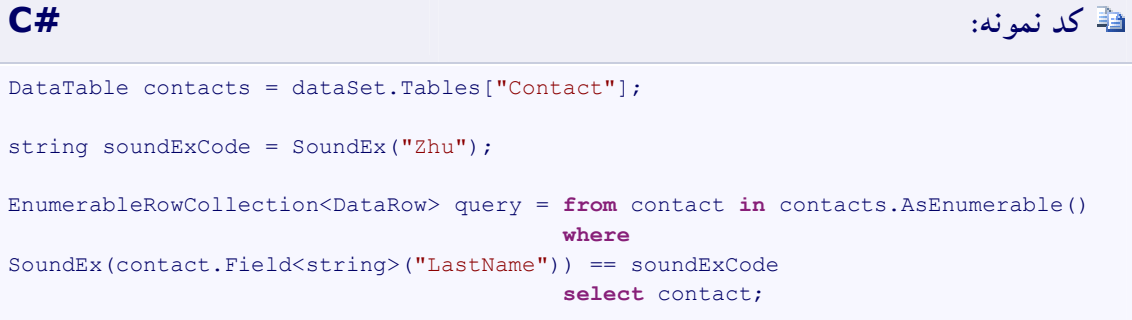

```
DataView view = query.AsDataView();
bindingSource1.DataSource = view;
dataGridView1.AutoResizeColumns();
```
SoundEx یک الگوریتم آواشناختی به کار رفته براي شاخصدار کردن اسامی به واسطهي صدا به همان گونه که در انگلیسی تلفظ میشوند، است. متد SoundEx چهار کد کاراکتري را براي یک اسم برمیگرداند که از یک حرف انگلیسی که با 3 عدد پی گرفته میشود تشکیل شده است. این حرف، حرف نخست اسم بوده و اعداد حروف بیصداي باقیماندهي واقع در اسم را به رمز در میآورد. اسامی با صداي مشابه کد SoundEx مشابهی را به اشتراك میگذارند. پیادهسازي SoundEx به کار رفته در متد SoundEx مثال قبل در اینجا نشان داده شده است:

```
static private string SoundEx(string word)
{
    // The length of the returned code.
   int length = 4; // Value to return.
    string value = "";
    // The size of the word to process.
    int size = word.Length;
     // The word must be at least two characters in length.
   if (size > 1)\overline{\phantom{a}} // Convert the word to uppercase characters.
         word = word.ToUpper(System.Globalization.CultureInfo.InvariantCulture);
         // Convert the word to a character array.
        char[] chars = word.ToCharArray();
         // Buffer to hold the character codes.
         StringBuilder buffer = new StringBuilder();
         buffer.Length = 0;
         // The current and previous character codes.
         int prevCode = 0;
         int currCode = 0;
         // Add the first character to the buffer.
         buffer.Append(chars[0]);
   // Loop through all the characters and convert them to the proper character code.
        for (int i = 1; i < size; i++)\overline{\mathcal{L}}
```

```
 switch (chars[i])
           {
               case 'A':
               case 'E':
               case 'I':
               case 'O':
               case 'U':
               case 'H':
               case 'W':
               case 'Y':
                  currode = 0; break;
               case 'B':
               case 'F':
               case 'P':
               case 'V':
                   currCode = 1;
                   break;
               case 'C':
               case 'G':
               case 'J':
               case 'K':
               case 'Q':
               case 'S':
               case 'X':
               case 'Z':
                   currCode = 2;
                   break;
               case 'D':
               case 'T':
                   currCode = 3;
                   break;
               case 'L':
                   currCode = 4;
                   break;
               case 'M':
               case 'N':
                   currCode = 5;
                   break;
               case 'R':
                   currCode = 6;
                   break;
           }
  // Check if the current code is the same as the previous code.
           if (currCode != prevCode)
          \left\{ \right. // Check to see if the current code is 0 (a vowel); do not process vowels.
              if (currCode != 0)
                   buffer.Append(currCode);
 }
           // Set the previous character code.
           prevCode = currCode;
           // If the buffer size meets the length limit, exit the loop.
           if (buffer.Length == length)
               break;
       }
       // Pad the buffer, if required.
```

```
 size = buffer.Length;
         if (size < length)
              buffer.Append('0', (length - size));
         // Set the value to return.
        value = buffer.ToString();
     }
     // Return the value.
     return value; 
}
```
**استفاده از خاصیت RowFilter** 

قابلیت موجود فیلترینگ مبتنی بر رشتهي DataView هنوز هم در بافت LINQ به DataSet کار میکند.

مثال زیر یک شیء DataView را از جدول Contact ایجاد کرده و پس از آن خاصیت RowFilter را تنظیم میکند تا رکوردهایی را برگرداند که نام خانوادگی تماس "Zhu "باشد:

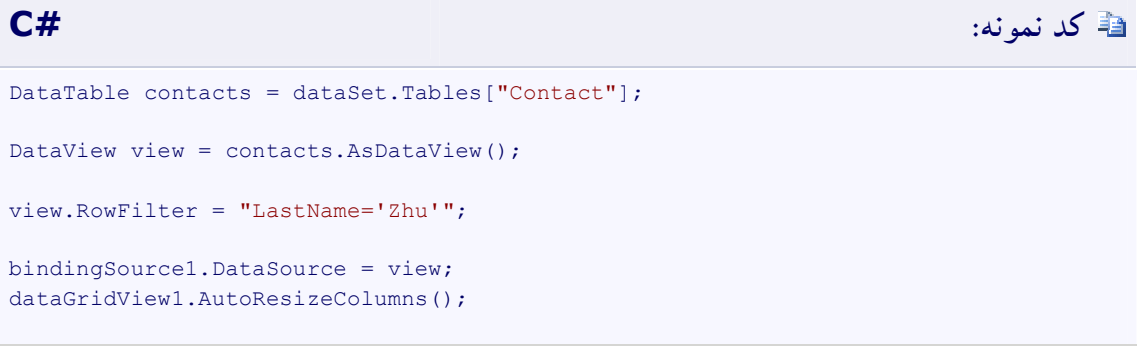

بعد از این که یک DataView از یک DataTable و یا از یک پرسوجوي LINQ به DataSet ایجاد شد، شما میتوانید خاصیت RowFilter را به کار ببرید تا زیرمجموعههایی از رکوردها را بر اساس مقادیر ستونهایشان مشخص کنید. فیلترهاي مبتنی بر رشته و فیلترهاي مبتنی بر عبارت به طور متقابل مانعهالجمع هستند. تنظیم خاصیت RowFilter عبارت فیلتر استنتاج شده از پرسوجوي LINQ به DataSet را پاك خواهد کرد و عبارت فیلتر نمیتواند بازنشانی شود.

```
کد نمونه: #C
DataTable contacts = dataSet.Tables["Contact"];
EnumerableRowCollection<DataRow> query = from contact in contacts.AsEnumerable()
                               where contact.Field<string>("LastName")
```
١٠۴

```
== "Hernandez"
DataView view = query.AsDataView();
bindingSource1.DataSource = view;
dataGridView1.AutoResizeColumns();
view.RowFilter = "LastName='Zhu'";
```
اگر قصد دارید تا نتایج یک پرسوجوي بخصوص بر روي داده را برگردانید، در مقابل اجتناب از نماي پویایی از یک زیرمجموعهاي از داده، شما میتوانید غیر از تنظیم خاصیت RowFilter از متدهاي Find یا FindRows شیء DataView استفاده کنید. بهترین کاربرد خاصیت RowFilter در یک برنامه مقید به داده است جایی که در آن یک کنترل مقید نتایج فیلتر شده را نمایش میدهد. تنظیم خاصیت RowFilter درحالی که سرباري را به برنامه تحمیل کرده و از میزان کارایی آن میکاهد شاخص مربوط به داده را بازسازي میکند. متدهاي Find و FindRows بدون این که نیاز به بازسازي شاخص باشد از شاخص فعلی استفاده میکنند. اگر تنها یک مرتبه قصد فراخوانی Find یا FindRows را دارید، در این صورت باید از DataView موجود استفاده کنید. اگر قصد داشته باشید تا متدهاي Find یا FindRows را چندین بار فراخوانی کنید، باید یک DataView جدید را به منظور بازسازي شاخص بر روي ستونی که قصد جستجو بر روي آن را دارید ایجاد کنید و پس از آن متدهاي Find یا FindRows را فراخوان کنید.

**select** contact;

## **پاك کردن فیلتر**

بعد از این که فیلترینگ با استفاده از خاصیت RowFilter تنظیم شد فیلتر بر روي یک شیء DataView میتواند پاك شود. فیلتر بر روي یک DataView میتواند به دو طریق مختلف پاك شود:

- · تنظیم خاصیت RowFilter به **null**.
- · تنظیم خاصیت RowFilter به یک رشتهي تهی.

مثال زیر یک شیء DataView را از یک پرسوجو ایجاد کرده و پس از آن با تنظیم خاصیت RowFilter به **null**، فیلتر را پاك میکند:

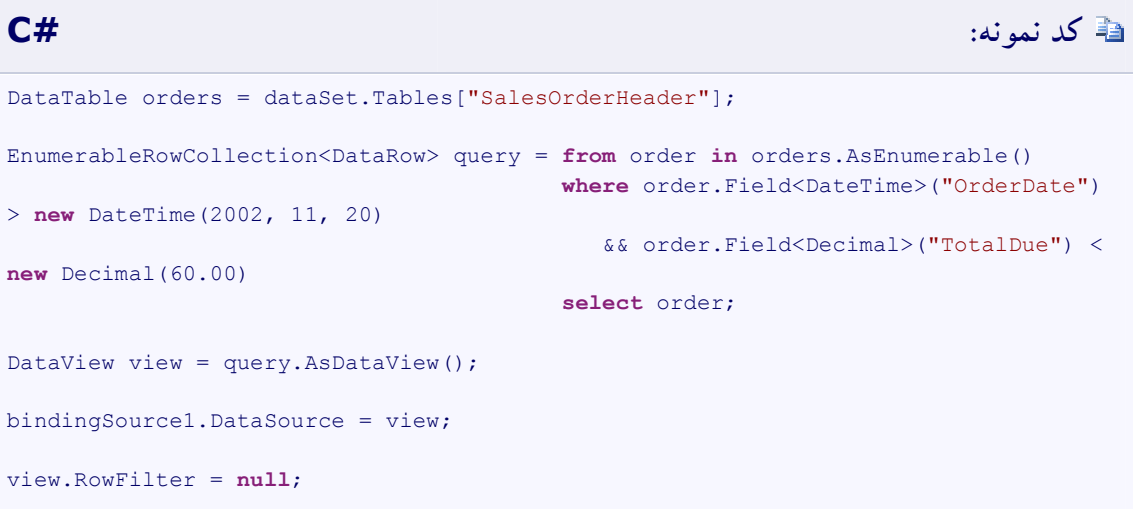

**مثال** 

مثال زیر یک شیء DataView را از یک جدول ایجاد کرده و خاصیت RowFilter را تنظیم نموده و پس از آن با تنظیم خاصیت RowFilter به یک رشتهي تهی، فیلتر را پاك میکند:

```
DataTable contacts = dataSet.Tables["Contact"];
DataView view = contacts.AsDataView();
view.RowFilter = "LastName='Zhu'";
bindingSource1.DataSource = view;
dataGridView1.AutoResizeColumns();
// Clear the row filter.
view.RowFilter = "";
```
## **مرتب کردن با DataView**

توانایی مرتبسازي داده بر اساس معیارهاي بخصوص و پس از آن ارائهي داده به یک مشتري از طریق یک کنترل UI یکی از جنبههاي مهم انقیاد داده است. DataView براي مرتبسازي داده و برگرداندن رکوردهاي دادهي مرتب شده به واسطهي معیارهاي مرتبسازي بخصوص چندین شیوه را در اختیار میگذارد. علاوه بر قابلیتهاي مرتبسازي مبتنی بر رشتهاش، DataView شما را قادر میسازد تا عبارات LINQ را هم براي معیارهاي مرتبسازي به کار ببرید. عبارات LINQ اجازهي عملیاتهاي مرتبسازي قدرتمندتر و پیچیدهتري از عملیاتهاي مرتبسازي مبتنی بر رشته را میدهند. این بخش هردو رویکرد را براي مرتبسازي با استفاده DataView تشریح میکند.

### **ایجاد DataView از یک پرسوجو با اطلاعات مرتبسازي**

یک شیء DataView میتواند از یک پرسوجوي LINQ به DataSet ایجاد شود. اگر آن پرسوجو شامل یکی از ضابطههاي OrderBy، OrderByDescending، ThenBy یا ThenByDescending باشد، عبارات واقع در این ضابطهها به عنوان مبناي مرتبسازي داده در DataView به کار برده میشوند. براي مثال، اگر پرسوجو شامل ضابطههاي **...OrderBy** و **...By Then** باشد، DataView حاصل داده را بواسطهي دو ستون مشخص شده مرتب خواهد کرد.

مرتبسازي مبتنی بر عبارت مرتبسازي پیچدهتر و قدرتمندتري را از مرتبسازي مبتنی بر رشتهي سادهتر در اختیار میگذارد. توجه داشته باشید که مرتبسازيهاي مبتنی بر رشته و مبتنی بر عبارت متقابلاً مانعهالجمع هستند. اگر خاصیت مبتنی بر رشتهي Sort بعد از ایجاد شدن یک DataView از یک پرسوجو تنظیم شود، فیلتر مبتنی بر عبارت استنتاج شده از پرسوجو پاك میشود و نمیتواند بازنشانی شود.

شاخص مربوط به یک DataView هم زمان ایجاد DataView و هم زمانی که یکی از اطلاعات مرتبسازي یا فیلترینگ تغییر داده میشود ایجاد میشود. با فراهمسازي معیارهاي مرتبسازي در پرسوجوي LINQ به DataSet که DataView از آن ایجاد میشود و تغییر ندادن طلاعات مرتبسازي در زمان آتی میتوانید بهترین کارایی را بدست آورید.

**مثال** 

مثال زیر از جدول SalesOrderHeader پرسوجو کرده و رکوردهاي برگشتی را به واسطهي تاریخ مرتب میکند؛ یک شیء DataView از آن پرسوجو ایجاد میکند و پس از آن DataView را به یک BindingSource مقید میکند.

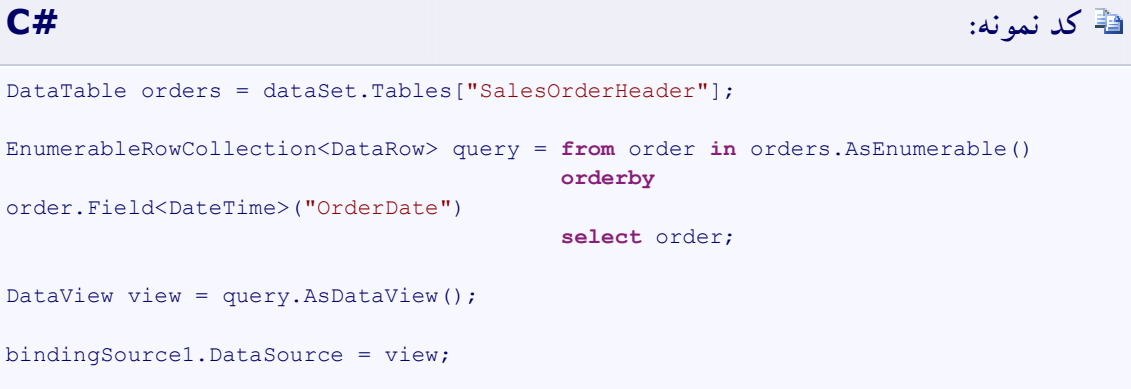

**مثال**

مثال زیر از جدول SalesOrderHeader پرسوجو کرده و رکوردهاي برگشتی را به واسطهي مقدار هزینه مرتب میکند؛ یک شیء DataView از آن پرسوجو ایجاد میکند و پس از آن DataView را به یک BindingSource مقید میکند.

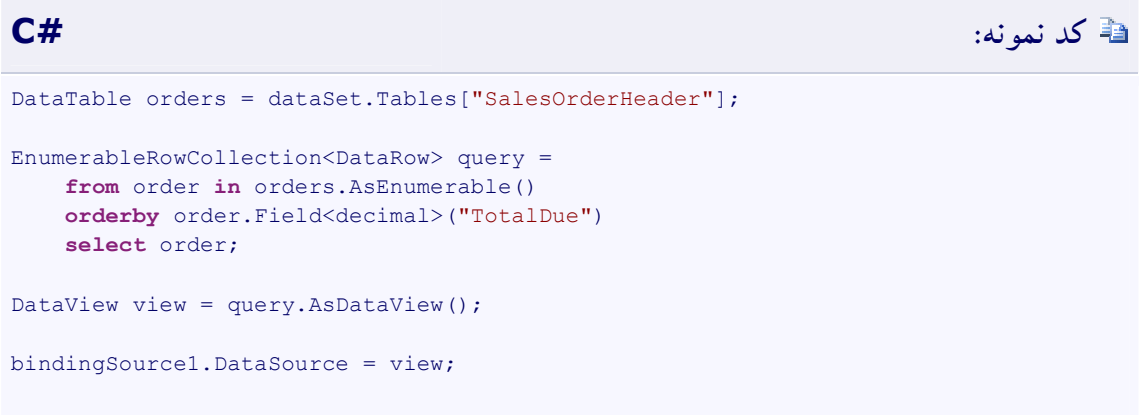
مثال زیر از جدول SalesOrderDetail پرسوجو کرده و رکوردهاي برگشتی را به واسطهي میزان سفارش و بعد از آن به واسطهي ID سفارش فروش مرتب میکند؛ یک شیء DataView از آن پرسوجو ایجاد میکند و پس از آن DataView را به یک BindingSource مقید میکند.

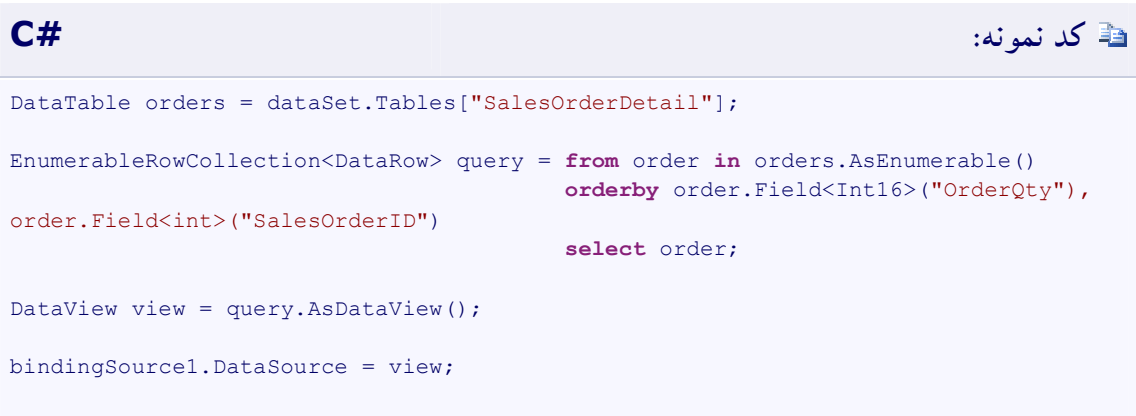

**استفاده از خاصیت مبتنی بر رشتهي Sort** 

قابلیت مرتبسازي مبتنی بر رشتهي DataView هنوز هم با LINQ به DataSet کار میکند. بعد از این که یک شیء DataView از یک پرسوجوي LINQ به DataSet ایجاد شد، شما میتوانید خاصیت مبتنی بر رشتهي Sort را براي مرتبسازي بر روي DataView به کار ببرید.

قابلیتهاي مرتبسازي مبتنی بر رشته و مبتنی بر عبارت با یکدیگر جمعپذیر نیستند. تنظیم خاصیت Sort مرتبسازي مبتنی بر عبارت به ارث رسیده از پرسوجویی که DataView از آن ایجاد شده بود را پاك خواهد کرد.

**مثال** 

**مثال**

مثال زیر یک شیء DataView از جدول Contact ایجاد کرده و رکوردها را به واسطهي نام خانودگیشان به ترتیب نزولی و پس از آن به واسطهي نام نخستشان به ترتیب صعودي مرتب میکند:

```
DataTable contacts = dataSet.Tables["Contact"];
DataView view = contacts.AsDataView();
view.Sort = "LastName desc, FirstName asc";
bindingSource1.DataSource = view;
dataGridView1.AutoResizeColumns();
```
**مثال** 

مثال زیر جدول Contact را براي یافتن نامهاي خانوادگی که با حرف "S "شروع میشوند مورد پرسوجو قرار میدهد. یک DataView از آن پرسوجو ایجاد میشود و به یک شیء BindingSource مقید میشود.

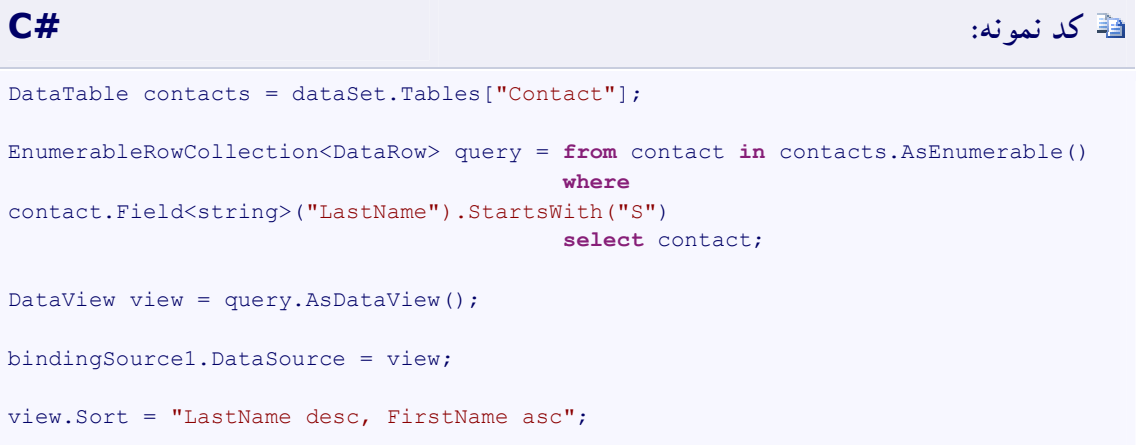

**تسویهي خاصیت مبتنی بر رشتهي Sort** 

اطلاعات مرتبسازي بر روي یک DataView میتواند بعد از تنظیم شدنش با استفاده از خاصیت Sort پاك شود. دو روش براي پاك کردن اطلاعات مرتبسازي در DataView وجود دارد:

- · تنظیم خاصیت Sort به **null**.
- · تنظیم خاصیت Sort به یک رشتهي تهی.

**مثال** 

مثال زیر یک شیء DataView از یک پرسوجو ایجاد کرده و اطلاعات مرتبسازي را با تنظیم خاصیت Sort به یک رشتهي تهی تسویه میکند:

```
کد نمونه: #C
DataTable orders = dataSet.Tables["SalesOrderHeader"];
EnumerableRowCollection<DataRow> query = from order in orders.AsEnumerable()
                                  orderby order.Field<decimal>("TotalDue") 
                                  select order;
DataView view = query.AsDataView();
bindingSource1.DataSource = view;
view.Sort = "";
```
#### **مثال**

مثال زیر یک شیء DataView از جدول Contact ایجاد کرده و خاصیت Sort را تنظیم میکند تا رکوردها را به واسطهي نام خانوادگیشان به ترتیب نزولی مرتب کند. پس از آن اطلاعات مرتبسازي با تنظیم خاصیت Sort به **null** پاك میشوند:

```
کد نمونه: #C
DataTable contacts = dataSet.Tables["Contact"];
DataView view = contacts.AsDataView();
view.Sort = "LastName desc";
bindingSource1.DataSource = view;
dataGridView1.AutoResizeColumns();
// Clear the sort.
view.Sort = null;
```
## **کارایی کلاس DataView**

این بخش دربارهي مزایاي عملکردي استفاده از متدهاي Find و FindRows کلاس DataView و نهانسازي یک DataView در یک برنامهي Web بحث میکند. DataView یک شاخص را ایجاد میکند. یک شاخص شامل کلیدهایی است که از یک یا چند ستون واقع در جدول یا دیدگاه ساخته میشوند. این کلیدها در ساختاري ذخیره میشوند که DataView را قادر میسازد تا رکورد (ردیف) یا رکوردهاي مرتبط با مقادیر کلید را به سرعت و با کارایی بالا پیدا کند. عملیاتهایی چون فیلترینگ و مرتبسازي که از شاخص استفاده میکنند افزایش کارایی قابل توجهی را دریافت میکنند. شاخص مربوط به یک DataView هم زمان ایجاد DataView و هم زمانی که هرکدام از اطلاعات مرتبسازي یا فیلترینگ تغییر داده میشوند ایجاد میشود. ایجاد یک DataView و پس از آن تنظیم اطلاعات مرتبسازي یا فیلترینگ باعث میشود تا شاخص دستکم دو مرتبه ایجاد شود: یک مرتبه زمانی که DataView ایجاد میشود و دوباره زمانی که هر یک از خاصیتهاي مرتبسازي یا فیلتر تغییر داده میشوند.

اگر در مقابل ارائهي یک دیدگاه دینامیک از یک زیرمجموعه از داده، قصد برگرداندن نتایج یک پرسوجوي بخصوص بر روي داده را دارید، میتوانید غیر از تنظیم خاصیت RowFilter از متدهاي Find یا FindRows استفاده کنید. خاصیت RowFilter بهترین کاربرد را در یک برنامهي مقید به داده دارد جایی که در آن یک کنترل مقید نتایج فیلتر شده را نمایش میدهد. تنظیم خاصیت RowFilter با تحمیل سربار به برنامهي شما و کاستن از میزان کارایی شاخص (ایندکس) مربوط به داده را بازسازي میکند. متدهاي Find و FindRows بدون نیاز به بازسازي شاخص (ایندکس) از شاخص (ایندکس) فعلی استفاده میکنند. اگر قصد دارید که متدهاي Find یا FindRows را تنها یک مرتبه فراخوان کنید، در این صورت باید از DataView موجود استفاده کنید. اگر قصد فراخوانی چندبارهي متدهاي Find یا FindRows را دارید، باید یک DataView جدید ایجاد کنید تا شاخص (ایندکس) را بر روي ستونی که قصد جستجو بر روي آن را دارید بازساي کنید و سپس متدهاي Find یا FindRows را فراخوان کنید.

مثال زیر متد Find را براي یافتن تماسهایی با نام خانوادگی "Zhu "به کار میبرد.

**کد نمونه: #C** DataTable contacts = dataSet.Tables["Contact"]; EnumerableRowCollection<DataRow> query = **from** contact **in** contacts.AsEnumerable()

```
 orderby contact.Field<string>("LastName")
                                           select contact;
DataView view = query.AsDataView();
// Find a contact with the last name of Zhu.
int found = view.Find("Zhu");
```
مثال زیر متد FindRows را براي یافتن تمامی محصولات با رنگ قرمز به کار میبرد.

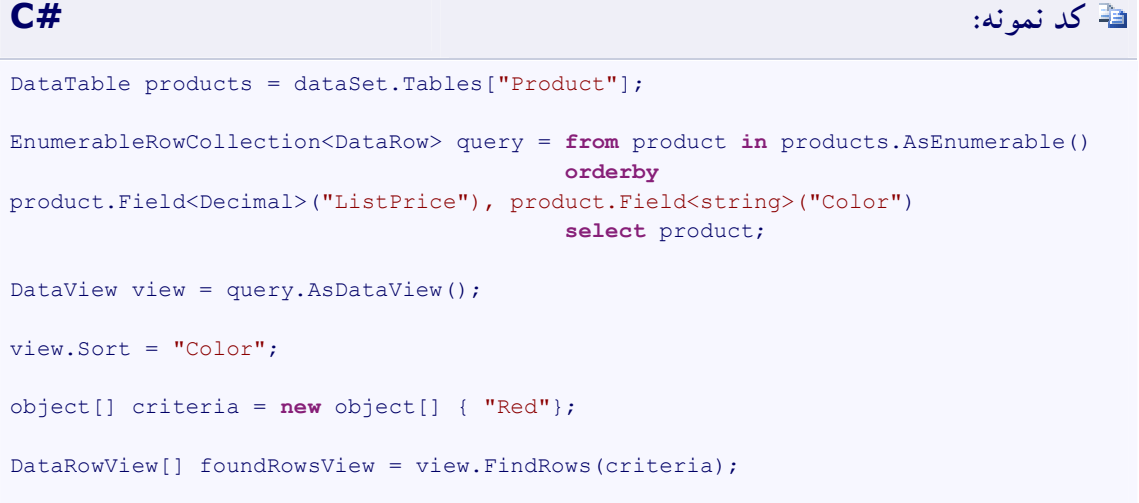

#### **ASP.NET**

ASP.NET داراي یک مکانیزم نهانسازي (caching) است که به شما اجازه می دهد تا اشیائی را که براي ایجاد درون حافظهاي نیاز به منابع سرور گسترده دارند ذخیره کنید. نهانسازي این گونه از منابع به شکل معناداري میتواند عملکرد برنامهي شما را بهبود بخشد. نهانسازي توسط کلاس Cache پیادهسازي میشود همراه با نمونههاي نهانگاهی که براي هر یک از برنامهها تدارك دیده شده است. از آن جایی که ایجاد یک شیء DataView جدید میتواند منبعبر باشد، ممکن است بخواهید تا از این قابلیت نهانسازي در برنامههاي Web خود استفاده کنید طوري که دیگر لزومی نداشته باشد که هربار که صفحهي Web تازهسازي میشود DataView بازسازي شود.

در مثال زیر، DataView نهان میشود طوري که داده لزومی ندارد که داده هنگام بازسازي صفحه ازنومرتب شود.

```
if (Cache["ordersView"] == null)
{
    // Fill the DataSet. 
    DataSet dataSet = FillDataSet();
    DataTable orders = dataSet.Tables["SalesOrderHeader"];
   EnumerableRowCollection<DataRow> query =
                         from order in orders.AsEnumerable()
                        where order.Field<bool>("OnlineOrderFlag") == true
                         orderby order.Field<decimal>("TotalDue")
                         select order;
    DataView view = query.AsDataView();
    Cache.Insert("ordersView", view);
}
DataView ordersView = (DataView)Cache["ordersView"];
GridView1.DataSource = ordersView;
GridView1.DataBind();
```
## **چگونگی مقید کردن یک شیء DataView به یک کنترل DataGridView**

کنترل DataGridView روش قدرتمند و انعطافپذیري را براي نمایش داده در یک قالب جدولی ارائه میدهد. کنترل DataGridView از مدل انقیاد دادهي استاندارد Forms Windows پشتیبانی میکند ازاینرو به DataView و گسترهي وسیعی از منابع داده مقید خواهد شد. اگرچه در اغلب وضعیتها، شما به یک مؤلفهي BindingSource مقید خواهید کرد که جزییات تعامل با منبع داده را مدیریت خواهد کرد.

## **براي متصل کردن یک کنترل DataGridView به یک DataView**

.1 متدي را براي مدیریت جزییات بازیابی داده از یک پایگاه داده پیادهسازي کنید. کد نمونهي زیر یک متد **GetData** را پیادهسازي میکند که این متد یک مؤلفهي SqlDataAdapter را مقداردهی اولیه کرده و آن را براي پر کردن یک شیء DataSet مورد استفاده قرار میدهد. اطمینان حاصل کنید که متغیر *connectionString* به مقداري تنظیم میشود که براي پایگاه دادهي شما مناسب است.

**کد نمونه: #C private void** GetData() { **try** { // Initialize the DataSet. dataSet = **new** DataSet();

```
 dataSet.Locale = CultureInfo.InvariantCulture;
    // Create the connection string for the AdventureWorks sample database.
         string connectionString = "Data Source=localhost;Initial 
Catalog=AdventureWorks;"
             + "Integrated Security=true;";
         // Create the command strings for querying the Contact table.
         string contactSelectCommand = "SELECT ContactID, Title, FirstName, 
LastName, EmailAddress, Phone FROM Person.Contact";
         // Create the contacts data adapter.
         contactsDataAdapter = new SqlDataAdapter(
             contactSelectCommand,
             connectionString);
    // Create a command builder to generate SQL update, insert, and
    // delete commands based on the contacts select command. These are used to
         // update the database.
         SqlCommandBuilder contactsCommandBuilder = new
SqlCommandBuilder(contactsDataAdapter);
         // Fill the data set with the contact information.
         contactsDataAdapter.Fill(dataSet, "Contact");
    }
    catch (SqlException ex)
     {
        MessageBox.Show(ex.Message);
     }
}
```
.2 در گردانندهي رویداد Load فرمتان، کنترل DataGridView را به مؤلفهي BindingSource مقید کنید و متد **GetData** را براي بازیابی داده از پایگاه داده فراخوان کنید. DataView از پرسوجوي LINQ به DataSet روي جدول (شیء DataTable (Contact ایجاد میشود و پس از آن به مؤلفهي BindingSource مقید

میشود.

```
کد نمونه: #C
private void Form1_Load(object sender, EventArgs e)
{
     // Connect to the database and fill the DataSet.
    GetData();
    contactDataGridView.DataSource = contactBindingSource;
    // Create a LinqDataView from a LINQ to DataSet query and bind it 
    // to the Windows forms control.
    EnumerableRowCollection<DataRow> contactQuery = from row in
dataSet.Tables["Contact"].AsEnumerable()
  where where \mathbf{w} = \mathbf{w} \cdot \mathbf{w} and \mathbf{w} = \mathbf{w} \cdot \mathbf{w}
```

```
١١۵
```

```
row.Field<string>("EmailAddress") != null
    orderby the contract of the contract of the contract of the contract of the contract of the contract of the contract of the contract of the contract of the contract of the contract of the contract of the contract of the 
row.Field<string>("LastName")
                                                                                  select row;
       contactView = contactQuery.AsDataView();
       // Bind the DataGridView to the BindingSource.
       contactBindingSource.DataSource = contactView;
       contactDataGridView.AutoResizeColumns();
}
```
## **LINQ به اشیاء**

عبارت «LINQ به اشیاء» به کاربرد مستقیم پرسوجوهاي LINQ با هر گونه IEnumerable یا (T(IEnumerable بدون استفاده از یک مهیا کنندهي LINQ میانی یا APIاي نظیر LINQ به SQL یا LINQ به XML اشاره دارد. شما میتوانید LINQ را برای پرس وجو از هر گونه مجموعه قابل شمارشی نظیر (Array ،List(T یا ,Dictionary(TKey (TValue به کار ببرید. مجموعه میتواند تعریف شده توسط کاربر باشد و یا توسط یک API مربوط به NET. Framework برگشت داده شده باشد.

در برداشت نخست، LINQ به اشیاء بیانگر یک رویکرد جدید به مجموعههاست. در روش قدیمی، شما بایستی حلقههاي **foreach** پیچیدهاي مینوشتید که چگونگی بازیابی داده از یک مجموعه را مشخص میکردند. در رویکرد LINQ، شما کد اعلانی را مینویسید که توصیف کنندهي آن چیزي است که میخواهید بازیابیاش کنید.

علاوه بر این، پرسوجوهاي LINQ نسبت به حلقههاي **foreach** سنتی، سه مزیت عمده دارند:

- .3 آنها موجز و مختصر و خواناترند به ویژه هنگام فیلترینگ (پالایش) شروط متعدد.
- .4 آنها قابلیتهاي فیلترینگ (پالایش)، مرتبسازي و گروهبندي قدرتمندي را همراه با کمترین کدنویسی در اختیار میگذارند.
	- .5 آنها میتوانند با کمترین یا هیچ تغییري به منابع دادهي دیگر حمل شوند.

به طور کلی، استفاده از LINQ به جاي تکنیکهاي بازیابی سنتی اطلاعات مزایا و منافع بیشتري را در اختیارتان میگذارد.

## **چگونگی پرس وجو از یک ArrayList با LINQ**

هنگام استفاده از LINQ براي پرسوجو از مجموعههاي غیرجنریکی چون ArrayList، بایستی نوع متغیر دامنه را به طور صریح اعلان کنید تا نوع مشخصی از اشیاء را در مجموعه بازتاب دهد. براي مثال، اگر یک ArrayList از اشیاء Student دارید، ضابطهي **from**) در #C (یا **From**) در ویژوال بیسیک) باید به این شکل باشد:

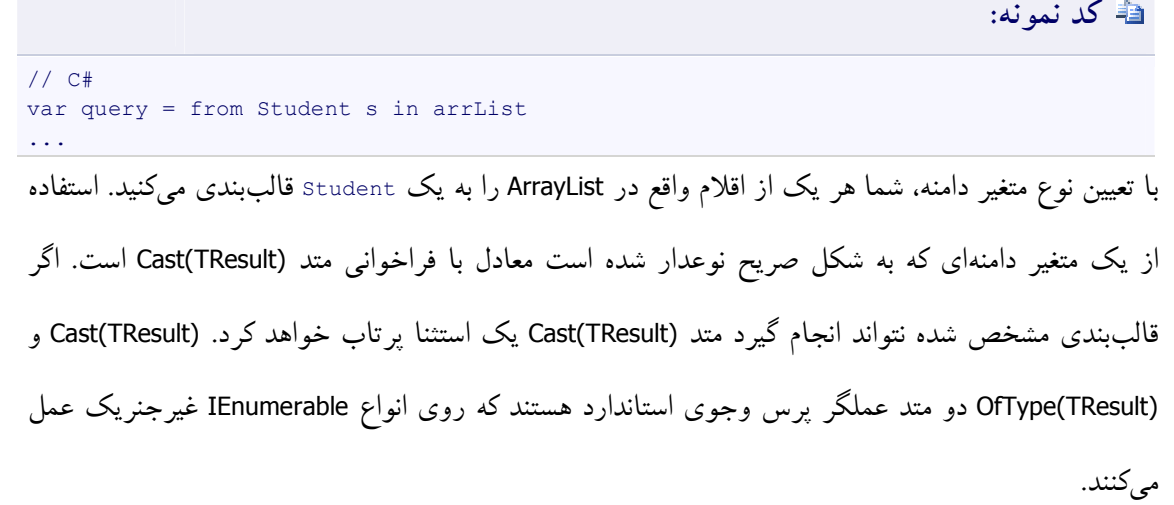

## **مثال**

مثال زیر یک پرسوجوي ساده را بر روي یک ArrayList نشان میدهد. توجه داشته باشید که این مثال هنگامی که کد متد Add را فراخوانی میکند از مقداراولیه دهندههاي شیء استفاده میکند، اما این امر یک نیازمندي ضروري نیست.

# **کد نمونه: #C**

```
using System;
using System.Collections;
using System.Linq;
namespace NonGenericLINQ
{
     public class Student
     {
         public string FirstName { get; set; }
         public string LastName { get; set; }
         public int[] Scores { get; set; }
     }
     class Program
```
#### **www.ParsBook.org**

```
 {
            static void Main(string[] args)
            {
                 ArrayList arrList = new ArrayList();
                 arrList.Add(
                      new Student
   {f} and {f} and {f} and {f} and {f} FirstName = "Svetlana", LastName = "Omelchenko", Scores = 
new int[] { 98, 92, 81, 60 }
                           });
                 arrList.Add(
                      new Student
   {1 \over 2} ( {1 \over 2} ) and {1 \over 2} ( {1 \over 2} ) and {1 \over 2} ( {1 \over 2} ) and {1 \over 2} FirstName = "Claire", LastName = "O'Donnell", Scores = new
int[] { 75, 84, 91, 39 }
                            });
                 arrList.Add(
                      new Student
   {1 \over 2} ( {1 \over 2} ) and {1 \over 2} ( {1 \over 2} ) and {1 \over 2} ( {1 \over 2} ) and {1 \over 2} FirstName = "Sven", LastName = "Mortensen", Scores = new
int[] { 88, 94, 65, 91 }
                           });
                 arrList.Add(
                      new Student
   {1 \over 2} ( {1 \over 2} ) and {1 \over 2} ( {1 \over 2} ) and {1 \over 2} ( {1 \over 2} ) and {1 \over 2} FirstName = "Cesar", LastName = "Garcia", Scores = new
int[] { 97, 89, 85, 82 }
                           });
                 var query = from Student student in arrList
                                where student.Scores[0] > 95
                                 select student;
                 foreach (Student s in query)
                      Console.WriteLine(s.LastName + ": " + s.Scores[0]);
                 // Keep the console window open in debug mode.
                 Console.WriteLine("Press any key to exit.");
                 Console.ReadKey();
           }
      }
}
/* Output: 
      Omelchenko: 98
      Garcia: 97
*/
```
# **LINQ و رشته ها**

LINQ میتواند براي پرس وجو و انتقال رشتهها و مجموعهاي از رشتهها مورد استفاده قرار گیرد. به ویژه LINQ میتواند با دادهي نیمه ساخت یافته در فایلهاي داده سودمند باشد. پرسوجوهاي LINQ میتوانند با توابع رشتهاي سنتی و عبارات منظم ترکیب شوند. براي مثال، شما میتوانید متد Split را به کار ببرید تا آرایهاي از رشتهها را ایجاد کنید که بعد از آن میتوانید آن را با استفاده از LINQ مورد پرس وجو قرار داده یا تغییرش دهید. شما میتوانید متد IsMatch را در ضابطهي **where** یک پرس وجوي LINQ مورد استفاده قرار دهید. و میتوانید LINQ را براي پرسوجو یا تغییر دادن نتایج MatchCollection برگشت داده شده توسط یک عبارت منظم به کار ببرید.

شما میتوانید بلوكهاي متنی را با تقسیم آنها با استفاده از متد Split در یک آرایهي قابل پرس وجو از رشتههاي کوچکتر، مورد پرس وجو قرار داده، آنالیز کرده و تغییرشان دهید. شما میتوانید متن منبع را به واژهها، جملات، پاراگرافها، صفحات و یا هر معیار دیگري تقسیم کرده و هرگونه تقسیم اضافی را در صورت نیاز در پرسوجوي خود صورت دهید.

انواع مختلف فایلهاي متنی از یک سري از سطور تشکیل میشوند که اغلب اوقات با قالببندي مشابهی چون فایلهاي مجزا شده توسط کاما یا tab همراهند و یا از سطور با طول ثابت تشکیل میشوند. بعد از این که یک چنین فایلی را به میان حافظه خواندید، شما میتوانید LINQ را براي پرسوجو و/یا تغییر سطور به کار ببرید. ضمناً پرسوجوهاي LINQ عمل ترکیب داده از منابع متعدد را سادهتر میکند.

## **چگونگی شمارش تعداد رخدادهاي یک کلمه در یک رشته**

این مثال چگونگی استفاده از LINQ براي شمارش تعداد رخدادهاي یک کلمه مشخص در یک رشته را نشان میدهد. توجه داشته باشید که براي انجام شمارش، نخست متد Split فراخوانده میشود تا آرایهاي از کلمات را ایجاد کند. استفاده از متد Split هزینهي عملکردي را در پی دارد. اگر تنها عملی که بر روي رشته انجام میشود شمارش کلمات در آن است، بهتر است که به جاي Split به فکر استفاده از متدهاي Matches یا IndexOf باشید. اگرچه، میزان کارایی مسئلهي بحرانی نباشد یا شما قبلاً جمله را تقسیم کردهاید تا انواع دیگري از پرسوجو را بر روي آن انجام دهید در این صورت به نظر میرسد بهتر باشد که براي شمارش کلمات یا عبارات از LINQ استفاده کنید.

**مثال** 

```
کد نمونه: #C
class CountWords
{
    static void Main()
    \left\{ \right. string text = @"Historically, the world of data and the world of objects"
+
         @" have not been well integrated. Programmers work in C# or Visual Basic"
+
         @" and also in SQL or XQuery. On the one side are concepts such as 
classes," +
         @" objects, fields, inheritance, and .NET Framework APIs. On the other 
side" +
         @" are tables, columns, rows, nodes, and separate languages for dealing 
with" +
         @" them. Data types often require translation between the two worlds; 
there are" +
         @" different standard functions. Because the object world has no notion 
of query, a" +
          @" query can only be represented as a string without compile-time type 
checking or" +
          @" IntelliSense support in the IDE. Transferring data from SQL tables or 
XML trees to" +
          @" objects in memory is often tedious and error-prone.";
         string searchTerm = "data";
         //Convert the string into an array of words
         string[] source = text.Split(new char[] { '.', '?', '!', ' ', ';', ':', 
',' }, StringSplitOptions.RemoveEmptyEntries);
        // Create and execute the query. It executes immediately 
        // because a singleton value is produced.
         // Use ToLowerInvariant to match "data" and "Data" 
        var matchQuery = from word in source
                         where word.ToLowerInvariant() == 
searchTerm.ToLowerInvariant()
                         select word;
         // Count the matches.
        int wordCount = matchQuery.Count();
       Console.WriteLine("{0} occurrences(s) of the search term \Tilde{\Tilde{1}}\" were
found.", wordCount, searchTerm);
         // Keep console window open in debug mode
        Console.WriteLine("Press any key to exit");
         Console.ReadKey();
    }
}
/* Output:
   3 occurrences(s) of the search term "data" were found.
*/
```
**کامپایل کردن کد:** 

- · یک پروژه ویژوال بیسیک را کهFramework NET. نسخهي 3.5 را هدف گرفته باشد ایجاد کنید. پروژه به طور پیش فرض داراي یک ارجاع به dll.Core.System و یک راهنماي **using**) براي #C (و یا **Imports** (براي ویژوال بیسیک) براي فضاي نام Linq.System است. در پروژههاي #C یک راهنماي **using** را براي فضاي نام IO.System اضافه کنید.
	- · این کد را به پروژه خود کپی کنید.
	- · کلید **5F** را بزنید تا برنامه کامپایل و اجرا شود.
	- · براي بستن پنجرهي کنسول کلیدي را فشار دهید.

**چگونگی پرسوجو براي جملاتی که حاوي مجموعهي معینی از کلمات هستند**  این مثال چگونگی پیدا کردن جملات واقع در یک فایل متنی را که حاوي تطابقاتی براي هر مجموعهي مشخصی از کلمات است نشان میدهد. با وجود این که آرایهي عبارات جستجو در این مثال از نقطه نظر کدنویسی طاقت فرساست، در زمان اجرا نیز میتواند به صورت پویا پر شود. در این مثال، پرسوجو جملاتی را که حاوي کلمات Historically، data و integrated هستند برمیگرداند.

**مثال** 

```
کد نمونه: #C
class FindSentences
{
    static void Main()
   \left\{ \right. string text = @"Historically, the world of data and the world of objects "
+
        @"have not been well integrated. Programmers work in C# or Visual Basic "
+
        @"and also in SQL or XQuery. On the one side are concepts such as classes, 
" + @"objects, fields, inheritance, and .NET Framework APIs. On the other side 
" +
     @"are tables, columns, rows, nodes, and separate languages for dealing with "
+
```

```
 @"them. Data types often require translation between the two worlds; there 
are " +
     @"different standard functions. Because the object world has no notion of 
query, a " +
      @"query can only be represented as a string without compile-time type 
checking or " +
     @"IntelliSense support in the IDE. Transferring data from SQL tables or XML 
trees to " +
     @"objects in memory is often tedious and error-prone.";
         // Split the text block into an array of sentences.
         string[] sentences = text.Split(new char[] { '.', '?', '!' });
         // Define the search terms. This list could also be dynamically populated 
at runtime.
         string[] wordsToMatch = { "Historically", "data", "integrated" };
         // Find sentences that contain all the terms in the wordsToMatch array.
         // Note that the number of terms to match is not specified at compile 
time.
        var sentenceQuery = from sentence in sentences
                             let w = sentence.Split(new char[] { '.', '?', '!', ' 
', ';', ':', ',' },
StringSplitOptions.RemoveEmptyEntries)
                             where w.Distinct().Intersect(wordsToMatch).Count() == 
wordsToMatch.Count()
                             select sentence;
         // Execute the query. Note that you can explicitly type
         // the iteration variable here even though sentenceQuery
         // was implicitly typed. 
         foreach (string str in sentenceQuery)
         {
             Console.WriteLine(str);
         }
         // Keep the console window open in debug mode.
         Console.WriteLine("Press any key to exit");
         Console.ReadKey();
     }
}
/* Output:
Historically, the world of data and the world of objects have not been well 
integrated
*/
```
پرسوجو در ابتدا با تقسیم متن به جملات و پس از آن تقسیم جملات به آرایهاي از رشتههایی که کلمات را نگه میدارند عمل میکند. براي هر یک از این آرایهها، متد Distinct همهي کلمات تکراري را حذف میکند و پس از آن پرسوجو یک عملیات Intersect) فصل مشترك) را بر روي آرایهي کلمات و آرایهي

wordstoMatch انجام میدهد. اگر شمارگان فصل مشترك با شمارگان آرایهي wordsToMatch یکسان باشد، تمامی کلماتی که در کلمات و جملهي اصلی پیدا شده بودند برگردانده میشوند.

در فراخوان به متد LINQ، علائم نقطهگذاري به عنوان جداکننده به کار برده میشوند تا این که از رشته حذف شوند. اگر این کار را انجام ندهید، براي مثال میتوانید داراي یک رشتهي ",Historically "باشید که با رشتهي "Historically "واقع در آرایهي wordsToMatch مطابقت نخواهد کرد. شما ممکن است بسته به انواع نشانهگذاري یافت شده در متن منبع لازم شود تا از جداکنندههاي بیشتري استفاده کنید.

**کامپایل کردن کد:**

- · یک پروژه ویژوال بیسیک را کهFramework NET. نسخهي 3.5 را هدف گرفته باشد ایجاد کنید. پروژه به طور پیش فرض داراي یک ارجاع به dll.Core.System و یک راهنماي **using**) براي #C (و یا **Imports** (براي ویژوال بیسیک) براي فضاي نام Linq.System است. در پروژههاي #C یک راهنماي **using** را براي فضاي نام IO.System اضافه کنید.
	- · این کد را به پروژه خود کپی کنید.
	- · کلید **5F** را بزنید تا برنامه کامپایل و اجرا شود.
	- · براي بستن پنجرهي کنسول کلیدي را فشار دهید.

# **چگونگی پرس وجو براي یافتن کاراکترهاي واقع در یک رشته**

از آن جایی که کلاس String واسط جنریک (IEnumerable(T را پیادهسازی میکند، هر رشتهای میتواند به صورت دنبالهاي از کاراکترها مورد پرسوجو قرار گیرد. هرچند، این کار یکی از کاربردهاي متداول LINQ نیست. براي یافتن تطابقات الگوي پیچیدهتر از کلاس Regex استفاده کنید. مثال زیر یک رشته را مورد پرس وجو قرار میدهد تا تعداد ارقام عددي را که دربردارد تشخیص دهد. توجه داشته باشید بعد از این که براي بار نخست اجرا شد «مجدداً استفاده میشود». این امر به این خاطر امکانپذیر است که خود پرسوجو نمیتواند هیچ گونه نتیجهي واقعی را ذخیره کند.

# **کد نمونه: #C**

```
class QueryAString
{
     static void Main()
     {
         string aString = "ABCDE99F-J74-12-89A";
         // Select only those characters that are numbers
         IEnumerable<char> stringQuery =
           from ch in aString
           where Char.IsDigit(ch)
           select ch;
         // Execute the query
         foreach (char c in stringQuery)
             Console.Write(c + " ");
         // Call the Count method on the existing query.
         int count = stringQuery.Count();
         Console.WriteLine("Count = {0}", count);
         // Select all characters before the first '-'
         IEnumerable<char> stringQuery2 = aString.TakeWhile(c => c != '-');
         // Execute the second query
         foreach (char c in stringQuery2)
             Console.Write(c);
         Console.WriteLine(System.Environment.NewLine + "Press any key to exit");
         Console.ReadKey();
     }
}
/* Output:
  Output: 9 9 7 4 1 2 8 9
  Count = 8ABCDE99F
*/
```
**کامپایل کردن کد:**

- · یک پروژه ویژوال بیسیک را کهFramework NET. نسخهي 3.5 را هدف گرفته باشد ایجاد کنید. پروژه به طور پیش فرض داراي یک ارجاع به dll.Core.System و یک راهنماي **using**) براي #C (و یا **Imports** (براي ویژوال بیسیک) براي فضاي نام Linq.System است. در پروژههاي #C یک راهنماي **using** را براي فضاي نام IO.System اضافه کنید.
	- · این کد را به پروژه خود کپی کنید.
	- · کلید **5F** را بزنید تا برنامه کامپایل و اجرا شود.
	- · براي بستن پنجرهي کنسول کلیدي را فشار دهید.

# **چگونگی ترکیب کردن پرسوجوهاي LINQ با عبارات منظم**

این مثال چگونگی استفاده از کلاس Regex براي ایجاد یک عبارت منظم به منظور یافتن تطبیقهاي پیچیدهتر در رشتههاي متنی را نشان میدهد. پرسوجوي LINQ پالایش فایلهایی را که میخواهید با عبارات منظم جستجو کنید و شکل دادن به نتایج را آسانتر میسازد.

#### **مثال**

```
class QueryWithRegEx
{
     public static void Main()
  \overline{\phantom{a}} // Modify this path as necessary.
         string startFolder = @"c:\program files\Microsoft Visual Studio 9.0\";
         // Take a snapshot of the file system.
         IEnumerable<System.IO.FileInfo> fileList = GetFiles(startFolder);
         // Create the regular expression to find all things "Visual".
         System.Text.RegularExpressions.Regex searchTerm = 
             new System.Text.RegularExpressions.Regex(@"Visual 
(Basic|C#|C\+\+|J#|SourceSafe|Studio)");
         // Search the contents of each .htm file.
         // Remove the where clause to find even more matches!
         // This query produces a list of files where a match
         // was found, and a list of the matches in that file.
         // Note: Explicit typing of "Match" in select clause.
```

```
 // This is required because MatchCollection is not a 
         // generic IEnumerable collection.
         var queryMatchingFiles =
             from file in fileList
             where file.Extension == ".htm"
             let fileText = System.IO.File.ReadAllText(file.FullName)
             let matches = searchTerm.Matches(fileText)
             where searchTerm.Matches(fileText).Count > 0
             select new
  \{ name = file.FullName,
                 matches = from System.Text.RegularExpressions.Match match in
matches
                            select match.Value
             };
         // Execute the query.
         Console.WriteLine("The term \"{0}\" was found in:", 
searchTerm.ToString());
         foreach (var v in queryMatchingFiles)
  \overline{\mathcal{L}} // Trim the path a bit, then write 
             // the file name in which a match was found.
            string s = v.name.Substring(startFolder.Length - 1);
             Console.WriteLine(s);
             // For this file, write out all the matching strings
             foreach (var v2 in v.matches)
  \{Console.WriteLine(" " + v2);
   }
         }
         // Keep the console window open in debug mode
         Console.WriteLine("Press any key to exit");
         Console.ReadKey();
     }
     // This method assumes that the application has discovery 
     // permissions for all folders under the specified path.
     static IEnumerable<System.IO.FileInfo> GetFiles(string path)
     {
         if (!System.IO.Directory.Exists(path))
             throw new System.IO.DirectoryNotFoundException();
         string[] fileNames = null;
         List<System.IO.FileInfo> files = new List<System.IO.FileInfo>();
         fileNames = System.IO.Directory.GetFiles(path, "*.*", 
System.IO.SearchOption.AllDirectories);
         foreach (string name in fileNames)
  \overline{\mathcal{A}} files.Add(new System.IO.FileInfo(name));
         }
         return files;
    }
```
}

توجه داشته باشید که شما میتوانید شیء MatchCollection را هم که توسط یک جستجوي **RexEx** برگشت داده شده است مورد پرسوجو قرار دهید. در این مثال تنها مقدار هر یک از تطبیقها در نتایج تولید میشود. هرچند، استفاده از LINQ براي انجام تمامی انواع عملیاتهاي فیلترینگ (پالایش)، مرتبسازي و گروهبندي بر روي آن مجموعه نیز امکانپذیر است. از آن جایی که MatchCollection یک مجموعه IEnumerable غیرجنریک است، شما باید به طور صریح نوع متغیر دامنه را در پرسوجو بیان کنید.

**کامپایل کردن کد:**

- · یک پروژه ویژوال بیسیک را کهFramework NET. نسخهي 3.5 را هدف گرفته باشد ایجاد کنید. پروژه به طور پیش فرض داراي یک ارجاع به dll.Core.System و یک راهنماي **using**) براي #C (و یا **Imports** (براي ویژوال بیسیک) براي فضاي نام Linq.System است. در پروژههاي #C یک راهنماي **using** را براي فضاي نام IO.System اضافه کنید.
	- · این کد را به پروژه خود کپی کنید.
	- · کلید **5F** را بزنید تا برنامه کامپایل و اجرا شود.
	- · براي بستن پنجرهي کنسول کلیدي را فشار دهید.

## **چگونگی ترکیب کردن و مقایسه مجموعه رشتهها باهم**

این مثال چگونگی ترکیب کردن فایلهایی را نشان میدهد که از یک سري سطور متنی تشکیل شدهاند و سپس نتایج را مرتبسازي میکند. به خصوص، این مثال چگونگی انجام یک عملیات سادهي الحاق، یک اتحاد و یک اشتراك را بر روي دو مجموعه از خطوط متنی نشان میدهد.

## **برپایی پروژه و فایلهاي متنی**

.1 این اسامی را به یک فایل متنی که txt1.names نامیده میشود کپی کرده و آن را در پوشهي محلول خود ذخیره کنید:

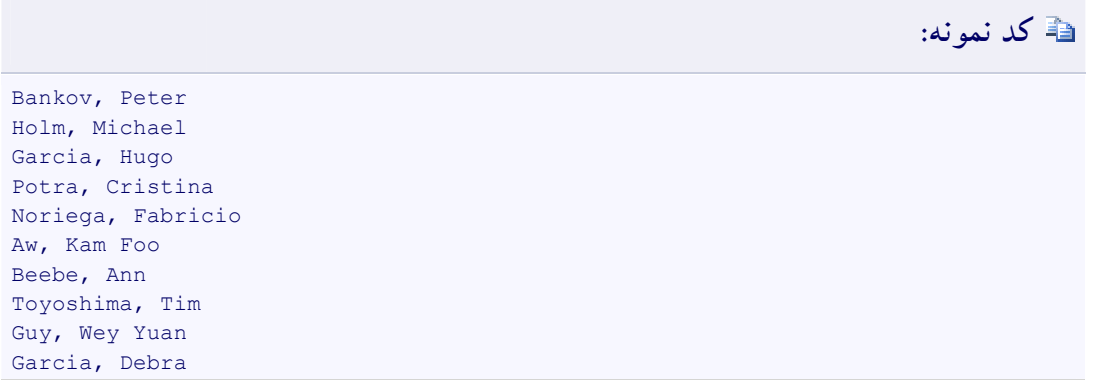

.2 این اسامی را به یک فایل متنی که txt2.names نامیده میشود کپی کرده و آن را در پوشهي محلول خود

ذخیره کنید. توجه داشته باشید که این دو فایل در برخی از اسامی مشترکند.

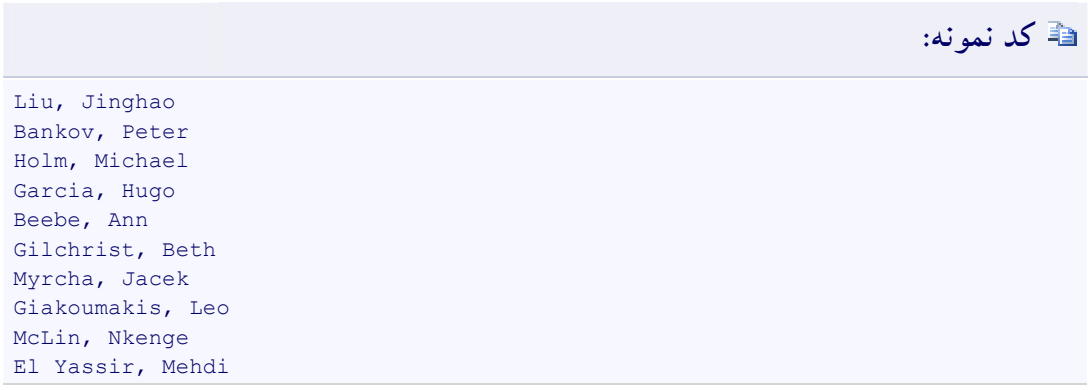

**مثال** 

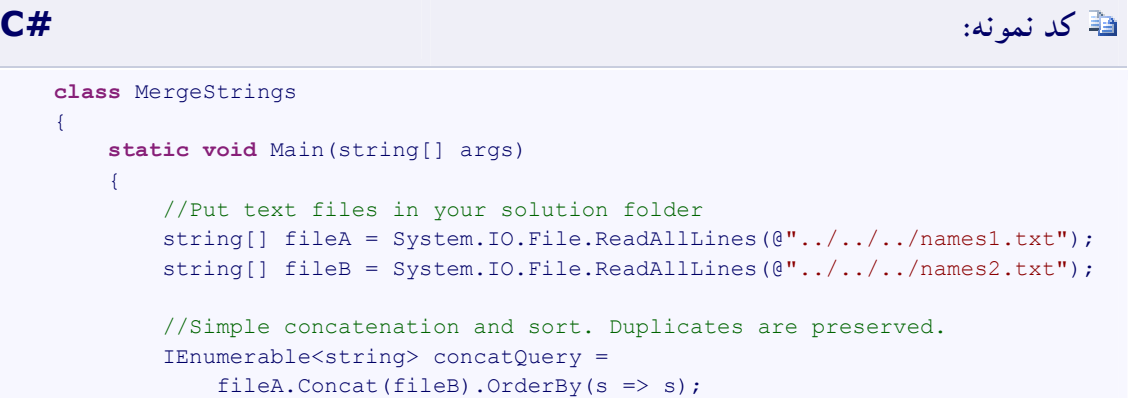

```
 // Pass the query variable to another function for execution.
             OutputQueryResults(concatQuery, "Simple concatenate and sort. 
Duplicates are preserved:");
             // Concatenate and remove duplicate names based on
             // default string comparer.
             IEnumerable<string> uniqueNamesQuery =
                 fileA.Union(fileB).OrderBy(s => s);
             OutputQueryResults(uniqueNamesQuery, "Union removes duplicate 
names:");
             // Find the names that occur in both files (based on
             // default string comparer).
             IEnumerable<string> commonNamesQuery =
                 fileA.Intersect(fileB);
             OutputQueryResults(commonNamesQuery, "Merge based on intersect:");
             // Find the matching fields in each list. Merge the two 
             // results by using Concat, and then
             // sort using the default string comparer.
             string nameMatch = "Garcia";
             IEnumerable<String> tempQuery1 =
                 from name in fileA
                let n = name.Split(','') where n[0] == nameMatch
                 select name;
             IEnumerable<string> tempQuery2 =
                 from name2 in fileB
                 let n2 = name2.Split(',')
                 where n2[0] == nameMatch
                 select name2;
             IEnumerable<string> nameMatchQuery =
                 tempQuery1.Concat(tempQuery2).OrderBy(s => s);
             OutputQueryResults(nameMatchQuery, String.Format("Concat based on 
partial name match \Upsilon'(0}\Upsilon:", nameMatch));
             // Keep the console window open in debug mode.
             Console.WriteLine("Press any key to exit");
             Console.ReadKey();
         }
         static void OutputQueryResults(IEnumerable<string> query, string message)
  \overline{\mathcal{A}} Console.WriteLine(System.Environment.NewLine + message);
             foreach (string item in query)
  \{ Console.WriteLine(item);
   }
             Console.WriteLine("{0} total names in list", query.Count());
         }
     }
     /* Output:
         Simple concatenate and sort. Duplicates are preserved:
         Aw, Kam Foo
         Bankov, Peter
```

```
 Bankov, Peter
 Beebe, Ann
 Beebe, Ann
 El Yassir, Mehdi
 Garcia, Debra
 Garcia, Hugo
 Garcia, Hugo
 Giakoumakis, Leo
 Gilchrist, Beth
 Guy, Wey Yuan
 Holm, Michael
 Holm, Michael
 Liu, Jinghao
 McLin, Nkenge
 Myrcha, Jacek
 Noriega, Fabricio
 Potra, Cristina
 Toyoshima, Tim
 20 total names in list
 Union removes duplicate names:
 Aw, Kam Foo
 Bankov, Peter
 Beebe, Ann
 El Yassir, Mehdi
 Garcia, Debra
 Garcia, Hugo
 Giakoumakis, Leo
 Gilchrist, Beth
 Guy, Wey Yuan
 Holm, Michael
 Liu, Jinghao
 McLin, Nkenge
 Myrcha, Jacek
 Noriega, Fabricio
 Potra, Cristina
 Toyoshima, Tim
 16 total names in list
 Merge based on intersect:
 Bankov, Peter
 Holm, Michael
 Garcia, Hugo
 Beebe, Ann
 4 total names in list
 Concat based on partial name match "Garcia":
 Garcia, Debra
 Garcia, Hugo
 Garcia, Hugo
 3 total names in list
```
\*/

**کامپایل کردن کد:**

- · یک پروژه ویژوال بیسیک را کهFramework NET. نسخهي 3.5 را هدف گرفته باشد ایجاد کنید. پروژه به طور پیش فرض داراي یک ارجاع به dll.Core.System و یک راهنماي **using**) براي #C (و یا **Imports** (براي ویژوال بیسیک) براي فضاي نام Linq.System است. در پروژههاي #C یک راهنماي **using** را براي فضاي نام IO.System اضافه کنید.
	- · این کد را به پروژه خود کپی کنید.
	- · کلید **5F** را بزنید تا برنامه کامپایل و اجرا شود.
	- · براي بستن پنجرهي کنسول کلیدي را فشار دهید.

# **چگونگی یافتن تفاوت مجموعهاي مابین دو لیست**

این مثال چگونگی استفاده از LINQ را برای مقایسه دو لیست نشان داده و آن خطوطی را که در names1.txt هستند اما در names1.txt خیر، به خروجی می دهد.

## **ایجاد فایلهاي داده**

فایلهای names2.txt و names2.txt را به صورتی که در بخش «چگونگی ترکیب کردن و مقایسهی مجموعهی رشتهها با هم» نشان داده شده است به پوشهي محلولتان کپی کنید.

## **کپی**

```
class CompareLists
\{ static void Main()
  \overline{\phantom{a}} // Create the IEnumerable data sources.
        string[] names1 = System.IO.File.ReadAllLines(@"../../../names1.txt");
        string[] names2 = System.IO.File.ReadAllLines(@".../.../../names2.txt");
         // Create the query. Note that method syntax must be used here.
         IEnumerable<string> differenceQuery =
           names1.Except(names2);
         // Execute the query.
         Console.WriteLine("The following lines are in names1.txt but not
```

```
names2.txt");
         foreach (string s in differenceQuery)
             Console.WriteLine(s);
         // Keep the console window open in debug mode.
         Console.WriteLine("Press any key to exit");
         Console.ReadKey();
     }
}
/* Output:
    The following lines are in names1.txt but not names2.txt
     Potra, Cristina
    Noriega, Fabricio
    Aw, Kam Foo
     Toyoshima, Tim
     Guy, Wey Yuan
     Garcia, Debra
      */
```
برخی انوع عملیاتهاي پرسوجو هم در #C و هم در ویژوال بیسیک، مانند Except، Distinct، Union و (TSource(Concat تنها میتوانند به شکل ترکیب نوشتاري مبتنی بر متد بیان شوند.

**کامپایل کردن کد:**

- · یک پروژه ویژوال بیسیک را کهFramework NET. نسخهي 3.5 را هدف گرفته باشد ایجاد کنید. پروژه به طور پیش فرض داراي یک ارجاع به dll.Core.System و یک راهنماي **using**) براي #C (و یا **Imports** (براي ویژوال بیسیک) براي فضاي نام Linq.System است. در پروژههاي #C یک راهنماي **using** را براي فضاي نام IO.System اضافه کنید.
	- · این کد را به پروژه خود کپی کنید.
	- · کلید **5F** را بزنید تا برنامه کامپایل و اجرا شود.
	- · براي بستن پنجرهي کنسول کلیدي را فشار دهید.

## **چگونگی مرتبسازي یا پالایش دادهي متنی برحسب هر کلمه یا فیلدي**

مثال زیر چگونگی مرتبسازي خطوطی از متن ساخت یافته مانند مقادیري که با کاما از هم جدا شدهاند را برحسب هر فیلد واقع در خط نشان میدهد. این فیلد میتواند به صورت پویا در زمان اجرا تعیین شود. فرض کنید فیلدها در فایل scores.csv بیانگر شماره شناسایی یک دانش آموزند که با ۴ نمرهی امتحانی پی گرفته میشود.

## **ایجاد فایل هاي داده**

.1 این خطوط را به فایلی که csv.scores نامیده خواهد شد کپی کرده و آن را در همان پوشهي پروژه خود ذخیره کنید. این فایل بیانگر دادهي صفحه گسترده است. ستون ID دانش آموز است و ستون 2 تا 5 نمرات امتحانی هستند.

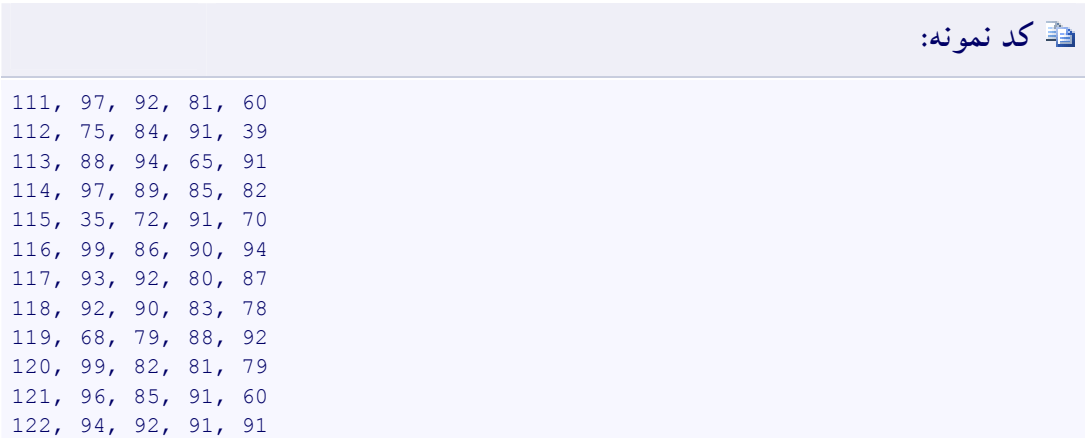

**مثال** 

# **کد نمونه: #C**

**public class** SortLines { **static void** Main()  $\overline{\phantom{a}}$  // Create an IEnumerable data source string[] scores = System.IO.File.ReadAllLines( $@".../.../s$ cores.csv"); // Change this to any value from 0 to 4. int sortField = 1; Console.WriteLine("Sorted highest to lowest by field  $[{0}]:$ ", sortField);

```
 // Demonstrates how to return query from a method.
         // The query is executed here.
         foreach (string str in RunQuery(scores, sortField))
  \overline{\mathcal{A}} Console.WriteLine(str);
         }
         // Keep the console window open in debug mode.
         Console.WriteLine("Press any key to exit");
         Console.ReadKey();
     }
    // Returns the query variable, not query results!
     static IEnumerable<string> RunQuery(IEnumerable<string> source, int num)
     {
         // Split the string and sort on field[num]
         var scoreQuery = from line in source
                          let fields = line(Split(', ')) orderby fields[num] descending
                           select line;
         return scoreQuery;
    }
}
/* Output (if sortField == 1):
    Sorted highest to lowest by field [1]:
    116, 99, 86, 90, 94
    120, 99, 82, 81, 79
    111, 97, 92, 81, 60
    114, 97, 89, 85, 82
    121, 96, 85, 91, 60
    122, 94, 92, 91, 91
    117, 93, 92, 80, 87
    118, 92, 90, 83, 78
    113, 88, 94, 65, 91
    112, 75, 84, 91, 39
    119, 68, 79, 88, 92
    115, 35, 72, 91, 70
*/
```
این مثال چگونگی برگرداندن یک متغیر پرسوجو از یک تابع (در ویژوال بیسیک) و یا متد (در سی شارپ) را نیز نشان می دهد.

**کامپایل کردن کد:**

· یک پروژه ویژوال بیسیک را کهFramework NET. نسخهي 3.5 را هدف گرفته باشد ایجاد کنید. پروژه به طور پیش فرض داراي یک ارجاع به dll.Core.System و یک راهنماي **using**) براي #C (و یا **Imports**

(براي ویژوال بیسیک) براي فضاي نام Linq.System است. در پروژههاي #C یک راهنماي **using** را براي فضاي نام IO.System اضافه کنید.

- · این کد را به پروژه خود کپی کنید.
- · کلید **5F** را بزنید تا برنامه کامپایل و اجرا شود.
- · براي بستن پنجرهي کنسول کلیدي را فشار دهید.

**چگونگی مرتب سازي مجدد فیلدهاي یک فایل قالب دار** 

یک فایل که مقادیر آن با کاما از هم منفک شدهاند (CSV (فایلی است که اغلب اوقات براي ذخیره دادههاي صفحه گسترده یا انواع دادهي جدولی دیگري که برحسب ردیفها و ستونها بیان میشوند به کار برده میشود. با استفاده از متد Split براي مجزا کردن فیلدها، پرسوجو و دستکاري فایلهاي CSV با استفاده از LINQ کار بسیار سادهاي است. درواقع، تکنیک مشابهی میتواند براي مرتبسازي مجدد بخشهایی از هر سطر ساخت یافته از متن مورد استفاده واقع شود؛ این تکنیک محدود به فایلهاي CSV نمیشود.

در مثال زیر فرض بر این است که سه ستون بیانگر «نام»، «نام خانوادگی» و «شماره شناسایی» دانشجویان هستند. فیلدها برحسب ترتیب الفبایی نام خانوادگی دانشجویان مرتب شدهاند. پرسوجو دنبالهي جدیدي تولید میکند که در آن ستون شماره شناسایی اول از همه ظاهر میشود که این ستون با ستون دومی پی گرفته میشود که ترکیبی از نام و نام خانوادگی دانشجوست. خطوط برحسب فیلد شماره شناسایی ازنومرتب میشوند. نتایج در فایل جدیدي ذخیره شده و دادهي اصلی بدون تغییر باقی میماند.

**ایجاد فایل داده** 

· پروژه جدید ویژوال بیسیک و یا سی شارپی را ایجاد کرده و خطوط زیر را به یک فایل متنی که csv1.spreadsheet نامیده خواهد شد کپی کنید. این فایل را در همان پوشهي پروژه خود ذخیره کنید.

**کد نمونه:** Adams, Terry, 120

```
Fakhouri,Fadi,116
Feng, Hanying, 117
Garcia,Cesar,114
Garcia, Debra, 115
Garcia,Hugo,118
Mortensen, Sven, 113
O'Donnell,Claire,112
Omelchenko, Svetlana, 111
Tucker, Lance, 119
Tucker, Michael, 122
Zabokritski,Eugene,121
```
**مثال** 

```
class CSVFiles
{
     static void Main(string[] args)
     {
         // Create the IEnumerable data source
         string[] lines = 
System.IO.File.ReadAllLines(@"../../../spreadsheet1.csv");
         // Create the query. Put field 2 first, then
         // reverse and combine fields 0 and 1 from the old field
         IEnumerable<string> query =
             from line in lines
             let x = line.Split(',')
             orderby x[2]
            select x[2] + ", " + (x[1] + " " + x[0]); // Execute the query and write out the new file. Note that WriteAllLines
         // takes a string[], so ToArray is called on the query.
         System.IO.File.WriteAllLines(@"../../../spreadsheet2.csv", 
query.ToArray());
         Console.WriteLine("Spreadsheet2.csv written to disk. Press any key to 
exit");
         Console.ReadKey();
     }
}
/* Output to spreadsheet2.csv:
111, Svetlana Omelchenko
112, Claire O'Donnell
113, Sven Mortensen
114, Cesar Garcia
115, Debra Garcia
116, Fadi Fakhouri
117, Hanying Feng
118, Hugo Garcia
119, Lance Tucker
120, Terry Adams
121, Eugene Zabokritski
122, Michael Tucker
*/
```
**کامپایل کردن کد:**

- · یک پروژه ویژوال بیسیک را کهFramework NET. نسخهي 3.5 را هدف گرفته باشد ایجاد کنید. پروژه به طور پیش فرض داراي یک ارجاع به dll.Core.System و یک راهنماي **using**) براي #C (و یا **Imports** (براي ویژوال بیسیک) براي فضاي نام Linq.System است. در پروژههاي #C یک راهنماي **using** را براي فضاي نام IO.System اضافه کنید.
	- · این کد را به پروژه خود کپی کنید.
	- · کلید **5F** را بزنید تا برنامه کامپایل و اجرا شود.
	- · براي بستن پنجرهي کنسول کلیدي را فشار دهید.

# **چگونگی پر کردن مجموعههاي شیئی از طریق منابع متعدد**

این مثال چگونگی ادغام دادهها از انواع منابع داده مختلف در دنبالهاي از انواع جدید را نشان میدهد. نمونههاي واقع در کد زیر رشتهها را با آرایههاي صحیح ادغام میکند. اگرچه، مفهوم یکسانی به هرگونه منابع داده دیگر اعمال میشود، از جمله ترکیب اشیاء درون حافظهاي (شامل نتایج ناشی از پرسوجوهاي LINQ به SQL، مجموعه دادههاي NET.ADO و اسناد XML(.

## **نکته:**

سعی نکنید تا دادههاي درون حافظهاي یا دادهي واقع در سیستم فایل را با دادهاي که هنوز در یک پایگاه داده قرار دارد ادغام کنید. یک چنین اتصالات حوزه متقاطعی به خاطر روشهاي متفاوتی که در آنها عملیاتهاي اتصال میتوانند براي پرسوجوهاي پایگاه داده و دیگر انواع منابع تعریف شوند میتواند نتایج تعریف نشدهاي را در پی داشته باشند. علاوه بر این، این خطر وجود دارد که یک چنین عملیاتی بتواند در صورتی که دادهي واقع در پایگاه داده به اندازه کافی بزرگ باشد منجر به یک استثناي خارج از حد حافظه گردد. براي ادغام داده از یک پایگاه داده با دادهي درون حافظهاي، نخست **ToList** یا **ToArray** را روي پرسوجوي پایگاه داده

فراخوان کنید و بعد از آن عمل ادغام را بر روي مجموعه برگشتی انجام دهید.

### **ایجاد فایلهاي داده**

.1 این خطوط را به فایلی که csv.scores نامیده خواهد شد کپی کرده و آن را در همان پوشهي پروژه خود ذخیره کنید. این فایل بیانگر دادهي صفحه گسترده است. ستون ID دانش آموز است و ستون 2 تا 5 نمرات امتحانی هستند.

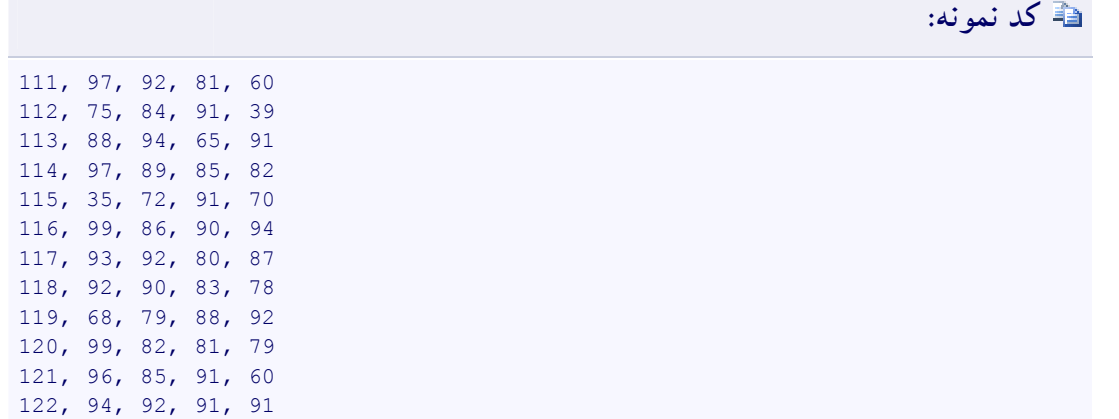

۲. این خطوط را به فایلی که names.csv نامیده خواهد شد کپی کنید و آن را در همان پوشهی پروژهتان ذخیره کنید. این فایل بیانگر صفحه گستردهاي است که حاوي نام خانوادگی، نام و شماره شناسایی دانش آموزان است.

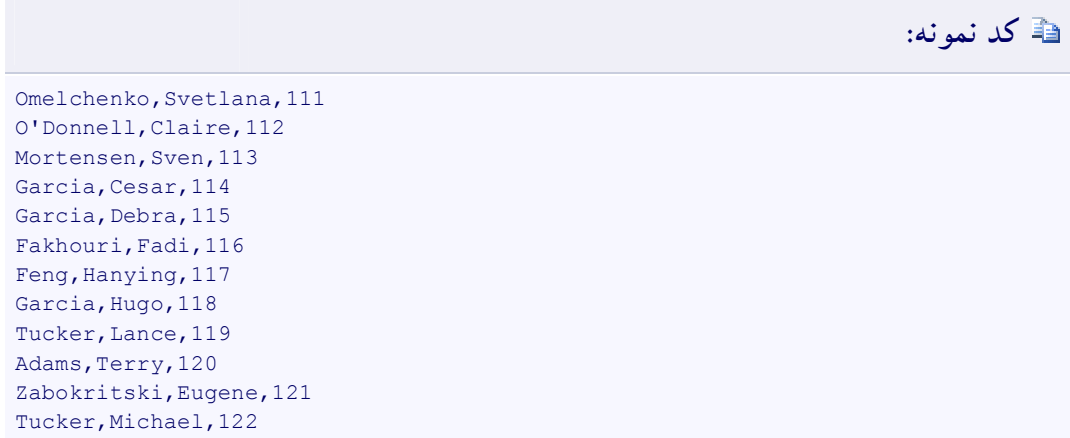

مثال زیر چگونگی استفاده از یک نوع به نام Student را براي ذخیره دادهي ادغام شده از دو مجموعه درون حافظهاي از رشتهها که دادهي صفحه گسترده را در قالب csv. شبیهسازي میکنند نشان میدهد. نخستین مجموعه از رشتهها بیانگر اسامی دانش آموزان و شماره شناساییشان است و مجموعهي دوم بیانگر شماره شناسایی دانش آموزان (در ستون نخست) و چهار نمرهي امتحانی آنهاست.

```
class Student
{
     public string FirstName { get; set; }
     public string LastName { get; set; }
     public int ID { get; set; }
     public List<int> ExamScores { get; set; }
}
class PopulateCollections
{
     static void Main()
  \overline{\phantom{a}} // These data files are defined in How to: Join Content from Dissimilar 
Files (LINQ) 
        string[] names = System. IO. File. ReadAllLines (@"../../../names.csv");
        string[] scores = System.IO.File.ReadAllLines(@".../..././scores.csv");
         // Merge the data sources using a named type.
         // var could be used instead of an explicit type.
         // Note the dynamic creation of a list of ints for the
         // TestScores member. We skip 1 because the first string
         // in the array is the student ID, not an exam score.
         IEnumerable<Student> queryNamesScores =
             from name in names
            let x = name.Split(','') from score in scores
             let s = score.Split(',')
            where x[2] == s[0] select new Student()
  \{FirstName = x[0],
                LastName = x[1],
                ID = Convert.Tolnt32(x[2]), ExamScores = (from scoreAsText in s.Skip(1)
                               select Convert.ToInt32(scoreAsText)).
                                ToList()
             };
         // Optional. Store the newly created student objects in memory
         // for faster access in future queries. Could be useful with
         // very large data files.
        List<Student> students = queryNamesScores.ToList();
```

```
 // Display the results and perform one further calculation.
         foreach (var student in students)
  \overline{\mathcal{A}} Console.WriteLine("The average score of {0} {1} is {2}.",
                 student.FirstName, student.LastName, 
student.ExamScores.Average());
         }
         //Keep console window open in debug mode
         Console.WriteLine("Press any key to exit.");
         Console.ReadKey();
    \lambda}
/* Output: 
    The average score of Adams Terry is 85.25.
     The average score of Fakhouri Fadi is 92.25.
    The average score of Feng Hanying is 88.
    The average score of Garcia Cesar is 88.25.
    The average score of Garcia Debra is 67.
    The average score of Garcia Hugo is 85.75.
    The average score of Mortensen Sven is 84.5.
    The average score of O'Donnell Claire is 72.25.
    The average score of Omelchenko Svetlana is 82.5.
    The average score of Tucker Lance is 81.75.
    The average score of Tucker Michael is 92.
    The average score of Zabokritski Eugene is 83.
 */
```
منابع داده واقع در این مثالها با مقداراولیه دهندههاي شیئی مقداردهی میشوند. پرسوجو از از یک ضابطهي **join** استفاده میکند تا اسامی را با نمرات تطبیق دهد. ID به عنوان کلید خارجی (key foreign (به کار برده میشود. اگرچه، در یک منبع ID یک رشته است و در منبع دیگر یک عدد صحیح است. از آن جایی که **join** نیازمند یک مقایسه برابري است، شما باید نخست ID را از رشته استخراج کنید و آن را به یک عدد صحیح تبدیل کنید. این کار در دو ضابطهي **let** انجام میشود. شناسهي واسط <sup>x</sup> در ضابطهي **let** اولی آرایهاي از سه رشتهي ایجاد شده توسط تبدیل زیررشتهي ID به یک عدد صحیح را در خود ذخیره میکند. در ضابطهي **select**، یک مقداردهندهي اولیهي شیئی به کار برده میشود تا هر یک از اشیاء Student جدید را با استفاده از دادهي آمده از دو منبع مقداردهی اولیه کند.

اگر لزومی ندارد تا نتایج یک پرسوجو را ذخیره کنید، انواع بینام میتوانند سرراستتر از انواع داراي نام باشند. انواع داراي نام زمانی لازم هستند که شما نتایج پرسوجو را به خارج از متدي که پرسوجو آنجا اجرا میشود ارسال میکنید.

**کامپایل کردن کد:**

- · یک پروژه ویژوال بیسیک را کهFramework NET. نسخهي 3.5 را هدف گرفته باشد ایجاد کنید. پروژه به طور پیش فرض داراي یک ارجاع به dll.Core.System و یک راهنماي **using**) براي #C (و یا **Imports** (براي ویژوال بیسیک) براي فضاي نام Linq.System است. در پروژههاي #C یک راهنماي **using** را براي فضاي نام IO.System اضافه کنید.
	- · این کد را به پروژه خود کپی کنید.
	- · کلید **5F** را بزنید تا برنامه کامپایل و اجرا شود.
	- · براي بستن پنجرهي کنسول کلیدي را فشار دهید.

# **چگونگی ادغام محتویات از فایلهاي نامشابه**

این مثال چگونگی ادغام دادههاي آمده از دو فایل که مقادیرشان با کاما ازهم جدا شدهاند و مقدار یکسانی را به اشتراك میگذارند که این مقدار به عنوان کلید تطبیق به کار برده میشود را نشان میدهد. اگر لازم است تا دادهي آمده از دو صفحه گسترده و یا دادهي آمده از یک صفحه گسترده و یک فایل که داراي قالب دیگري است را در یک فایل جدید با هم ترکیب کنید این تکنیک سودمند خواهد بود. شما میتوانید این مثال را تغییر دهید تا با هر نوع متن ساخت یافتهي دیگري هم کار کند.

**توجه** براي ایجاد فایلهاي داده همان مراحل بخش قبل را در پیش بگیرید.

## **Example**

**کد نمونه: #C**

```
class JoinStrings
{
     static void Main()
  \overline{\phantom{a}} // Join content from dissimilar files that contain
         // related information. names.csv contains the student name
         // plus an ID number. scores. csv contains the ID and a 
         // set of four test scores. The following query joins
         // the scores to the student names by using ID as a
        // matching key.
```
١۴١

```
string[] names = System.IO.File.ReadAllLines(@"../../../names.csv");
        string[] scores = System.IO.File.ReadAllLines((\mathbf{C}^{\prime\prime}, \ldots, \mathbf{C}^{\prime}, \ldots, \mathbf{C}^{\prime});
         // Name: Last[0], First[1], ID[2], Grade Level[3]
         // Omelchenko, Svetlana, 11, 2
         // Score: StudentID[0], Exam1[1] Exam2[2], Exam3[3], Exam4[4]
  \frac{1}{11}, \frac{97}{192}, \frac{92}{193}, \frac{81}{101}, 60
         // This query joins two dissimilar spreadsheets based on common ID value.
         // Multiple from clauses are used instead of a join clause
         // in order to store results of id.Split.
         IEnumerable<string> scoreQuery1 =
             from name in names
             let nameFields = name.Split(',')
             from id in scores
             let scoreFields = id.Split(',')
             where nameFields[2] == scoreFields[0]
             select nameFields[0] + "," + scoreFields[1] + "," + scoreFields[2] 
                    + "," + scoreFields[3] + "," + scoreFields[4];
         // Pass a query variable to a method and
         // execute it in the method. The query itself
         // is unchanged.
         OutputQueryResults(scoreQuery1, "Merge two spreadsheets:");
         // Keep console window open in debug mode.
        Console.WriteLine("Press any key to exit");
         Console.ReadKey();
     }
     static void OutputQueryResults(IEnumerable<string> query, string message)
    \left\{ \right. Console.WriteLine(System.Environment.NewLine + message);
         foreach (string item in query)
  \overline{\mathcal{A}}Console.WriteLine(item);
   }
         Console.WriteLine("{0} total names in list", query.Count());
     }
/* Output:
Merge two spreadsheets:
Adams, 99, 82, 81, 79
Fakhouri, 99, 86, 90, 94
Feng, 93, 92, 80, 87
Garcia, 97, 89, 85, 82
Garcia, 35, 72, 91, 70
Garcia, 92, 90, 83, 78
Mortensen, 88, 94, 65, 91
O'Donnell, 75, 84, 91, 39
Omelchenko, 97, 92, 81, 60
Tucker, 68, 79, 88, 92
Tucker, 94, 92, 91, 91
Zabokritski, 96, 85, 91, 60
12 total names in list
*/
```
}

**کامپایل کردن کد:**

- · یک پروژه ویژوال بیسیک را کهFramework NET. نسخهي 3.5 را هدف گرفته باشد ایجاد کنید. پروژه به طور پیش فرض داراي یک ارجاع به dll.Core.System و یک راهنماي **using**) براي #C (و یا **Imports** (براي ویژوال بیسیک) براي فضاي نام Linq.System است. در پروژههاي #C یک راهنماي **using** را براي فضاي نام IO.System اضافه کنید.
	- · این کد را به پروژه خود کپی کنید.
	- · کلید **5F** را بزنید تا برنامه کامپایل و اجرا شود.
	- · براي بستن پنجرهي کنسول کلیدي را فشار دهید.

**چگونگی تقسیم یک فایل به چندین فایل با استفاده از گروهها** 

این مثال روشی را براي ادغام محتویات دو فایل و سپس ایجاد مجموعهاي از فایلهاي جدید که داده را به شیوهي جدیدي سازماندهی میکنند نشان میدهد.

## **براي ایجاد فایلهاي داده**

.1 این اسامی را به فایل متنی که txt1.names نامیده خواهد شد کپی کرده و آن را در همان پوشهي محلول خود ذخیره کنید:

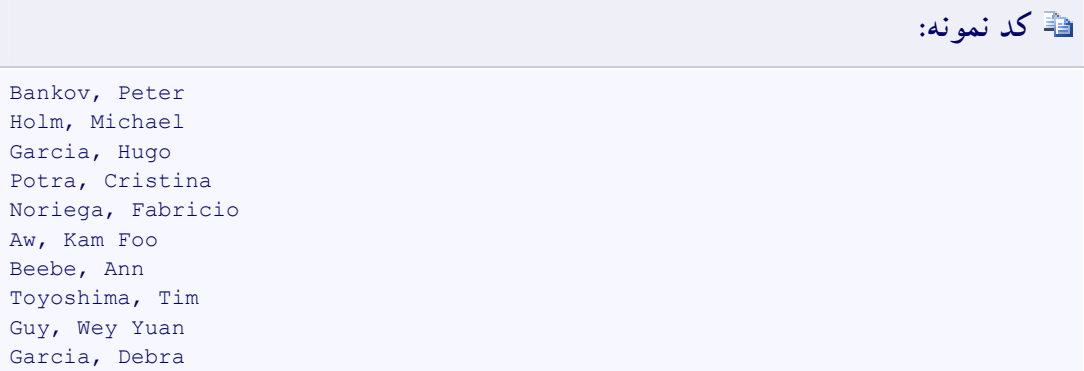

.2 این اسامی را به فایل متنی که txt2.names نامیده خواهد کپی کرده و آن را در پوشهي محلول خود ذخیره کنید. توجه داشته باشید که هر دو فایل داراي برخی اسامی مشترکند:

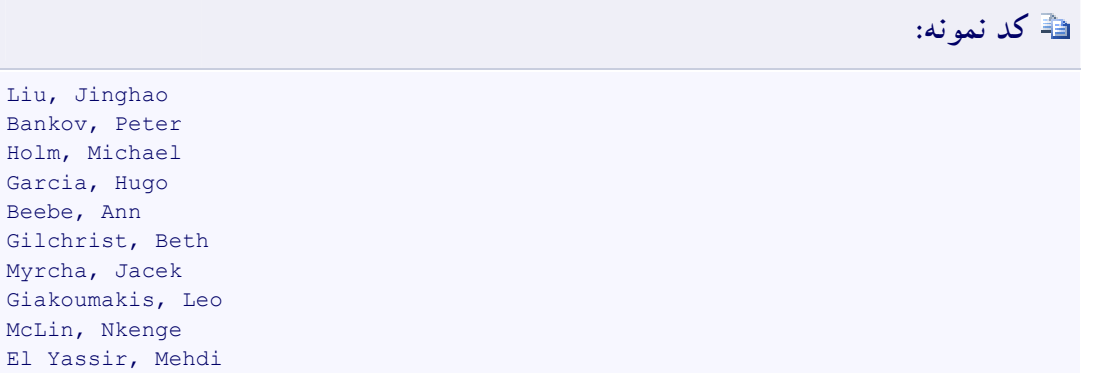

**مثال** 

```
class SplitWithGroups
{
    static void Main()
     {
        string[] fileA = System.IO.File.ReadAllLines(@"../../../names1.txt");
        string[] fileB = System.IO.File.ReadAllLines(@"../../../names2.txt");
         // Concatenate and remove duplicate names based on
         // default string comparer
        var mergeQuery = fileA.Union(fileB);
         // Group the names by the first letter in the last name.
         var groupQuery = from name in mergeQuery
                        let n = name.Split(','') group name by n[0][0] into g
                          orderby g.Key
                          select g;
         // Create a new file for each group that was created
         // Note that nested foreach loops are required to access
         // individual items with each group.
         foreach (var g in groupQuery)
         {
             // Create the new file name.
            string fileName = @".../.../testFile " + g.Key + ".txt";
             // Output to display.
             Console.WriteLine(g.Key);
             // Write file.
             using (System.IO.StreamWriter sw = new
System.IO.StreamWriter(fileName))
  \{
```
```
 foreach (var item in g)
  \{ sw.WriteLine(item);
                      // Output to console for example purposes.
                     Console.WriteLine(" {0}", item);
   }
   }
         }
         // Keep console window open in debug mode.
         Console.WriteLine("Files have been written. Press any key to exit");
         Console.ReadKey();
     }
}
/* Output: 
    A
        Aw, Kam Foo
    B
       Bankov, Peter
       Beebe, Ann
   \mathbf{E} El Yassir, Mehdi
    G
        Garcia, Hugo
       Guy, Wey Yuan
        Garcia, Debra
        Gilchrist, Beth
        Giakoumakis, Leo
   \, H \, Holm, Michael
   T_{\rm L} Liu, Jinghao
    M
        Myrcha, Jacek
        McLin, Nkenge
    N
        Noriega, Fabricio
    P
        Potra, Cristina
   \mathbf T Toyoshima, Tim
 */
```
برنامه براي هر یک از گروهها فایل مجزایی را در همان پوشهي فایلهاي داده (پوشهي محلول) مینویسد.

## **کامپایل کردن کد:**

· یک پروژه ویژوال بیسیک را کهFramework NET. نسخهي 3.5 را هدف گرفته باشد ایجاد کنید. پروژه به طور پیش فرض داراي یک ارجاع به dll.Core.System و یک راهنماي **using**) براي #C (و یا **Imports** (براي ویژوال بیسیک) براي فضاي نام Linq.System است. در پروژههاي #C یک راهنماي **using** را براي فضاي نام IO.System اضافه کنید.

- · این کد را به پروژه خود کپی کنید.
- · کلید **5F** را بزنید تا برنامه کامپایل و اجرا شود.
- · براي بستن پنجرهي کنسول کلیدي را فشار دهید.

**چگونگی محاسبهي مقادیر ستونها در یک فایل متنی CSV** 

این مثال چگونگی انجام محاسبات به هم پیوستهاي چون Sum، Average، Min و Max را بر روي ستونهاي یک فایل csv. نشان میدهد. مفاهیمی که در اینجا نشان داده شدهاند قابل اعمال به هر نوع دیگري از متون ساخت یافتهاند.

## **ایجاد فایل دادهي منبع**

· این خطوط را به فایلی که csv.scores نامیده خواهد شد کپی کرده و آن را در همان پوشهي پروژه خود ذخیره کنید. این فایل بیانگر دادهي صفحه گسترده است. ستون ID دانش آموز است و ستون 2 تا 5 نمرات امتحانی هستند.

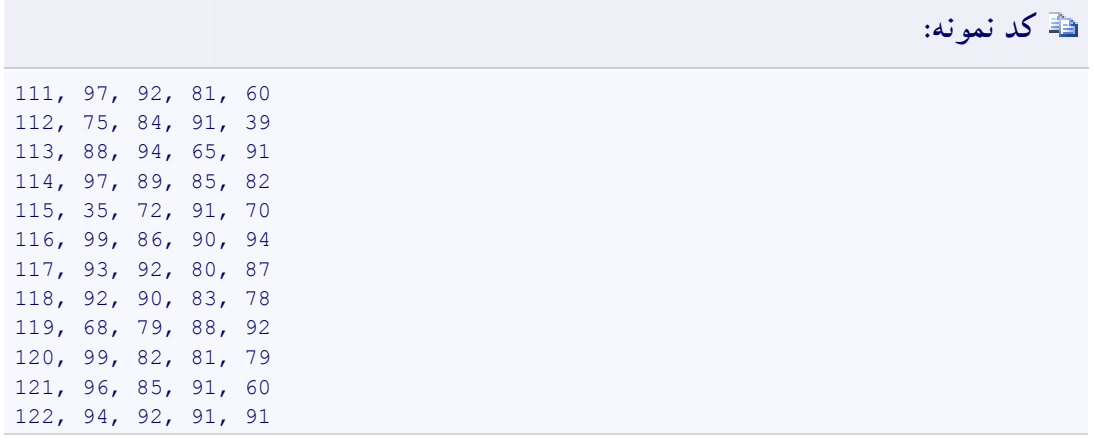

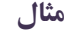

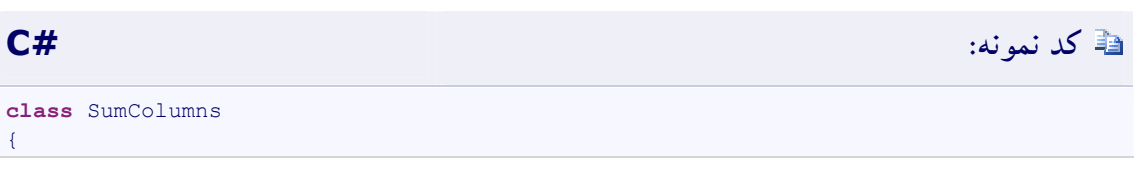

```
 static void Main(string[] args)
     {
        string[] lines = System.IO.File.ReadAllLines(@"../../../scores.csv");
         // Specifies the column to compute
       int exam = 3;
         // Spreadsheet format:
         // Student ID Exam#1 Exam#2 Exam#3 Exam#4
        // 111, 97, 92, 81, 60
        // one is added to skip over the first column
        // which holds the student ID.
       SingleColumn(lines, exam + 1);
         Console.WriteLine();
        MultiColumns(lines);
        Console.WriteLine("Press any key to exit");
        Console.ReadKey();
    }
    static void SingleColumn(IEnumerable<string> strs, int examNum)
     {
        Console.WriteLine("Single Column Query:");
        // examNum specifies the column to run the 
         // calculations on. This could also be
         // passed in dynamically at runtime. 
       // columnQuery is a IEnumerable<int>
        // This query performs two steps:
        // 1) split the string into a string[]
        // 2) convert the specified element to
        // int and select it.
        var columnQuery =
            from line in strs
           let x = line.split(',')select Convert.ToInt32(x[examNum]);
         // Execute and cache the results for performance.
         // Only needed with very large files.
       var results = columnQuery. ToList();
        // Perform aggregate calculations 
        // on the column specified by examNum.
        double average = results.Average();
       int max = results \cdot Max();
        int min = results.Min();
         Console.WriteLine("Exam #{0}: Average:{1:##.##} High Score:{2} Low 
Score:{3}",
                 examNum, average, max, min);
    }
   static void MultiColumns (IEnumerable<string> strs)
    {
        Console.WriteLine("Multi Column Query:");
        // Create the columnQuery. Explicit typing is used
         // to make clear that the columnQuery will produce 
         // nested sequences. You can also just use 'var'.
```

```
 // The columnQuery performs these steps:
         // 1) convert the string to a string[]
         // 2) skip over the "Student ID" column and take the rest
         // 3) convert each string to an int and select that 
         // entire sequence as one row in the results.
         IEnumerable<IEnumerable<int>> query =
             from line in strs
            let x = line.split(','')let y = x. Skip(1)
             select (from str in y
                     select Convert.ToInt32(str));
         // Execute and cache the results for performance.
         // ToArray could also be used here.
         var results = query.ToList();
         // Find out how many columns we have.
         int columnCount = results[0].Count();
         // Perform aggregate calculations on each column. 
         // One loop for each score column in scores.
         // We can use a for loop because we have already
         // executed the columnQuery in the call to ToList.
        for (int column = 0; column < columnCount; column++)
         {
             var res2 = from row in results
                       select row.ElementAt(column);
            double average = res2.Average();
            int max = res2.max();
            int min = res2.Min();
             // 1 is added to column because Exam numbers
             // begin with 1
             Console.WriteLine("Exam #{0} Average: {1:##.##} High Score: {2} Low 
Score: {3}",
                           column + 1, average, max, min);
        }
    }
}
/* Output:
    Single Column Query:
    Exam #4: Average:76.92 High Score:94 Low Score:39
    Multi Column Query:
    Exam #1 Average: 86.08 High Score: 99 Low Score: 35
    Exam #2 Average: 86.42 High Score: 94 Low Score: 72
    Exam #3 Average: 84.75 High Score: 91 Low Score: 65
    Exam #4 Average: 76.92 High Score: 94 Low Score: 39
 */
```
اگر فایل شما یک فایل با قالب جدولی است، تنها آرگومان واقع در متد Split را به <sup>t</sup> \تغییر دهید.

**کامپایل کردن کد:**

- یک پروژه ویژوال بیسیک را کهNET Framework. نسخهی 3.5 را هدف گرفته باشد ایجاد کنید. پروژه به طور پیش فرض دارای یک ارجاع به System.Core.dll و یک راهنمای **using** (برای #C) و یا **Imports** (برای ویژوال بیسیک) برای فضای نام System.Linq است. در پروژههای #C یک راهنمای **using** را برای فضاي نام IO.System اضافه کنید.
	- این کد را به پروژه خود کپی کنید. · کد
	- کلید **5F** را بزنید تا برنامه کامپایل و اجرا شود. ·
	- براي بستن پنجرهي کنسول کلیدي را فشار دهید. · پنجره

## **فرج اللهم عجل لولیک الف**

**مهدي محبیان** 

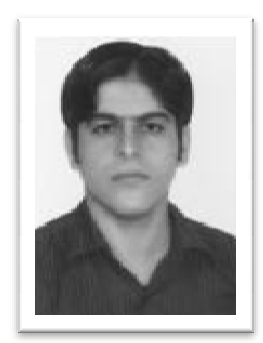

**بهار 90**